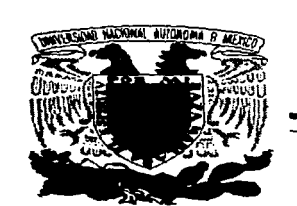

### **UNIVERSIDAD NACIONAL AUTONOMA DEMEXICO**

### FACULTAD DE CIENCIAS

### INTEGRA++ PARA WINDOWS 95: UN ANALIZADOR DE SISTEMAS DINAMJCOS

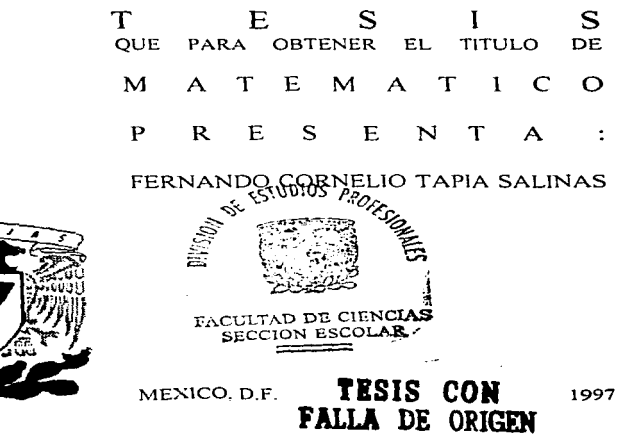

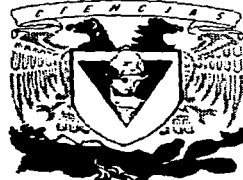

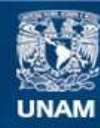

Universidad Nacional Autónoma de México

**UNAM – Dirección General de Bibliotecas Tesis Digitales Restricciones de uso**

# **DERECHOS RESERVADOS © PROHIBIDA SU REPRODUCCIÓN TOTAL O PARCIAL**

Todo el material contenido en esta tesis esta protegido por la Ley Federal del Derecho de Autor (LFDA) de los Estados Unidos Mexicanos (México).

**Biblioteca Central** 

Dirección General de Bibliotecas de la UNAM

El uso de imágenes, fragmentos de videos, y demás material que sea objeto de protección de los derechos de autor, será exclusivamente para fines educativos e informativos y deberá citar la fuente donde la obtuvo mencionando el autor o autores. Cualquier uso distinto como el lucro, reproducción, edición o modificación, será perseguido y sancionado por el respectivo titular de los Derechos de Autor.

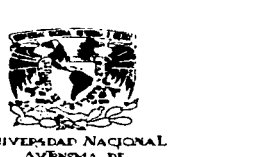

VHJVEP4DAD NACIONAL. AVPN<sub>244</sub> DE **MEXICO** 

> M. en C. Virginia Abrin Batule Jefe de la División de Estudios Profesionales de la Facultad de Ciencias Presente

Comunicamos a usted que hemos revisado el trabajo de Tesis: "Integra ++ para Windows" 95: Un analizador de sistemas dinâmicos"

J.

realizado por : Fernando Cornelio Tapia Salinas

con número de cuenta  $9052489 - 9$ , pasante de la carrera de Matemáticas

Dicho trabajo cuenta con nuestro voto aprobatorio.

Atentamente

Director de Tesis Director de Tesis<br>Propietario Dr. Humberto Carrillo Calvet *eisi* ile Propietario M. en C. Ma. Guadalupe Elena Ibargüengoitia Gond Propietario M. en C. Noe Sierra Romero Supleme Dr. Guillermo Sienra Loera  $\mathcal{H}$ . Siem Suplente Dr. José Angel L. Ortega Herrera Consejo Departamental of Matemáticas Quevara Bravo. Mat. Césa:

# Universidad Nacional Autónoma de México Facultad de Ciencias

# **INTEGRA++ para Windows 95: Un Analizador de Sistemas Dinámicos**

Autor: Femando C. Tapia Salinas

Tesis dirigida por: Dr. Humberto Carrillo Calve!

# **Dedicatorias**

A la memoria de Lety. Por esa valentía y honestidad a toda prueba que siempre mostraste.

 $\Delta$ 

 $\ddot{\phantom{a}}$ 

 $\ddot{\phantom{a}}$ 

l,

A mi Madre. Por ser la mejor de las madres y por que en gran medida este trabajo es tuyo también.

A mis hermanos Saúl, Yola, Angel, Rosalío y Fabi. Por su apoyo sin condiciones, especialmente por ayudarme en la adversidad.

A mis sobrinitos Pamela, Junior, Angelito, Keny y Andy. Por aprender de ustedes a reir de la misma forma que ustedes lo hacen.

# **Agradecimientos**

Son muchas las personas con las que he contado con ayuda muy valiosa, antes y después de inqresar a la carrera. a todas ellas deseo expresarles mis agradecimientos.

Indudablemente que el contar con el apoyo incondicional de mi familia ha sido lo mejor que me ha sucedido para lograr mis objetivos. Sin ella posiblemente no estarla aqul. Quiero agradecer a mi madre y a mis hennanos por ese apoyo:

Primeramente, deseo agradecer a mi madre, quien a pesar de haberse quedado sola cuando todos sus hijos éramos pequeños, supo enfrentarse a la vida y lograr sacar fuerzas para impulsarnos hacia adelante y lograr que uno por uno lograramos los objetivos que nos habiamos trazado. Sin duda Mami, eres la mejor de las madres, estoy orgulloso de ti.

A Saúl, con quien disfruté aprendiendo Matemáticas cuando estaba en el Bachillerato, de quien aprendl el valor del estudio y con quien aún disfruto platicando de cuantas cosas se le ocurren. Te agradezco que me hayas motivado a entrar a estudiar Matemáticas, es el mejor consejo que pudiste darme.

• A Yola, por que aún me regana, y esos reganos redituan en renexiones para mi. Gracias por ser tan buena hennana.

A Angel, la persona mas trabajadora que haya conocido, porque he aprendido de ti el valor del trabajo. Por que nunca te faltan motivos para hacer las cosas bien y nunca tienes justificaciones de porque no hacer las cosas y ademas haces del trabajo tu pasatiempo. Admiro tu coraje para enfrentarte a la vida. Te agradezco que nunca me hayas dejado caer, gracias por estar conmigo.

A Rosalio. por aquellos tiempos que convivimos juntos en nuestra niñez y que aún añoro. Has sido un gran amigo. Y porque estando lejos nunca has perdido la brújula. Admiro tu determinación para hacer las cosas.

A Lety, con quien convivl toda una vida. Sobran palabras para ti. pero he de decirte que pennanecerás en mi por stempre. Fuiste una excelente hermana.

• A Fabi, porque me has apoyado cuando las cosas no han ido bien conmigo y has sabido entenderme.

A mis sobrinitos, Pamela, Junior, Angelito, Keny y Andy, porque con ellos logro volver a esa ninez perdida y por ese mar de risas que me hacen sacar cada vez que estoy con ellos.

Un trabajo de esta naturaleza hubiera sido muy dificil llevarlo a cabo si no hubiera contado con el apoyo de excelentes profesores.

Al Dr. Humberto Carrillo, por que me haya aceptado como su tesista y por ese apoyo moral **y econ6mico siempre que fue necesario. Le estoy infinitamente agradecido.** 

A Luis Nava por habenne invttado a participar en su proyecto. Quiero darte las gracias también por haberme ayudado a visualizar el sentido del proyecto y que me hayas motivado a trabajar en INTEGRA, ademas por esas largas discusiones que tuvimos acerca de mi trabajo de **tesis.** 

A los profesores Noé Sierra Romero, Guadalupe Ibargüengoitia, Guillermo Sienra y José Angel Ortega, por haber aceptado revisar mi trabajo de tesis.

A Sals, por ese tiempo robado para ayudarme a escribir o formatear algún texto de la tesis, a pesar de que estabas llena de trabajo en la escuela (y yo te daba mas!!!). Por esos fines de **semana que no salimos juntos por estar trabajando. Gracias por entendenne y quererme siempre.** 

A los compañeros del Laboratorio de Dinámica No Lineal, por permitirme usar la computadora cuando era necesario.

A mis amigos, por soportanne y estimarme.

·•

Y a todas las personas que hayan tenido algo que ver con este trabajo.

## **INDICE GENERAL**

 $\ddot{\phantom{0}}$ 

 $\ddot{\phantom{a}}$ 

J

 $\ddot{\phantom{a}}$ 

 $\bullet$ 

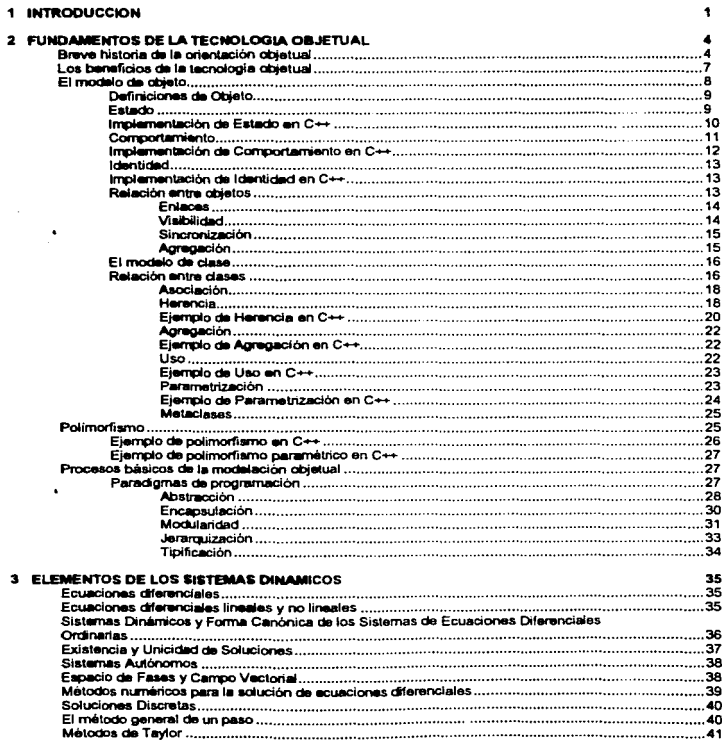

### **INDICE GENERAL**

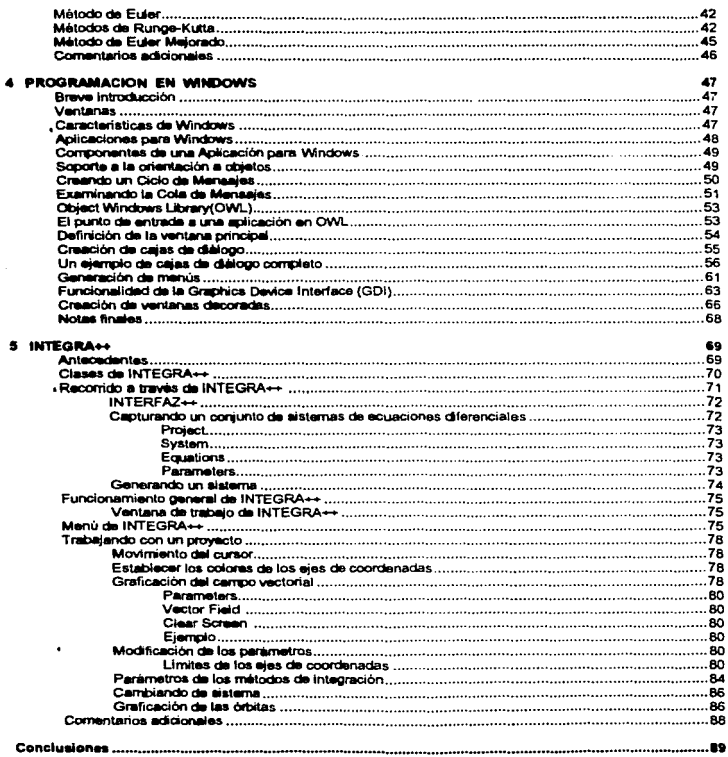

 $\overline{a}$ 

 $\ddot{\phantom{a}}$ 

÷.

### **INDICE GENERAL**

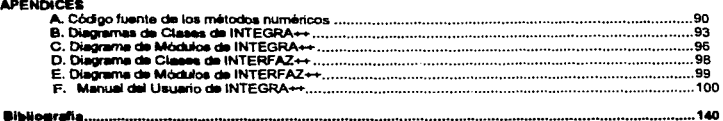

# Capítulo 1

# INTRODUCCION

Generalmente los sistemas dinámicos se modelan con ecuaciones diferenciales cuyas soluciones no pueden obtenerse analíticamente. Esto se debe al hocho típico de que las interacciones entre los diferentes componentes del sistema obedecen a una. dinámica no lineal. Por esta dificultad es importante hacer simulaciones numéricas de los sistemas dinámicos que permitan, mediante la experimentación computacional. estudiar sus diferentes comportancientos. Para este fin, la computadora se ha convertido en el laboratorio ideal.

En base a lo anterior, el objetivo principal del presente trabajo es crear un protbtipo de eoftware desarrollado para asistir lo. enseñanza e investigación de los sistemas dinámicos, modelados con ecuaciones diferenciales o ecuaciones en diferencias, a este sistema de software le hemos llamado *INTEGRA++*. Así, bajo un B.lllbiente sencillo de operar, *INTEGRA++* permite analizar sistemas de ecuaciones de una, dos y tres dimensiones.

Las principales características funcionales de *INTEGRA++* son:

- 1. Generar y manipular bibliotecas de sistemas de ecuaciones diferenciales ordinarias.
- 2. Seleccionar el sistema a estudiar
- 3. Modificar los valores de los parámetros del sistema en estudio.
- 4. Manipular la escala de los ejes coordenados.
- s: Seleccionar los métodos numéricos de integración.
- 6. Seleccionar condiciones iniciales
- 7. Dibujar órbitas en el espacio bidimensional y tridimensional.
- 8. Seleccionar las órbitas a proyectar
- 9. Grabar la imagen de los retratos de fases
- 10. Análisis interactivos del sistema dinámico
- 11. Impresión del análisis del sistema dinámico

Las anteriores funciones son algunas entre otras disponibles por *INTEGRA++.*  Este trabajo está basado en una version anterior la cual fué desarrollada usando el lenguaje C bajo el paradigma de programación estructurado. En esta nueva versión, INTEGRA++ se desarrolló en  $C++$  y para la orientación a objetos.

El presente trabajo está dividido en cuatro capítulos y seis apéndices:

En el primer capítulo, se presentan los fundamentos de la. tecnología orientada 1\ objetos. Iniciarnos con una breve historia de la orientación a objetos, yendo desde los inicios de este enfoque y sus bases en los lenguajes de programación que apoyan esta metodología,. hasta los conocimientos y su preseucin. en nuestros días. Se presentan los beneficios que ofrece la construcción de sistemas de software cxm la orientación a objet06 (OOJ. Enseguidli se estudia el *modelo de objeto,* y se enuncian una serie de definiciones de la palabra clave en nuestro estudio: *objeto.* Se sigue la definición de objeto de Booch, en la cual dota a un objeto de estado, comportamiento e identidad, se dan sus definiciones, presentando una discusión acerca de estos conceptos y sus respectivas implementaciones en el lenguaje  $C++$ . que fué el que se utilizó en la construcción de *INTEGRA++*. A lo anterior se suman, las relaciones entre objetos que existen: enlaces, visibilidad, sincronización y agregación. Se realiza la misma. presentación de conceptos, para. el *modelo de clase*  y las relaciones que han sido definidas entre clases: asociación, herencia, agregación, uso, instanciación y metaclases, y el concepto de polimorfismo entre clases, para cada. una de estas relaciones se ofrece su respectiva implementación en el lcnguaje  $C++$ . Finalmente, se examinan en detalle los conceptos fundamentales de la modelación objetual: abstracción, encapsulación, modularidad, jerarquización y tipificación.

Ì

En el segundo capítulo, se presentan los elementos de los sistemas dinámicos. Se presentan conceptos básicos de los sistemas dinámicos: ecuación diferencial, ecuaciones diferenciales lineales y no lineales y su relación con los sistemas dinámicos. Se muestran los sistemas dinámicos y la forma canónica de los sistemas de ecuaciones diferenciales. Para que se pueda trabajar con un sistema dinámioo es necesario garantizar que el sistema tiene solución, esto se garantiza con el  $t$ eorema de existencia y unicidad de soluciones en los sistemas de ecuaciones diferenciales. Se muestran los sistemas autónomos y algunos resultados de este tipo. de sistemas. Se ofrecen los conceptos de espacio de fases y campo vectorial que son fundamentales en el estudio de los sistemas dinámicos. Una vez presentado este marco conceptual se presentan los métodos numéricos para resolver sistemas de ecuaciones diferenciales y sus soluciones discretas mediante los métodos de un paso: Euler, Euler Mejorado y Runge-Kutta (para sistemas de ecuaciones diferenciales de grado n). En adición a este capítulo esta el apéndice A, en donde se presenta el código fuente en  $C++$  de los métodos numéricos anteriores.

El capítulo tres es dedicado a la programación en Windows. Primeramente se ofrecen los elementos básicos de Windows: ventanas y sus componentes, así como las características de una aplicación en Windows y el enfoque urientado a objetos que contiene. Se presentan la manera natural de crear programas en Windows con C, analizando la cola de mensajes y el ciclo de mensajes que Microsoft recomienda. copiar como patrón y la **OWL** (*Object Windows Library*) de Borland, que es una. biblioteca de objetos para Windows, en donde se encapsula al *API(Application Programming Interface)* de Windo'W's. Se muestran los detalles de programación de las diferentes componentes de Windows: ventanas normales y decoradas, cajas de diálogo y menús. Se analiza la GDI *(Graphics Dcvice Interface),* que permite la creación y manipulación de objetos gráficos vectoriales y *raster·.* 

 $\ddot{\phantom{0}}$ 

٠

En el dltirno capítulo se presenta un panorruna. general de *IN'J'EGRA++.* Se dan los antecedentes de *INTEGRA++*, de la misma manera las motivuciones para construirlo. Se muestran las clases que componen *INTEGRA++,* adicionalmente como apéndice se ofrecen los diagramas de clases y de módulos de *INTEGRA++*. estos diagramas están construídos con la notación de Booch. También se presentan ice diagramas de clases y de módulos de *INTERF'AZ++,* usando la. misma notación. Se ofrece un recorrido general del funcionamiento-de *INTEGRA++*  <sup>e</sup>*INTERF'AZ++,* para conocer corno capturar y manipular sistemas dinámicos. Como extensión a este capítulo y a la información presentada, se ha agregado el "Manual de Usuario" en el apéndice F.

# Capítulo 2

# FUNDAMENTOS DE LA TECNOLOGIA OBJETUAL

#### Breve historia de la orientación objetual

En un principio los sistemas de información no eran construidos con un método formal, esto se podía hacer porque los sistemas eran de pequeña o mediana escala, y los métodos informales de construcción eran suficientes para resolver los problemas, pero a medida que la complejidad de los mismos se incrementaba y estos llegaban a. ser de gran escala., hubo la necesidad de buscar otros métodos de solución. Es decir, los sistemas orientados a objetos surgieron como un proceso evolutivo en la construcción de sistemas de software, este es evolutivo porque no rompe con las técnicas existentes, sino que se apoya en ellas y las mejora. El término objeto surge casi independientemente en varias áreas de la. computación, esto como respuesta al análisis de problemas (de software) complejos; se atacó el problema de complejidad con métodos de descomposición modular y funcional, entre otros, de forma tal que el problema estriba en encontrar métodos de solución que modelaran el sistema. en partes menos complejas, vistas desde el dominio del problema y también vistas desde el dominio de la. solución. Dichos modelos descomponen el problema en unidades de abstracción de una complejidad manejable. Los primeros sistemas (programas) no tenían una complejidad alta, de hecho los programas estaban compuestos de unas centenas de líneas de código en ensamblador, aunque muy áspero este lenguaje, la complejidad de los programas era bastante manejable para el desarrollador y el usuario, que en muchos de los casos eran el mismo.

En nuestro tiempo este tipo de programas son realizados por programadores novatos, estudiantes, o programadores profesionales quienes son los únicos que utilizan el software que ellos mismo crean, de forma tal que las etapas de mantenimiento, evolución y expansión del mismo casi no existen. Sobra decir que este no es el tipo de sistemas sobre los que nosotros estamos preocupados por construir, sino por el contrario aquellos de una complejidad tal que por su propia naturaleza rebasan al individuo si él deseara resolver el problema en un entorno aislado, es decir, aquellos para los que se necesita todo un grupo de personas para. resolver el problema. Las nuevas metodologías de desarrollo están enfocadas en el análisis de la construcción de sistemas a gran escala, por ejemplo automatizar una planta automotriz, controlar procesos de producción, simular un reactor nuclear.

÷

#### construir controladores de vuelo, etc.

 $\ddot{\phantom{0}}$ 

 $\ddot{\cdot}$ 

Los avances mas significativos en la tecnología orientada a objetos los dieron los lenguajes de programación. Sin duda el primer gran salto en la programación de alto nivel fue el desarrollo de FORTRAN. FORTRAN (a media.dos de los cincuenta) introdujo diversos e importantes conceptos en los lenguajes de progra $m$ ación incluyendo variables, arreglos, estructuras de control (iteración y saltos condicionales) entre los mas importantes. Aún en nuestros tiempos FORTRAN es un lenguaje que tiene mucha popularidad entre la comunidad cir.ntífica como un lenguaje orientado a la solución de problemas científicos y de ingeniería.

/\. finales de los años cincuenta, uno de los problemas cuando se desarrollaban programas grandes en FORTRAN fue que los nombres de las variables tenían conflicto en diferentes partes del programa. Los diseñadores de los lenguajes de programación decidieron proveer barreras de protección a los nombres de las variables dentro de los segmentos, y es así como nacieron los bloques Begin... End en Algol 60, de esta manera. se solucionó el problema. de los nombres de variable::; porque cada bloque conocía que variables le eran visibles. Las estructuras de bloques son ampliamente usadas en nuestros días.

A principios de los años sesenta, los diseñadores del lengua je Simula-67 (Dahl y Nygaard, 1966,; Dahl, Myhrhaug, y Nygaard, 1970) tomaron el concepto de bloque de Algol en un primer paso e introdujeron el concepto de objeto. Aunque las raíces de Simula estuvieron en Algol, fue principalmente entendido como un lenguaje de simulación. Así, los objetos de Simula tenían una existencia propia, y podían (en algún sentido) comunicarse unos con otros durante la simulación.

Simula. también incorporó la noción de clases, las cuales son usadas para describir la estructura y comportamiento de un conjunto de objetos. La herencia de clases también fue soportada por Simula. La herencia organiza las clases en jerarquías, permitiendo compartir la. implementación y la estructura. Simula. también distinguía entre dos tipos de igualdad, idéntica y figurada, reflejando la distinción entre la interpretación de objetos basada en la referencia (identidad) contra la de valor (contenido). Por lo tanto Simula puso los fundamentos de los lenguajes orientados a objetos.

A principios de los años setenta, el concepto de abstracción de datos fue perseguido por un buen número de diseña.dores de lenguajes con el propósito de manejar programas grandes (Parnas, 1972). Ahí hay dos aspectos fundamentales de los tipos de datos abstractos. Uno es agrupar la estructura del tipo con las operaciones definidas sobre el tipo. El otro aspecto es el de ocultamiento de la información, donde los detalles de la implementación y representación de los objetos están ocultos y no pueden ser accesados a través de los usuarios de los objetos. Lenguajes tales como Alphard (Wolf, London y Shaw, 1976) y CLU (Liskov, 1977) introdujerofl abstracción de datos. En CLU, por ejemplo los tipos de datos abstractos fueron implementados a través de *clusters*, un nombre muy apropindo, porque se esta agrupando información. Con esos lenguajes fueron desarrollados los funda-

**Service Construction** 

#### *BREVE HISTORIA DE LA ORIENTACIÓN OBJETUAL* 6

 $\ddot{\bullet}$ 

٥

mentos y la teoría matemática de los tipos de datos abstractos [5]. Esto ayudó a esiablecer el concepto de tipos de dntos e bstractos, impulsando el desarrollo de la teoría matemática de la orientación a objetos (Goghen, Thatcher, Wegner,  $\bf{v}$  Writhet, 1975; Gutag 1977; Burshar  $\bf{v}$  Goguen, 1977). La teoría fue entonces desarrollada mas allá de especificaciones para aplicaciones (Ehrig, Kreosky, y Padawiz, 1978), y para unos tipos de datos abstractos de un nivel más alto (Parsaye, 1982). 1982 ).  $\blacksquare$ 

Uno de los lenguajes mas importantes que soporta tipos de datos abstractos es Ada (Booch, 1986). Por mucho tiempo se ha debatido si Adu es o no un lenguaje orientado a objetos. Ada soporta diversos conceptos de Ju. orientación a objetos tales como tipos de datos abstractos, sobrecarga de funciones y operadores, polimorfismo pare.métrico, y más aún, especialización de tipos definidos por el usuario. Pero Ada no soporta herencia completamente, en consecuencia según Booch, Ada es solo un lenguaje basado en objetos.

Durante Jos años 70s y 80s, los conceptos de Jo orientado a objetos de Simula y otros de los primeros prototipos fueron materializados en uno de los lenguajes orientados a objetos más influyentes: Smalltalk (Goldberg y Robson, 1983), fue inicialmente un proyecto de investigación en Xerox Palo Alto Research Park (PARC). Durante los 70s un grupo de investigadores inventó y solidificó tecnologías ahora reconocidas como orientadas a objetos dentro del terreno de los lenguajes de programación y de interfaces de usuario. Smalltalk fue desarrollado en este tiempo. En el campo de las interfaces de usuario, dos de las estaciones de trabajo Star (también desarrollada en PARC) y su predecesor Alto, influenció el diseño <sup>y</sup>belleza de la Apple Macintosh, el software de escritorio para publicidad Aldus PageMaker, los ambientes de software Microsoft Windows y Methaphor DIS.

El lenguaje Smalltalk incorpora muchas de las características orientadas a objetos de Simula, incluyendo clases, herencia y soporte a la identidad de objetos.

En la década de los  $70s \times 80s$ , los conceptos orientados a objetos (tipos de datos abstractos, herencia, identidad, y concurrencia), comenzaron a unirse y a darle vida a nuevos lenguajes, extensiones y dialectos de Smalltalk y Simula. De Smalltalk encdntrarnos Smalltalk/V de Digital. Como extensiones a los lenguajes convencionales (estructurados) que agregan características orientadas a objetos, algunos lenguajes que podemos listar: C++ que fue desarrollado por Bjarne Stroustrup en 1986, Objetive-C (Cox, 1987), los dos anteriores son un superconjunto de C, los dos proporcionan los tres elementos básicos de la orientación a objetos (clases, herencia y polimorfismo). Para. Pascal encontrarnos Object Pascal para la Macintosh de Apple Computer y Turbo Pascal de Borland para PCs. Object Pascal (Sch.mucker, 1986) fue diseñado por Niklaus Wirtb y un grupo de diseñadores de Apple Computer, este es una extensión a Pascal para soportar la noción de objeto y la definición de clase.

En 1982 se predijo que la programación orientada a objeto; sería en los 80s lo que la programación estructurada fue en los 70s (Rentsch.1982). La década de

**A Contract Contract Avenue** 

#### *LOS BENEFICIOS DE LA TECNOLOGÍA OBJETUAL* 7

ý

٠

Jos ochenta fue conocida posiblemente como la década que lanzó la era orientada a objetos en la computación.

En esta década., las lenguajes orient.a.dos a objetos, bases de datos e interfaces de usuario están siendo utilizados en muchos desarrollos de software. Mucho deJ desarrollo de los sistemas de software es afectado por la orientación a objetos de una u otra forma.

### Los beneficios de la tecnología objetual

Las ventajas fundamentales de las técnicas orientadas a objetos comparadas con las técnicas tradicionales estructuradas, están en la creación de un enfoque modular dirigido hacia el análisis, diseño e implementación de sistemas de software (4}. La modularidad ha sido siempre reconocida por su importancia en comunicación, ideas y en la reducción de la complejidad de los sistemas de software a un nivel comprensible.(Myers, 1978; Yourdon y Constantine, 1979).

En la etapa de análisis, el análisis orientado a objetos proporciona un solo enfoque unificad.o el cual se carece en el análisis estructurado de los sistemas. todas las técnicas de modelación objetual aplican los mismos elementos fundamentales del sistema, esto es, las clases de objetos, mientras que el análisis estructurado de sistemas ve aspectos diferentes de un sistema usando diferentes elementos fundamentales, las entidades de datos son las que se usan en el modelo entidad relación, y procesos en los diagramas de flujo de datos. Esto lleva a perder las vistas asociadas del sistema final el cual hace difícil el trabajo de delegación de módulos a desarrolladores de software individuales.

*<sup>A</sup>*través del uso del proceso de herencia., polimorfismo y enlace dinámico, la orientación a objetos proporciona mecanismos que soportan el reuso y extensibilidad de software como nunca antes. Esto ayuda a reducir los tiempos de desarrollo de software, le da mejor legibilidad a los cambios en los requerimientos y baja los costos de mantenimiento significativamente. El soporte a la extensibilidad hace a la orientación a objetos también particularmente útil en donde los requerimientos de software no estén bien entendidos. El ciclo de desarrollo incremental promueve la evaluación y reevaluación del análisis a través de la implementación en un ciclo corto, permitiendo que los requerimientos del producto se involucren con el producto bajo desarrollo.[4]

Otra de las ventajas es que al presente momento técnicas y herramientas tienen una gran madurez. En el mercado hay una gran cantidad de lenguajes que proporcionan un apoyo total a la orientación a objetos. En particular los equipos de desarrollo de lenguajes de programación de Borland y Microsoft para computadoras personales, están trabajando fuertemente en herramientas de desarrollo orientadas a objetos.

 $\frac{3}{2}$ 

### El modelo de objeto

La palabra objeto es a menudo usada vagamente en la literatura. Algunas veces objeto significa una sola cosa, otras veces se refiere a un grupo de cosas similares. Generalmente el *contexto* resuelve alguna ambigüedad.

La noción de objeto es inherente al ser humano, desde que nace, las primeras c:x>sas con las que el niño se familiariza es con objetos reales: un juguete, una pelota, las personas, etc., además comienza a reconocer que acciones pueden hacer los. objetos con los que tiene contacto, comienza a aprender que las personas caminan, hablan, ríen, gritan etc., en este proceso de aprendizaje el niño cu una forma natural dota a los objetos de ciertas propiedades inherentes a él, de ésta manera el ser humano está en una interacción constante con ellos, nos sentamos en una silla, escribimos con un lápiz, golpearnos con un martillo, etcétera. El concepto de objeto existe y además hay una relación también natural entre el objeto y las acciones que puede realizar, es decir con un pico podemos cavar, con un martillo podemos extraer un clavo, con un serrucho cortar madera, y así con cada uno de los objetos del mundo físico, si sabemos cual es su funcionamiento sabremos cuales operaciones podernos hacer con él y cuales no, por ejemplo si sabemos como funciona un serrucho y para que fue hecho sabríamos inmediatamente que no deberíamos extraer un clavo o cavar un hoyo con el, primeramente porque dichas operaciones no son atribuibles a dicho objeto y segundo porque simplemente existen objetos con la funcionalidad que se Je quiere atribuir. En otras palabras, no existe relación directa entre el serrucho y la acción de extraer un clavo o cavar un hoyo. Lo que estarnos logrando al aislar el objeto en su funcionalidad y sus propiedades naturales, es construir una entidad con una serie de atributos y comportamientos inherentes al mismo.

La noción de objeto como tema de estudio data desde el siglo IV a.C., y fue el filósofo griego Aristóteles quien introdujo las nociones de entidad y atributo como partículas fundamentales de información en su paradigma de la información  $[6]$ . Aunque hubo muchas teorías que rivalizaron con su paradigma, la concepción Aristotélica permaneció firme.

No fue sino hasta finales del siglo pasado que el paradigma objetual surgió para retar dicha concepción. Gottlob Frege (1848-1925), en su trabajo publicado a finales del siglo pasado, rompió esta barrera y se movió a la concepción del paradigma objetual [5). Frege vió el objeto en una forma. psicológica mas que lógica, contrario a corno Jos científicos de la computación Jo ven. El se dió cuenta que las clases eran objetos y se refería. a conceptos generales para clases de objetos [6).

Todos los objetos tienen identidad y son distinguibles. Dos manzanas con el rnismo color , figura y textura son aún manzanas individuales; una persona puede comer una y comer la otra. Similarmente, dos gemelos idénticos son dos personas distintas, aun pensando que ellos parecieran igual. El término idenlidnd significa que los objetos son distinguidos por propia existencia y no por la descripción que

#### ellos puedan tener.

à,

**Secretary construction** 

La noción de objeto vino a ser una revolución conceptual en el mundo de Ja información, al establecer un nuevo paradigma de la información basado en la concepción intelectual del objeto corno unidad atómica de la información. Dichas unidades básicas de información (objetos) en este nuevo paradigma, vinieron a. constituirse en la construcción de sistemas de software, en los bloques mínimos de la arquitectura de los sistemas de información.

Los objetos sirven para dos propósitos: estimulan el entendimiento del mundo real y proporcionan bases prácticas para la implantación computacional. La descomposición de un problema en objetos depende del juicio y Ja naturaleza del problema. No cciste ninguna representación completa.

#### Definiciones de Objeto

Definición de Booch. Un objeto tiene estado, comportamiento, e identidad; la estructura y comportamiento de *los objetos similares están definidas en su clase común; loa térniinoa* instancia y objeto *son intercambiables.* (7]

Definición de Martin. *Un objeto es cualquier cosa al cual un concepto es aplicado,* 11 *un concepto ea una idea o nocidn que compartinios que es aplicado a ciertoa objetoa en nuestra conciencia.* 

Definición de Rurnbaugh. *Definimos un objeto como un concepto, abstraccidn o cosa con fronteras definidas y el significado para el problema eri niano.* 

Ileflnición de Cox:. *Cualquier cosa en un problema con dcfinicidn de su frontera.* 

Definición de Coad y Yourdon. Una abstracción de algo en el dominio del problema o su implementación, reflejando las capacidades de un sistema para *mantener información acerca de él, interactuar con él o ambos; es una cncapsulación de los valores de los atributos y sus scrvicios exclusivos.* 

Según la definición de Booch, podemos ver que consta de tres partes fundamentales, *estado, comportamieri.to,* e *identidad (7]* 

### Estado

Para entender el significado de estado en el modelo objetual, tomemos por ejemplo el cajero automático de un banco cualquiera, para ilustrarlo, un cajero automático, entre sus propiedades está la de aceptar dinero dentro de un sobre como depósito a alguna cuenta, o la de entregar descargándolo de alguna de la. cual ya Je hayan depositado al menos la cantidad solicitada, estas son dos de las muchas funciones que pudiera tener, ahora supongamos que insertamos nuestra  $t$ arieta y suponiendo que tuviésemos dinero disponible,  $t$  que sucede si solicitamos mas dinero del que tenemos disponible ?, ciertamente en la pantalla de dicho cajero. aparecerá un mensaje que dirá algo parecido a los siguiente; "'Cantidad excede el límite disponible", o simplemente nos regresará nuestra tarjeta. ¿Qué fué lo

A construction of constructions of

 $\bullet$ 

こうきょうぎ きんじゅぎ しゅうきょう アーティー・シー

÷,

que sucedió aqur?, la respuesta es simple: "se han violado los supuestos básicos de existencia del cajero". En otras palabras e) cajero no esta hecho para. dar mas dinero del que se tiene disponible, es decir que antes de intentar retirar dinero del cajero se debió haber hecho un deposito a la cuenta.

En los casos anteriores podemos ver que cada una de las etapas es influenciada de acuerdo a una regla de seguimiento o secuencial, es decir, que las respuestas del cajero variaran de acuerdo al tiempo en que hayan sido solicitadas, y por lo tanto · son dependientes en tiempo y comportamiento. Se puede ver que el urden en que nosotros interactuemos con el objeto es muy importante, esto determina como se va a' comportar el objeto para las operaciones solicitadas, este orden puede fijar el conjunto de supuestos de operación. La razón de esto es para conocer el estado dentro de un objeto bajo algún comportamiento.

Otra propiedad que tiene el cajero es la de conocer cual es la cantidad de dinero. que tiene disponible para cada usuario, esta es una propiedad estática y además muy importante, o esencial, porque a cada nueva operación se modifica o no la cantidad de dinero que puede disponer. Dependiendo de esto se puede encender un estado de activa o inactiva, pero la cantidad de dinero que esta. dando en ese momento es un valor dinámico de su propiedad de saber cual es la cantidad de dinero que está disponible.

Un atributo es una característica inherente o distintiva, cualitativa o rasgo que contribuye a hacer a un objeto único con respecto de otro. Todas las propiedudes tienen un valor. Este valor puede ser una simple cantidad o puede denotar otro obje•o [7].

Un atributo es dinámico si cambia de valor durante alguna circunstancia y es estática en caso contrario.

El estado de un objeto abarca todas las propiedades (generalmente estáticas) del objeto mas los valores actuales (generalmente dinámicos) de cada una de esas propiedades [7].

De acuerdo con Rumbaugh [19] un estado es una abstracción de los valores de un atributo y la ligas de un objeto.

**Implementación de Estado en C++**<br>En C++, podemos pensar en un ejemplo simple de un objeto que representa una fecha. Nos gustaría preguntarle a este objeto datos como " $i$ . Cuál es tu mes ?","¿ Cuál es tu año ?". A la definición de la clase también se le denomina la interface de la clase [21]. En el caso del objeto fecha la interface luciría. así

```
class Fecha {
pub1ic: 
    enum Mes{Ene,Feb,Mar,Abr,May,Jun,Ju1.Ago,Sep,Oct,Nov. 
               Die}; 
   Mes getMes() const;
```
int getAño() const:

 $\ddot{\ }$ :

Esta interface no revela nada acerca de la iznplementación de las variables de estado. Las variables de estado de la clase Fecha pueden ser almacenadas como sigue:

```
class Fecha {
    prívate: 
         M•• SuMea; 
         int suafo:
    pub1ic: 
         \ddotsc
```
J;

La implementación de la información del estado es irrelevante a la interface. Los usuarios de los objetos Fecha conocen que estos objetos tienen estado, pero ellos pueden solamente pueden accesar ese estado a través de la parte pública de la clase. La interface oculta la implementación del estado de la información.

### Comportamiento

Los objetos están en una constantes interaccion unos con otros, dicho de otra manera su existencia depende de que existan otros objetos, ningún objeto existe aisladamente. Para que exista esta interaccion los objetos tienen que operar unos con otros. Más aún éste es él comportamiento del objeto en su contexto. Booch define:

Definición: *El comportamiento es la fonna en como un objeto actúa y* reac*ciona, en términos de sus cambios de estado y paso de mensajes.*[7]

bicho de otra forma, el comportamiento de un objeto representa sus actividades visibles y comprobables.

Tomemos como ejemplo el objeto Archivo, el paso siguiente sería abstraer sus propiedades esenciales, un archivo puede estar abierto o cerrado, y en caso de que este cerrado nosotros invocaríamos a su estado a apertura para conocer que operaciones se pueden realizar con este archivo. Una operación es una acción que ejecuta un objeto sobre otro{7}. En el caso de la apertura del archivo se invocaría <sup>a</sup>la operación Abrir con una serie de parámetros en donde establezcamos Jos estados de apertura. Otra operación que pudiéramos realizar es conocer su tamaño en bytes, en este caso el objeto archivo realizaría la operación de consultar por. su longitud con TamArch.

En lenguajes orientad.os a objet06 puros como Srnalltalk a la ejecución de una acción (operación) se le llama *paso de menaajea* (7] , para nuestros propósitos se usara operación y mensaje de la misma manera. En muchos lenguajes orientados a objetos a las operaciones que realizan los objetos sobre otros objetos se les llama

 $m$ étodos, y se declaran generalmente en su clase, en  $C++$  a una operación se le llama función miembro.

Según Booch existen tres clase de operaciones:

- i: Modificador. Una operación que altera el estarlo de un objeto
- 2. Selector. Una operación que accesa el estado de un objeto, pero no lo altera
- 3. Iterador. Una operación que permite a todas las partes de un objeto ser accesadas en un orden bien definido.

Además agrega dos operaciones que permiten que instancias de una clase sean creadas o destruidas.

- 1. Constructor. Una operación que crea un objeto y/o inicializa su estado
- 2. Destructor. Una operación que libera el estado de un objeto y/o destruye el objeto mismo.

El comportamiento de un objeto puede ser visto en función de sus cambios de estado aunque a veces sus cambios sean estáticos. Porque alguna de las operaciones pueden modificar el estado entonces la definición de estado también afecta su comportamiento.

# **Implementación de Comportamiento en C++**<br>En el diseño orientado a objetos, los objetos son manipulados por medio de

envío de mensajes a ellos. En C++ enviamos mensajes a otros objetos llamando a sus funciones miembro. Por ejemplo, dado un objeto Graficador, pudiéramos pensar en enviarle un mensaje diciéndole que comience a imprimir en la pantalla lo que tenga. calcula.do en su buffer, iniciando en la coordenada 10,30, y dibujando con un color azul, mas o menos de la manera siguiente:

```
class Graficador{
pub1ic: 
    void Dibujar(float buffer\square, float x, float y.Colork color);
}; 
Graficador objetoGraf;
```
objetoGraf.Dibujar(buffer,10,30,Azul);

En términos generales, un mensaje es un verbo acompañado de modificadores opcionales. En el ejemplo del graficador, Dibujar es el verbo y 10.30 y Azul. son los modificadores.

÷

#### Identidad

Segun Koshafian y Copeland definen identidad como:<br>Definición: "Identidad es la propiedad que tiene un

l>eftnición: *"Identidad es la propiedad que tiene un objeto Tnediante la cual ae diatingue de todos loa demás objetos"* [8]

La. técnica comúnmente usada para. identificar objeto en lenguajes de programación, bases de datos y sistemas operativos son los nombres definidos por el usuario para objetos. Existen limitaciones prácticas para el uso de nombres de. variables sin el soporte de la identidad del objeto. Uno de los problemas es que un objeto puede ser accesado de diferentes maneras ; esto puede ser limitado para difetentes variables. Eaas variables no tienen forma de saber si ellos se refieren al mismo objeto[8]. La identidad es una característica distinguible de un objeto que denota una existencia separada del objeto, aún pensando que el objeto pueda tener los mismos valores que otro objeto [19].

Cada objeto es una instancia de un clase. Una clase implementa un tipo. Este describe ambos la estructura y el comportamiento de sus instancias. La estructura es capturada en las variables de instancia y el comportamiento es capturado en 106 métodos que son aplicables a las instancias.

Los valores de las variables de instancia de un objeto constituyen el estado de un objeto. Cada valor de una. variable de instancia es un objeto.

#### Implementación de Identidad en C++

La identidad de un objeto es generada cuando un objeto es creado. El estado de un objeto (los valores de sus variables de instancia) pueden ser cambiados arbitrariamente. En C++, el concepto de identidad se da en el momento de Ja instanciación. Tomemos la clase Graficador anterior. Supongamos que tenemos nuestra ventana particionada en cuatro divisiones. y que deseamos que diferentes objetos gra.fiquen sobre cada diferente sección de nuestra ventana., para mantener un control local del proceso de graficación en cada sección. Entonces podemos hacer la siguiente declaración en  $C++$ , para identificar cada graficador.

```
Graficador grafDiv01;
Graficador grafDiv02:
Graficador grafDiv03:
Graficador grafDiv04:
```
A cada una de las anteriores instancias se les asigna memoria del sistema. <sup>y</sup> ocupan un lugar distinto en el espacio. Además aún cuando pudiesen contener el mismo estado no son los mismos objetos.

#### R.elación entre objetos

Un objeto no vive ajsladamente y por lo tanto no tiene importancia el mismo si no es mediante la interacción con otros objetos, estableciendo un sistema

cooperativo de objetos. Estas relaciones de colaboración son determinantes en el momento de definir el contexto de operación. La relación entre algunos objetos agrega las hipótesis de lo que hacen unos con otros, incluyendo que operaciones pueden ser ejecutadas y que comportamiento resultan.

Segun Booch se han encontrado dos clases de jerarquías entre los objetos que BOD de mucho interés, que el llama:

#### l. Enlaces

#### 2. Agregación

#### **Enlaces**

El término enlace proviene de Rumbaugh, quien lo define como "una conexión conceptual o física entre los objetos" $[9]$ . Un objeto colabora con otros objetos a través de sus enlaces con esos objetos. Dicho en otra forma, un enlace denota una•asociación específica con el cual un objeto (el cliente) aplica el servicio de otro objeto (el servidor), o a través del cual un objeto puede comunicarse con otro. Un enlace es una instancia de una asociación. El paso de mensajes entre dos objetos es típicamente unidireccional, aunque este puede ocasionalmente ser bidireccional. Como participante en un enlace, un objeto puede jugar uno de los tres roles siguientes:

- l. Actor. Un objeto que puede operar sobre otros objetos, pero nunca se opera aobre él por parte de otros objetos. En algunos contextos, los términos *objeto activo* y *actor* son intercambiables.
- 2. Servidor. Un objeto que nunca opera sobre otros objetos; solo otros objetos operan sobre él.
- 3. Agente. Un objeto que puede hacer tanto operar sobre otros objeto corno ser operado por otros objetos; un agente es generalmente creado para hacer
- algún tipo de trabajo en pombre de un actor u otro agente.

#### Visibilidad

Sean dos objetos,  $A y B$  con un enlace entre ellos. Con el fin de que  $A$  envíe un mensaje a  $B$ ,  $B$  debe de ser visible a  $A$  de alguna manera. Realmente hay cuatro formas en que un objeto puede ser visible a otro. En las etapas tempranas del análisis de nuestro problema, podemos ignorar Jos hechos de visibilidad., pero una vez que comenzamos a concebir implementaciones concretas, debemos considerar la visibilidad entre los enlaces, porque nuestras decisiones aquí dictan el ámbito <sup>y</sup> acceso de los objetos en cada lado de un enlace.

l. El objeto servidor es global para el cliente.

- 2. El objeto aervidor es un parámetro de alguna operación del cliente.
- 3. El objeto servidor es parte del objeto cliente.
- 4. El objeto servidor es un objeto declarado localmente en alguna operación del cliente.

Como un objeto se hace visible a otro es un problema de táctica de diseño.

#### Sincronización

Siempre que un objeto pasa un mensaje a otro objeto a través de un enlace, &e dice que los dos objetos están sincroniza.dos. Para los objetos en una aplicación totalmente secuencial , esta sincronizacion es una simple invocación a un método. Sin embargo si existe la. presencia. de múltiples hilos de control, los objetos requieren un paso de mensajes mas sofisticado para tratar con problemas de exclusión mutua que pueden ocurrir en sistemas concurrentes. Aquí por el contexto se asegura que un objeto activo se engloba en su propio hilo de control. Sin embargo cuando un objeto activo tiene un enlace a uno pasivo, podemos escoger uno de los siguientes enfoques de sincronizacion:

- 1. Secuencial. Las semántica del objeto pasivo está garantizada solamente en presencia de un único objeto activo e. la vez.
- 2. Protegida. La semántica del objeto pasivo está garantizada. en presencia de múltiples hilos de control, pero los clientes activos deben colaborar para llevar a cabo la exclusión mutua.
- 3. Sincróna. La semántica del objeto pasivo está garantizada en presencia de múltiples hilos de control, y el servidor garantiza la exclusión mutua.

#### Agregación

Mientras que un enlace denota una relación igual-igual o cliente-servidor, la agregación denota una jerarquía tod<>parte, con la capacidad para. ir desde el todo (también llamado el *agregado)* a sus partes (también conocido como sus *com,ponentes).* En este sentido, le. agregación es una clase especializada. de asociación. Supongamos el siguiente ejemplo, sea el objeto  $X$  con un enlace al objeto  $Y$  y también un atributo *A* de una clase *C.* El objetoX es de esta manera el total <sup>y</sup> *A es* una de sus partes. En otras palabras, *A* es una parte del estado del objeto  $X$ . Dado el objeto  $X$ , es posible encontrar su correspondiente atributo A. Dado un objeto tal como  $A$ , es posible comunicarse a su objeto global (también llamado su *contenedor)* si y solo si este conoce una parte del estado de X. En la figura ?? se muestra este ejemplo. La agregación puede o no denotar contención física. Por ejemplo una computadora esta compuesta de monitor, CPU, teclado, ratón,

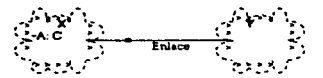

Figura-2.1: Ejemplo de Agregación

etc; aquí estamos hablando de contención física. Por otro lado, la relación entre una persona y su dinero es una relación de agregación que no requiere contención física.. La persona únicamente tiene dinero pero ello no significa que el dinero sen una 'parte física. de la persona..

### El modelo de clase

Los conceptos de objeto y de clase están estrechamente entremezclados, por lo que no podemos hablar de un objeto sin tomar en cuenta a su clase. Sin embargo, hay importantes diferencias entre esos dos términos. Mientras que un objeto es una entidad concreta que existe en el tiempo y espacio, una. clase representa eolaniente una abstracción, la esencia de un objeto. Por ejemplo, podemos hablar de la clase rnaniífero, la cual representa las características comunes de todos los mamíferos. Booch [7] define como sigue:

Definición: *Una clase es un conjurito de objetos que comparten una* estruc~ *tura comtln y un comportamiento común.* 

Un solo objeto es simplemente una instancia de una clase. ¿ Qué no es una. clase? Un objeto no es una clase, aunque, curiosamente, una clase puede ser un dbjeto. Los objetos que no comparten ninguna estructura y comportamiento comunes no pueden ser agrupados en una clase, porque por definición ellos no están relacionados excepto por su naturaleza. general como objetos.

#### R.elación entre clases

Consideremos por el momento las similitudes y diferencias entre las siguientes clases de objetos: fiares, margaritas, rosas rojas, rosas amarillas, pétalos. Podenios hacer las siguientes observaciones:

l. Un margarita. es una clase flor

..

- 2. Un rosa también es una flor diferente a la margarita.
- 3. Las rosa rojas y las rosas amarillas son ambas clases de rosas.
- 4: Un pétalo es una parte de ambas clases de flores.

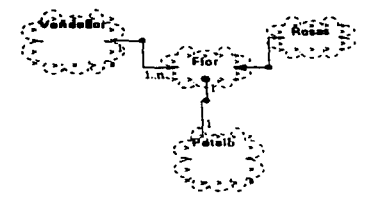

Figura<sup>~2.2</sup>: Muestra las relaciones entre clases

De este ejemplo concluimos que las clases, como los objetos no existen aisladamente. Establecemos relaciones entre dos clases por una de dos razones. Primero, una relación de clase podrá indicar algún orden de participación. Por ejemplo, las margaritas y las rosas son ambas clases de flores, significando que ambos tienen pétalos brillantemente coloreados, ambos emiten una fragancia y así sucesivamente. Segundo, la relación de clase podrá indicar alguna clase de conexión semántica. De esta manera, decimos que las rosas rojas y las rosas amarillas son más parecidas de lo que son las margaritas y las rosas, y las margaritas y las rosas están mas cercanamente relacionadas que los pétalos y las flores. Este ejemplo se puede ver más claro en la figura 2.2

Hay tres clases básicas de relaciones [9]. La primera de esas es la generalizaciónespecialización, denotando una relación es-una. Por ejemplo una rosa es una clase de flor, significando que una rosa es una subclase especializada de la clase flor. La segunda es la relación todo-parte, la cual denota una relación parte-de. De esta forma, un pétalo no es una clase de flor; es una parte de una flor. La tercera es la asociación, la cual denota alguna dependencia semántica entre otras clases no relacionadas, tales como insectos y flores.

Algunos enfoques comunes han sido involucrados en los lenguajes de programación para capturar las relaciones de generalización-especialización, todo-parte y asociación. Muchos lenguajes de programación orientados a obietos proporcionan mecanismos para soportar alguna combinación de las siguientes relaciones:

- 1. Asociación
- 2. Herencia
- 3. Agregación
- 4. Uso

5. Instanciación

#### 6. Metaclases

 $\overline{\phantom{a}}$ 

De las seis clases de relaciones anteriores, las asociaciones son las más generales pero las más débiles semánticamente. La herencia es quizás la más interesante, semántica.mente hablando, y existen las relaciones *de* genertJización-especialización para expresarlo. También se necesitan las relaciones de agregación, las cuales proporcionan *las relaciones* todo-parte manifestadas en las instancias de las clases. Adicionalmente nosotros necesitamos las relaciones de uso para establecer los enlaces entre las instancias de las clases.

#### Asociación

Una asociación solamente denota una dependencia semántica y no dice la dirección de esta dependencia (a menos que se diga que una asociación implica oomunicacidn bidireccional), ni dice el ca.mino exacto en *el* cual una clase se relaciona *con* otra (podemos solamente implicar esa semántica nombrando *el rol* que c.ada ele.se juega en relación oon *la* otra) *{7j.* Sin embargo. esas semánticas son suficientes durante *el* análisis *del* problema, en ese momento solamente necesitamos identificar tales dependencias.

En una relo.ción de asociación también es importante especificar *la* regla de cx:>rrespondencia de Ja asociación, en otras palabras la cardinalidad de *la* mjsma. En Ja práctica hay tres da.ses de cardinalidad en una asociación *:* 

*i:* Uno a uno

j

- 2. Uno a muchos
- 3. Muchos a muchos

Una relación uno a uno denota una relación estrecha. *Por* ejemplo en un a.lurnno de una escuela tiene uno y *solo* un número de cuenta. Una relación uno a muchos es muy común, pará ejemplificarlo *el* mismo alumno puede tener uno o varios cursos. Ejemplificando Ja relación muchos a muchos con *la* relación alumno. profesor, el alumno puede tener muchos profesores y eJ profesor muchos alumnos a su vez. En Ja práctica *existe* la variante de acotar Ja cardinaljdad de Ja a.sedación a un número.

#### Herencia

La orientación a objetos intenta modelar aplicaciones del mundo *real* tan cercanamente a este como sea posible. La orientación a objetos también intenta llevar a cabo la reusabilidad y extensibilidad del software. El podcroso concepto orientado a objetos que proporciona *todas* esas capacidades es la *herencia* [8].

A t.ravés de la herencia los diseñadores pueden construir nuevos módulos de software (tales como clases) sobre una jerarquía existente de módulos jerárquicos. Esto evita rediseñar y recodificar todo. Las nuevas clases pueden heredar tanto  $e^{\frac{1}{2}}$  comportamiento (operaciones, métodos) como la representación (variables de instancia, atributos) de las clases existentes.

Heredar el comportamiento habilita compartir el código (y por lo tanto permite la reusabilidad) entre los módulos. Heredar la representación habilita compartir la estructura entre los datos de los objetos. La combinación de esos dos tipos de herencia proporciona una muy poderosa estrategia de modulación y desarrollo de software. La herencia también proporciona un mecanismo muy natural para organizar la información. Esta clasifica los objetos en jerarquías de herencia bien definidas.

La herencia es una poderosa técnica que organiza complejas bases de código. Permite la construcción de nuevas clases sobre otras ya existentes. A través de la herencia existen relaciones semánticas más ricas entre las entidades en el espacio del objeto que pueden ser expresadas directa y naturalmente. De esta manera, en adición para compartir el código, la herencia también organiza los espacios del objeto en el dominio de la aplicación [8].

Dicho en una forma simple, la herencia es una relación entre las clases en donde una clase cornparte las estructura y/o el comportamiento definido en una *(herencias simple)* o mas de una clase *(herencia múltiplc)*. Llamamos a la clase que hereda, *.superclasc.* Similarmente llamamos a una clase que hereda de una o mas clases, *aubclase.* La herencia por lo tanto define una jerarquía es-una entre clases, en la cual una subclase hereda de una o mas superclases [7]. Este es de hecho la prueba del tornasol para herencia, dadas las clases  $A \, y \, B$ , si A no esuna clase  $B$ , entonces  $A$  no deberá ser una subclase de  $B$ . La capacidad de un lenguaje para soportar esta clase de herencia distingue a los lenguajes orientados a objetos de los basados en objetos [7}.

Una subclase típicamente aumenta o restringe la estructura y comportamiento existentes en sus superclases. Una subclase que aumenta sus superclases se dice que usa herencia. por extensión [7). Por ejemplo, la subclase *X* podrá extender el comportamiento de su superclase *Y* agregando operaciones extra que crean instancias de esta clase salvo en múltiples hilos de control. En contraste, una subclase comprime el comportamiento de su superclase se dice que usa la herencia por restricción (7]. Por ejemplo, la subclase *X* podrá. comprimir el comportamiento de su superclase Y, prohibiendo a los clientes que usen solo algunos de sus comportamientos. Toda clase típicamente tiene dos tipos de clientes [10]:

1. Instancias

#### 2. Su helases

 $\bullet$ 

Es a menudo útil definir interfaces diferentes para esos dos tipos de clientes. En particular, deseamos exponer solamente los comportamientos visibles exter-

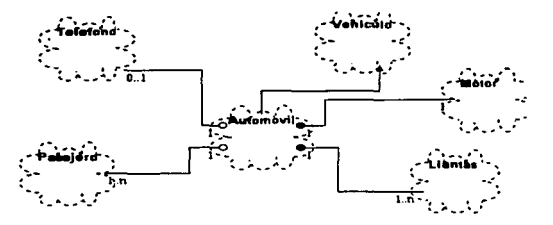

Figura-2.3: Ejemplo de Herencia

namente para instancias de los clientes, pero necesitamos exponer funciones de ayuda y representaciones solamente para clientes de subclases. Esta es precisamente la motivación para las partes públicas, privadas y protegidas de la definición de clase en C++ [7]. Un diseñador puede elegir cuales miembros son accesibles a instancias, subclases o a ambos clientes. Ln herencia significa que las subclases heredan la estructura de su superclase y también heredan el comportamiento de sus superclases [7].

En la figura 2.3 se muestra un ejemplo de herencia.

#### Ejemplo de Herencia en  $C++$

Consideremos la siguiente clase en  $C++$ , que define una clase de archivos.

```
c1ass Archivo{ 
} ; 
    pub1ic: 
        Archivo(const String& fileName);
        virtua1 int Open(): 
        virtua1 int C1ose(); 
        virtual int Read(void* theBuffer, int theLenght);
        virtual int Write(void* theBuffer, int theLenght);
    private: 
        String itsFi1eName;
```
Esta clase tiene únicamente una variable privada y cuatro niétodos que pueden ser llamados. Ahora consideremos la clase ArchivoBinario, la cual hereda la clase Archivo.

e1ass ArchivoBinario: pub1ic Archivo{

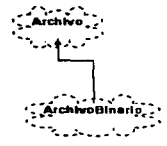

Figura -2.4: Diagrarna de clases del Ejemplo de Herencia.

#### public:

 $\ddotsc$ 

```
ArchivoBinario(const String& fileName);
```
}:

ArchivoBinario hereda la interface y la implementación de los cuatro métodos y la variable de instancia de Archivo. Archivo es la clase base o superclase y ArchivoBinario la clase derivada o subclase. Decimos que ArchivoBinario Es Un Archivo porque este puede ser usado en cualquier parte que Archivo sea usado. Sin embargo ArchivoBinario puede ser extendido. Podemos agregar una nueva variable privada y métodos a este, y sobrecargar el comportamiento de los métodos existentes.

```
~1ass ArchivoBinario{ 
}: 
   pub1ic: 
        ArchivoBinario(const String& fileName);
       virtual int Read(void* theBuffer.int theLength);
        virtual int Write(void* theBuffer, int theLength);
       unsigned 1ong getSeekPosition() const; 
       void Seek{unsigned 1ong tbeSeekPosition); 
    private:
       unsigned 1ong itsSeekPosition;
```
Ahora ArchivoBinario hereda la implementación solamente de Open y Close. Los métodos para Read y Write van a ser sobrecargados. Aún con los cambios en la interface de ArchivoBinario éste aún sigue teniendo la característica de que.ArchivoBinario Es Un Archivo. En la figura ?? se muestra el diagrama de clases para este ejernplo.

#### Agregación

Las relaciones de agregación entre clases tienen un paralelismo directo a las relaciones de agregación entre objetos correspondientes a esas clases. Al hablar de tiempos de existencia de los objetos de alguna clase a la cual se le agregan objetos, nosotros contamos con que existe una dependencia directa de existencia de la instancia de la clase a la cual se le agrega una instancia de otra clase, en otras palabras, si se crea la instancia de agregación entonces en ese momento también se crea la instancia de la clase agregada, sucede lo mismo al momento de la destrucción de la instancia. La prueba del tornasol para la agregación es el siguiente: podemos tener una relación de agregación entre sus clases correspondientes si y solo si existe una relación todo-parte entre dos objetos [7].

#### Ejemplo de Agregación en C++

Una clase puede contener otra clase. Tipicamente, esto significa que una instancia de la clase contenida es mantenida en una de sus variables privadas o de instancia de la clase contenedor. Tales clases están relacionadas bajo una relación "contiene" o "tiene": decimos que la clase A "contiene" o "tiene" una clase **B**. Por ejemplo tomemos el caso de una computadora personal, una clase que la describa podría contener clase para CD-ROM, monitor, teclado, procesador, tarjetas, etcétera. Una clase que la describa puede ser

class ComputadoraPersonal{  $<sub>private</sub>$ :</sub>

and the state of the

```
CDRom suCDRom:
Monitor suMonitor:
Teclado suTeclado:
Procesador suProcesador:
Tarietas susTarietas:
```
 $\mathbf{H}$ 

 $\ddot{\phantom{0}}$ 

La clase ComputadoraPersonal muestra como en C++, se puede implementar la agregación. La relación "contiene" también implica que el objeto contenedor tiene acceso intrínseco sobre el objeto contenido.

#### **T**Iso

La relaciones de "uso" entre clases son paralelas a los enlaces uno a uno entre las instancias correspondientes de esas clases. Mientras que una asociación denota una conexión semántica bidireccional, una relación de "uso" es un posible refinamiento de una asociación, por lo que se establece cual abstracción es el cliente y cual es el servidor de ciertos servicios. La relación cliente-servidor ilustra muv bien la relación de "uso".

Las relaciones de "uso" estrictas son ocasionalmente muy limitadas porque

وتعاصر المراجي

permiten al cliente accesar solamente a Ja interfaz pública del servidor. Algunas veces, por razones tácticas, debernos romper la encapsulación de esas abstracciones, lo cual es el propósito de el concepto *fricnd* en C++ {7].

#### Ejemplo de Uso en  $C++$

Típicamente la relación de "uso" significa que la clase que usa envía un mensaje a la clase usada, Ja clase usada no es almacenada es una. de lns variables de instancia de la clase que usa. En lugar de esto la clase usada es pasada a la clase que usa por algún tercero, como un argumento de uno de los métodos de la clase que usa.

Por ejemplo, nuestra clase ComputadoraPersonal contiene un CDRom, este usa Ja clase de todos los objetos CDRom. Si nuestra computadora personal quisiera tocar su unidad de CDROM entonces tendría que pedir al objeto CDRom que tocara de la manera siguiente:

```
c1ass ComputadoraPereona1{ 
   pub1ic: 
       TocarCD(const CDRom& theCD); // Usa objetos CDRom
}; 
CDRom ObjCD: // Definir una instancia CDRom
ComputadoraPersonal ObjPC: // Definir una instancia
                                  // ComputadoraPersonaJ. 
bbjPC.TocarCD(objCD); // PC ''usa'' 1a c1ase CDRom
```
#### Parametrización

Básicamente la parametrización se refiere al proceso de crear un ejemplar de una clase parametrizada o no parametrizada para producir una clase de la cual uno pueda crear instancias [7]

Hay cuatro formas básicas de construir clases parametrizadas [7] *:* 

- l. Primero se pueden usar macros. Este es el estilo que se ha tenido en las versiones anteriores de C++, pero como Stroustrup observa, este "enfoque no funciona bien excepto en pequeña escala'' [11] porque mantener macros es torpe y fuera de Ja semántica del lenguaje¡ mas aún, cada instanciación resulta una nueva copia del código.
- 2! Segundo, podemos tornar el enfoque usado por Smalltalk y confiar en la herencia y en el enlace dinámico [12]. Con este enfoque podemos construir solamente clases contenedoras, porque no hay forma de asegurar la clase específica de los elementos del contenedor [7] todo elemer.to es tratado como si fuera una instancia de alguna clase base distinta.
- 3. Tercero, podemos tomar el enfoque comúnmente usado por lenguajes como Object Pascal, el cual es fuertemente tipificado, soporta herencia pero no soporta alguna forma de clases parametrizadas.
- 4. Cuarto, podemos tomar el enfoque introducido primero por CLU y proporcionar un mecanismo directo para clases parametrizadas. Una clase parametrizada (también conocida como clase genérica) es aquella que sirve como un template para otras clases - un template que puede ser parametrizado por, otras clases, objetos y operaciones -. Una clase parametrizada debe ser instanciada (esto es, los parámetros pueden deben ser llenados) antes de que los objeto sean creados [7].

#### Eiemplo de Parametrización en C++

El ejemplo siguiente muestra la implementación de un arregio genérico, es decir este arreglo puede contener objeto de cualquier tipo que se le defina.

```
template < class Tclass Array
    private:
         T* a:
        int size:
    public:
        Array(int);
        Tk operator [] (int index);
э.
template<class T>
Array < T>: : Array(int sz): a(new T[size = sz]){
     for (int i = 0: i < size:i++)a[i] = 0:ŀ
template<class T>
T& Array<T>::operator[] (int index)
€
     if (index >= 0 at index < size)
             return
                        a[index];
             << ''Array::operator[] indice fuera de los limites'';
    cout
               * new T; // Usar un constructor por default del heap
    return
\mathbf{r}void
         main()€
```
with the company and the company of

#### **POLIMORFISMO**

 $\mathbf{r}$ 

٠

Construction of the

```
// ''Instanciación del template''
 Array
            <int> I(10):
for (int i = 0; i \le 10; i^{++})
     I[i] = 2 \cdot i:
```
El template para la clase Array puede contener cualquier tipo. El constructor asigna un número especificado de apuntadores T y los inicializa en 0. El operador sobrecargado [] regresa una referencia a un tipo arbitrario.

#### **Metaclases**

Hemos dicho que todo objeto es instancia de alguna clase. Lo anterior implica que podemos tratar a una clase como un objeto que puede ser manipulado. Una metaclase es una clase cuvas instancias son clases. Los lenguaies tales como Smalltalk  $\bf{v}$  CLOS soportan el concepto de metaclase directamente:  $C++$  no lo soporta. Es decir, la idea de una metaclase toma la idea del modelo objetual a su realización natural en lenguajes de programación orientados a objetos puros [7]. En lenguajes tales como Smalltalk, el propósito primario de una metaclase en proporcionar variables de clase (las cuales son compartidas por todas las variables de la clase) y operaciones para inicialización de variables de clase y para la creación de variables simples de metaclases [13]. A través de el uso de metaclases, uno puede redefinir mucho de la semantica de los elementos tales como la precedencia de la clase, funciones genéricas y métodos. El beneficio primario es que esto permite la experimentación con los paradigmas de programación orientada a objetos y las facilidades de construcción de herramientas de desarrollo de software [7].

#### Polimorfismo

Básicamente el polimorfismo es un concepto en la teoría de tipos, en donde un nombre puede denotar instancias de muchas clases diferentes, siempre y cuando que ellos estén relacionados por alguna superclase común. Cualquier objeto denotado por este nombre es, por lo tanto, capaz de responder a algún conjunto común de operaciones en formas diferentes [7]. El polimorfismo generalmente representa la cualidad o estado de estar apto para asumir diferentes formas. Cuando se aplica en los lenguajes de programación la misma construcción del lenguaje puede asumir diferentes tipos o manejar objetos de diferentes tipos [7].

El concepto de polimorfismo fue descrito en primer lugar por Strachey [23], que habló primero de un polimorfismo ad hoc, por el cual los símbolos como "+" podrían definirse para significar cosas distintas. Hoy en dia, en los lenguajes de programación modernos, se denomina a este concepto sobreca: ya. Strachey habló también de *polimorfismo paramétrico*, que hoy se denomina sin más, *polimorfismo.* 

#### *POLIMORFISMO* 26

 $\ddot{\phantom{0}}$ 

#### Ejemplo de polimorfismo en  $C++$

El siguiente programa muestra un ejemplo de polimorfismo, llamado enlace dinámico en  $C++$ .<br>class  $Af$ 

```
public: 
         virtua1 void Disp1ay() {puta(' 'Soy A'');} 
}; 
claea B: public A{ 
    public:
virtual void Display() {puts(''Soy B'');}
void Shov(A• a) 
{ 
    // Encuentra en tiempo de ejecución cual función usar
    a->Display():
} 
void main() 
{ 
    A^* a = new A;<br>B* b = new B:
    a->Display(); // usar A::Display()
    b->Display(); // usar B::Display()<br>Show(a): // usar A::Display()
    Show(a); // usar A::Display()<br>Show(b): // usar B::Display()
                     Shov(b); // usar B: :Displ.ayO 
þ.
```
Aquí la función miembro tiene un comportamiento polirnórfico. Si la palabra reservada virtual no estuviese en la definición de la. clase. entonces la salida sería a.sí:

```
void main() 
{ 
    A* a = new A;B* b = new B:Show(a):
                 // usar A::Display()
                11 usar A: :Display()
    Show(b):
Y.
```
La segunda llamada a la función Show() causaría que A::Display()sea llamada, porque el argumento  $B^*$ , es convertido a  $A^*$ , y entonces es pasado a la función Show(A\*). La llamada a->Display()es acotada a la función A: :Display(), resultando en un comportamiento fijo.
#### Ejemplo de polimorfismo paramétrico en  $C++$

Consideremos una función, GetTime, que regresa en su(s) parámetro(s) la hora actual, y supóngase que necesitamos dos variantes de esta función: una que proporcione la hora en segundos a partir de la medianoche, y la otra que la proporcione en horas, minutos y segundos. No hay razón para que estas dos variantes de la función tengan nombres distintos; después de todo hacen lo mismo.

El polimorfismo paramétrico en  $C++$ , es permitido mediante la sobrecarga de funciones.  $C++$  permite que los nombres de las funciones se sobrecarguen, es decir, que la. misma función tenga más de una definición.

Podemos definir la clase Time .esta clase tiene la. función miembro GetTime sobrecargada, de la siguiente manera

```
c1ass Time { 
      11 \ldotsvoid GetTime(long& ticks);
     void GetTime(int& horas, int& minutos, int& segundos);
\ddot{\phantom{1}}
```
Cuando se llama a una función miembro de la clase Time, el compilador compara el número y tipo de los argumentos en la llamada con las definiciones de GetTime y escoge la que concuerde con la. llamada.

# Procesos básicos de la modelación objectual Paradigmas de programación

Jenkins y Glasgow observan que "muchos programadores trabajan en un lenguaje y usan solamente un solo estilo de programación. Programan en un paradigma forzados por el lenguaje que usan. Frecuentemente, ellos no han expuesto caminos alternativos de solución al problema, y aquí tienen dificultades en ver la ventaja de elegir un estilo mas apropiado para el problema a la mano" [13]. Bobrow y Stefik definen un estilo de programación como "una forma de organizar programas sobre la base de algún modelo conceptual de programación y un lenguaje apropiado para crear programas en el estilo" [14]. Ellos sugieren que hay cinco principales clases de estilos de programación, aquí listados con las clases de abstracciones que ellos emplean:

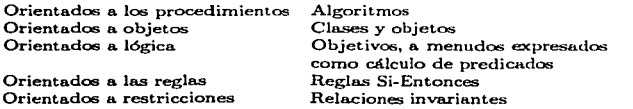

No hay un solo estilo de programación que sea el mejor para todas las clases

### *PROCESOS BÁSICOS DE LA MODELACIÓN OBJECTUAL* 28

de aplicaciones. Por ejemplo, la programación orientada a las reglas seria la mejor para el diseño de una base de conocimientos y la programación orientada a objetos sera la mas eficaz en cuanto al diseño de operaciones de cómputo intensas (7].

Cada uno de esos estilos esta basado sobre su propio marco conceptual. Cada uno requiere un razonamiento diferente, un camino diferente de pensar acerca. de el problema. Por todo esto, en la orientación a objetos, el marco conceptual es el *modelo objetual* Existen cuatro elementos *fundamentalcs* este modelo[7]:

- l. Abstracción
- 2. Encapsulación
- 3. Modularidad
- 4. Jerarquización

Por *fundamental*, entendemos que un modelo sin uno de esos elementos no es orientado a objetos. Hay tres elementos *secundarias* del modelo objetual:

- l. Tipificación
- 2. Concurrencia.
- 3. Persistencia.

Por *secundarios*, entendemos que cada uno de esos elementos es útil, pero no es esencial, es parte del modelo objetual solamente.

Sin el marco conceptual uno puede estar programando en un lenguaje de programación tal como Smalltalk, Object Pascal, C++, CLOS, o Ada, pero nuestro diseño se va a parecer como a una aplicación de FORTRAN, Pascal. o C [7].

#### Abstracción

La abstracción es la examinación selectiva de ciertos aspectos de un problema. El objetivo de la abstracción es aislar esos aspectos que son importantes para algunos propósitos y suprimir aquellos aspectos que no son importantes. La abstracción debe ser siempre para algún propósito, porque el propósito determina. lo que es y lo que no es importante. Muchas abstracciones diferentes de la misma cosa son posibles, dependiendo del propósito para el cual fueron hechas [19].• Todas las abstracciones son incompleta."" e inseguras. Son algo que decirnos sobre el problema., una descripción de él, y así sucesivamente, todo ello solo es un resumen del problema. Todos los lenguajes y palabras de los humanos son abstracciones -descripciones incompletas del mundo real- . Esto nn destruye su utilidad. El propósito de una abstracción es limitar el universo de tal forma que podamos hacer cosas. En la. construcción de modelos, por lo tanto, no debernos

buscar la verdad absoluta pero si debemos adecuarlo a nuestros propósitos. No hay un modelo único de una situación, solamente el adecuado o no adecuado [19].

Hablar de abstracción es tocar uno de los conceptos fundamentales del modelo objetual. La abstracción es uno de las formas fundamentales que tenemos como humanos para hacer frente a la complejidad. La abstracción surge de un reconocimiento de similitudes entre ciertos objetos, situaciones o procesos en el mundo real, y la decisión para concentrarse sobre esas similitudes y para ignorar por el momento la diferencias [15]. La abstracción es una descripción simplificada, o especificación, de un sistema que enfatiza algunos de los detalles del sistema o propiedades mientras suprime otros. Una buena abstracción es aquella que enfatiza los detalles que son significantes al lector o usuario y suprime aquellos que son, al menos por el momento, inmateriales o no interesantes (16].

Según Booch, una abstracción denota las características esenciales de un ob*jeto• que lo distingue de todos los dcnld..s tipos de objetos y .de esta* manera, *pro· porciona fronteras conceptuales definidas concisamente, relativas a la perspectiva del observador* [7].

Una abstracción se enfoca sobre la vista exterior de un objeto, y sirve para separar el comportamiento esencial de un objeto de su implementación. Existen diferentes clases de abstracción las cuales podemos adaptarlas a. nuestro problemas, entre ellas están [7]:

- l. Abstracción de entidades.. Un objeto que representa un modelo útil una entidad del dominio del problema o del dominio de la solución.
- 2. Abstracción de acciones. Un objeto que proporciona un conjunto generalizado de operaciones, de la cuales todas ejecutan la misma clase de función
- 3. Abstracción de máquinas virtuales. Un objeto que agrupa. las operaciones que son todas usadas por algún nivel superior de control u operaciones que todas usan algún con junto de operaciones de nivel inferior.
- 4. Abstracción de coincedencias. Un objeto que almacena un conjunto de operaciones que no tienen relación una con otra.

La. intención es construir abstracciones de entidad, porque ellas son directamente paralelas al vocabulario del dominio de un problema dado. Un cliente es algún objeto que usa los recursos de otro ohjeto (conocido este tlltirno, como el servidor). Podemos caracterizar el comportamiento de un objeto a partir de considerar los servicios que proporciona a los otros objetos, también las operaciones que este pudiera proporcionar sobre otros objetos. Este punto de vista nos forza a concentrarnos en la. vista exterior de un objeto, y n06 lleva al *modelo contractual*  de programación de Meyer: la vista exterior de cada objeto define un contrato sobre el cual otro u otros objetos pueden depender, y en el cual deben ser llevados a cabo por la vista interior del objeto mismo (a menudo en colaboración con

## PROCESOS BÁSICOS DE LA MODELACIÓN OBJECTIVAL 30

ż

l,

otros objetos). Este contrato de esta manera establece todas las suposiciones que un objeto cliente puede hacer acerca del comportamiento de un objeto servidor [17]. Todas las abstracciones tienen propiedades dinámicas y estáticas {7]. *C.on*sideremos el objeto ventana, este solicita cierta cantidad de memoria al sistema operativo, contiene una serie de coordenadas en donde ser ubicada, los atributos de la misma (título, barra de estado, iconera, etc). Todas esas propiedades son estáticas. El valor de cada una de esas propiedades es dinámico porque es relativo al ciclo de vida del objeto y depende de las operaciones ejecutadas con el objeto: la. ventana. puede crecer o disminuir; el titulo de la misma puede cambiar su contenido, es decir, la barra de estado puede hacerlo, los deslizadores, la apariencia de la misma también, etc. En la programación estructurada esos cambios dinámicos suceden cuando son invocados los procesos que modifican esos valores. En la programación orientada. a los eventos las cosas suceden cuando son disparados los eventos relacionados con las propiedades. En la programación orientada a objetos las cosas suceden cuando operamos un objeto, en otras palabras *cnviamos un mensaje* a un objeto. De esta manera, invocar las operaciones sobre un objeto provoca alguna reacción del objeto mismo.

#### **Encapsulación**

La encapsulación proporciona. barreras explícitas entre las diferentes abstracciones y de esta manera se dirige a una clara separación de asuntos. Por ejemplo, consideremos la. estructura. de una planta. Para entender como trabaja la fotosíntesis en un nivel alto de abstracción. podemos ignorar detalles como las responsabilidades de las raíces de la planta o la química de las paredes celulares. Similarmente, en el diseño de una aplicación de base de datos es una práctica estándar escribir programas en la cual ellos no tienen cuidado acerca de la representación física de los datos, pero dependen del esquema que denota. la vista lógica de los datos. En ambos casos, los objetos en un nivel de abstracción son separados de sus detalles de implementación en los niveles bajos de abstracción [7].

Booch define encapsulación como sigue [7]:

المدار المدارين والمتحدة

Definición: *La encapsulación es el proceso de separar los elementos de una abstracción que constituyen su estructura* y *su coniportarniento; la cncapsulación sirve para separar la interface contractual de* una *abstracción y su implcnientación.* 

Coad define encapsulación (ocultamiento de la información) [18]:

Definición: Un principio utilizado cuando se desarrolla sobre todo un programa estructurado, que cada componente de un programa deberá encapsular u *ocultar una decisión de diseño única. La interface para e.a.da módulo estd. definida de modo tal en cuanto a revelar tan poco* como *aca posible acerca de au trabajo interior.* 

La interface de una clase captura solamente su vista exterior, abarcando nues-

 $\overline{a}$ 

tra abstracción los comportamientos comunes a todas las instancias de la clase. La implementación de una clase comprime la representación de la abstracción <sup>y</sup> también los mecanismos que llevan a cabo el comportamiento deseado (7).

La abstracción y la encapsulación son conceptos complementarios: la abstracción se enfoca sobre el comportamiento observable de un objeto, mientras que la encapsulación se enfoca sobre la implementación que da salida su comportamiento. La encapsulación es mas a menudo llevada a cabo por medio del *ocultamiento* de la información, el cual es el proceso de ocultar todos los atributos de un objeto que no contribuye a sus características esenciales; típicamente, la estructura de un objeto es oculto, además de la implementación de sus métodos [7].

La mayoría de los lenguajes orientados a objetos proveen una interface bien definida a sus objetos a través de las clases.  $C++$  tiene un propio mecanismo general de encapsulación y protección con miembros públicos, privados y protegidos. Los miembros públicos (datos miembro y funciones miembro) pueden ser accedidos desde cualquier parte; 10& métodos meter y sacar de una pila serán públicos. Los miembros privados son solamente accesibles desde el interior de una clase; la representación generalmente será privada. Los miembros protegidos son accesibles desde el interior de una clase y también desde el interior de una subclase (también llaniadas clases derivadas); por ejemplo, la representación de una pila puede ser declarada protegida, permitiendo el acceso a una subclase.

Otro caso es la protección de objetos y clases. En la protección de clases es mas cornún donde los métodos de las clases pueden acceder cualquier objeto de esa clase y no solamente el receptor. Los métodos pueden solamente acceder el receptor en la protección de objetos.

## Modularidad

Para todas las aplicaciones, el primer paso en el diseño del sistema es dividir el sistema en un número pequeño de componentes. Cada componente es llamado subsistema [19]. Cada subsistema abarca los aspectos del sistema que comparten alguna. propied.ad común - funcionalidad similar, la misma dirección física, o la ejecución de la misma clase de hardware. Por ejemplo, la computadora de una nave espacial puede incluir subsistema soporte de vida., navegación, control de máquinas y ejecución de experimentos científicos.

Típicamente un subsistema no es modelado como un objeto ni una función pero si es un paquete de clases, asociaciones, eventos, y restricciones que están interrelacionados y que tienen una razonablemente bien definida Y (quizás) pequeña interface con otros subsistemas. Un subsistema es generalmente identificado por los servicios que proporciona. Un servicio es un grupo de funciones relacionadas que "comparten propósitos comunes. Un subsistema define un camino coherente de ver aspectos del problema. Por ejemplo, el sistema de archivos de un sistema operativo es un subsistema; este comprende un conjunto de abstracciones

# *PROCESOS BÁSICOS DE LA MODELACIÓN OBJECT{!AL* 32

J.

 $\bullet$ 

relacionadas que son completamente independientes de las abstracciones en otros subsistemas, tales como el subsistema de manejo de memoria o el subsistema de control de procesos[19].

Cada subsistema tiene una interface bien definida del resto del sistema. La interface especifica la forma de todas las interacciones y el flujo que cruza las fronteras del subsistema, pero no especifica como el subsistema es implementa· do internamente. Cada subsistema puede ser diseñado independientemente siil afectar a loe otros {19).

Cada subsistema deberá ser dividido en subsistemas mas pequeños. Los subsistemas del nivel mas bajo son llamados *módulos* [19J.

Un módulo captura una perspectiva. o vista de la situación. Un modelo objetual consiste de uno o rnás módulos. Los módulos nos habilitan para particionar un modelo objetual en piezas manejables. Los módulos proporcionan una unidad intermedia de empaquetamiento entre el modelo objetual entero y la construcción básica de los bloques de las clases y las asociaciones[19].

Miers, observa, "El hecho de particionar un programa en componentes individuales puede reducir su complejidad en algún grado. Aunque particionar un programa es t1til por esta razón, una justificación mas poderosa, es que crea un número de fronteras bien definidas. Esas fronteras, o interfaces, son invaluables en la comprensión del programa" [20].

Liskow dice que "la modularidad consiste en dividir un programa en módulos los cuáles pueden ser compilados separadamente, pero que tienen conexión con otros módulos"! [21]. La mayoría de los lenguajes que soportan el módulo como un concepto separado también distinguen entre la interface de un módulo y su implementación. De esta manera la modularidad y la encapsulación van de la mano [7].

Los módulos sirven como contenedores en los cuáles declaramos las clases y los objetos de nuestro diseño lógico. Parnas y Briton aseguran que "el objetivo principal de la descomposición en módulos es la reducción del costo del software por permitir que los módulos sean diseñados independientemente". Cada estructura de los módulos debe ser suficientemente simple para que esta pueda ser entendida. completamente; esta debe ¡w!rmitir cambiar la implementación de los otros módulos sin conocimiento de la implementación de los otros módulos y sin afectar el comportamiento de los módulos; y la facilidad de hacer un cambio en el diseño deberá tener una relación razonable a la posibilidad de ser cambiado" [21]. Hay un problema pragmático en esos principios. En la práctica, el costo de recompilar el cuerpo de un módulo es relativamente pequeño: solamente una unidad necesita ser recompilada y la aplicación ligada. Sin embargo, el costo de recompilar la interface de un módulo es relativamente alto. Especialmente con lenguajes fuertemente tipificados, uno debe recompilar la interface del módulo, su cuerpo, todos los otros módulos que dependen de esta interface, los módulos que dependen de esa interface, y así sucesivamente.

Según Booch "modularidad es la propiedad que tiene un sistema que ha sido *deacompueato* en un *conjunto de Fnddulos cohesivos* y *débilniente acoplados"* [7]. De esta manera, los principios de abstracción, encapsulación, y modularidad son sinergéticos. Un objeto proporciona una frontera clara alrededor de una simple abstracción, y ambos la modularidad y la encapsulación proporcionan barreras alrededor de esta abstracción.

#### **Jerarquización**

La abstracción es algo bueno, para todo, excepto para la mayoría de aplicaciones triviales, podemos encontrar muchas mas abstracciones diferentes de las que podemos entender a la vez. La encapsulación ayuda a manejar su complejidad ocultando la vista interior de nuestra abstracción. La modularidad ayuda también, dándonos la forma para agrupar lógicamente las abstracciones relacionadas. Sin embargo, esto no es suficiente. Un conjunto de abstracciones a menudo forman una jerarquía, e identificando esas jerarquías en nuestro diseño, simplificamos grandemente el entendimiento de nuestro problema. [7]

Booch define:

 $\overline{\phantom{a}}$ 

Definición: *Jerarquía es una categorización y ordenamiento de las abstracciones.* 

Las dos jerarquías rnas importantes en un sistema son sus estructura de clase {la. jerarquía ~una) y su estructura de objeto (la jerarquía parte-de). [7).

Ejemplo de jerarquía. Herencia: La herencia es la jerarquía mas importante, y corno ya se ha visto, es un elemento esencial de los sistemas orientados a objetos. Básicamente, la herencia define una relación entre clases, en donde una clase comparte su estructura o comportamiento definido a una o más clases. La herencia, de esta manera representa una jerarquía de abstracciones, en la cual una subclase hereda de una o más subclases. Típicamente una subclase aumenta o redefine la estructura existente y el comportamiento de sus superclases.

Ejemplo de jerarquía: Agregación: Considerando que la jerarquía esuna, denota una relación generalización-especialización, la jerarquía parte-de describe relaciones de agregación.

Cuando tratamos con jerarquías tales como esas, a menudo hablamos de niveles de abstracción, un concepto descrito primero por Dijkstra [21].

En términos de su jerarquía es-una, una abstracción de alto nivel, es generalizada y una abstracción de bajo nivel es especializada. En términos de su jerarquía parte-de, una clase esta en el nivel mas alto de abstracción que alguna de las clases que constituyen su implementación.

## Tipificación

El concepto de tipo deriva primeramente de la teoría de tipos de datos abstractos. Un tipo es una caracterización precisa de propiedades estructurales o de comportamientos, que comparten una serie de entidades [22]. Aunque los conceptos de un tipo y una clase son similares, incluimos tipificación corno un elemento separado del modelo objetual porque el concepto de un tipo pone un énfasis muy diferente sobre el significado de la abstracción.

Booch define tipificación como sigue:

 $\begin{array}{c} \mathbf{r}^{\mathbf{a}} \\ \mathbf{r}^{\mathbf{b}} \\ \mathbf{r}^{\mathbf{b}} \end{array}$ 

Definición: *Tipific.ación es el reforzamiento de la clase de un objeto,* tal *que*  los objetos de tipos diferentes no pueden ser intercambiados o a lo mas, pueden *aer intercanibiado.s 1Jolamente en fonn.a.s niuy re.stringida.'I.* [7]

En la tipificación expresamos nuestras abstracciones, para que en el lenguaje de programación en el cual las implementamos pueden ser hechas, para cumplir oon las decisiones de diseño. [7]

Ejemplo de tipificación. Tipificación fuerte y débil: Un lenguaje de programación dado puede ser fuertemente tipificado, débilmente tipificado y aún no tipificado y más aún ser llamado orientado a objetos. Por ejemplo Eiffel es fuertemente tipificado, significando conformidad (compatibilidad) con el tipo es estrictamente tipificado. En los lenguajes fuertemente tipificados, la. violación de conformidad del tipo puede ser detectado en tiempo de compilación. Smalltalk, por otro lado, es un lenguaje no tipificado: un cliente puede enviar un mensaje a alguna clase (aunque una clase puede no saber como responder el mensaje). Las violaciones de conformidad de tipo no pueden ser conocidas hasta el momento de la ejecución y usualmente se manifiestan ellas mismas como errores de ejecución.

Los lenguajes tales como  $C++$  son híbridos: ellos tienen tendencias hacia el tipeo fuerte, pero es posible ignorar o suprimir las reglas de tipificación.[7]

Ejemplo de tipificación. Enlace dinámico y estático: Los conceptos de tipificación dinámica y estática son completamente diferentes. La tipificación fuerte se refiere a la consistencia de tipos mientras que la tipificación estática, se refiere al momento cuando los nombres son ligados a los tipos. El enlace estático~ significa que los tipos de todas las variables y expresiones son fijadas en tiempo de compilación. El enlace dinámico (también conocido como enlace retardado) significa que los tipos de todas las variables y expresiones no son conocidas hasta el tiempo de ejecución. Como la tipificación fuerte y el enlace son conceptos independientes, un lenguaje puede ser tanto tipificado fuertemente y estáticamente (Ada), como tipificado fuertemente y aun soportar enlace dinámico (Smalltalk). [7]

# Capítulo 3

# ELEMENTOS DE LOS SISTEMAS DINAMICOS

# Ecuaciones diferenciales

En las ciencias naturales, se llama *sisterna dinámico* a un sistema o porción del universo que esta caracterizado por una colección finita de magnitudes carnbiantes en el tiempo y que puede representarse mediante un sistema de ecuaciones diferenciales. Como nuestro trabajo se va a centrar en la construcción de una herramienta de análisis de sistemas dinámicos, es preciso empezar dando un conjunto de definiciones acerca de las ecuaciones diferenciales, que nos servirán como base para investigar los sistemas dinámicos y además nos guiarán hacia la generación del conjunto de herramientas que un científico desearía tener para el análisis de los sistemas dinámicos.

.

**An agreement company and the company of the company of the company of the company of the company of the company** 

A una ecuación que esta definida en función de sus derivadas o diferenciales se ll&Jna ecuación *diferencial.* Existen una gran cantidad de procesos fisicos, químicos y biológicos que se pueden modelar con ecuaciones diferenciales. Para desarrollar sistemáticamente la teoría de las ecuaciones diferenciales, es útil clasificar los diferentes tipos de ecuaciones. Una de las clasificaciones mas obvias se basa en si la. función desconocida depende de una o varias variables independientes. En el primer caso sólo aparecen derivadas ordinarias en la ecuación diferencial Y se dice que es una *ecuación diferencial ordinaria*. En el segundo caso, las derivadas son parciales y la ecuación se llama *ecuación diferencial parcial.* 

# Ecuaciones diferenciales lineales y no lineales

Existe una clasificación importante de las ecuaciones diferenciales ordinarias, la cuál se basa en si éstas son lineales o no lineales. Se dice que la ecuación diferencial

$$
F(x, y, y', y'', ..., y^{(n)}) = 0
$$
\n(3.1)

es *lineal* cuándo *F* es una función lineal en las variables  $y, y', ..., y^{(n)}$ . Por lo tanto una ecuación diferencial lineal ordinaria de orden *n* es una expresión de la forma:

$$
a_0(x) y^{(n)} + a_1(x) y^{(n-1)} + \ldots + a_n(x) y = g(x) \qquad (3.2)
$$

Una ecuación diferencial de orden *n* que no es de la forma (3.2), es una ecuación no *lineaL* Un problema físico sencillo que da origen a una ecuación düerencial

را می ازدواجری به این معامل می به موجود به محمد ک

no lineal es el péndulo simple. El ángulo  $\theta$  que forma un péndulo oscilante de longitud  $l$ , respecto a la vertical, satisface la ecuación no lineal

$$
\frac{d^2\theta}{dt^2} + \frac{g}{l}\sin\theta = 0\tag{3.3}
$$

La teoría matemática y las técnicas usadas para resolver ecuaciones diferenciales lineales son problemas resueltos. Por el contrario, para las ecuaciones no lineales, la situación no es tan satisfactoria, pues las técnicas generales para resolverlas no existen y la teoría de tales ecuaciones es más complicada.

# Sistemas Dinámicos y Forma Canónica de los Sistemas de Ecuaciones Diferenciales Ordinarias

Las magnitudes que caracterizan un sistema dinámico, sus variables de estado, pueden ser agrupadas en un vector de estado  $x = (x_1, x_2, ..., x_n) \in \mathbb{R}^n$ . Ese vector de estado evoluciona en un espacio  $n$ -dimensional llamado espacio de estados o espacio de fases. Supóngase que la evolución de dicho vector está determinada por una función vectorial f. Generalmente, un sistema dinámico puede modelarse mediante el sistema de ecuaciones diferenciales

$$
\frac{dx}{dt} = \dot{x}(t) = f(t, x), \qquad \text{donde } t \in \Re \tag{3.4}
$$

 $f: G \subseteq \mathbb{R} \times \mathbb{R}^n \to \mathbb{R}^n$ . El problema de valores iniciales consiste en encontrar la solución de (3.4) que satisface la condición inicial  $x(t_0) = x_0$ . La expresión  $x(t; t_0, x_0)$  denota la solución de (3.4) que satisface la condición inicial  $x(t_0) = x_0$ .

Por una solución de (3.4) entendemos un conjunto de funciones  $x_1(t), x_2(t), ..., x_n(t)$ tal que al ser sustituidas éstas en  $(3.4)$ , se verifica la igualdad. Así, podemos pensar que cada solución del sistema es una función  $\phi : I \subset \mathbb{R} \to \mathbb{R}^n$ , con la regla de correspondencia  $\phi(t) = (x_1(t), x_2(t), \dots, x_n(t))$ , tal que

$$
\dot{\phi}(t) = f(t, \phi(t))
$$

para todo  $t \in \Re$ .

En general, una ecuación diferencial de orden  $m$  de la forma

provided to the company of the con-

$$
x^{(m)} = f(t, x, x', x^{(2)}, \dots, x^{(m-1)})
$$
\n(3.5)

puede ser expresada como un sistema de  $m$  ecuaciones de primer orden mediante un cambio adecuado de variables. Por ejemplo, si introducimos nuevas variables  $x_1, x_2, \ldots, x_m$ , tales que  $x_1 = x, x_2 = \dot{x}, \ldots, x_m = x^{(m-1)}$ , resulta el sistema equivalente:

**Contract Contract** 

## EXISTENCIA Y UNICIDAD DE SOLUCIONES

$$
\frac{dx_1}{dt} = x_2,
$$
\n
$$
\frac{dx_2}{dt} = x_3,
$$
\n
$$
\frac{dx_m}{dt} = f(t, x_1, x_2..., x_m)
$$
\n(3.6)

Ejemplo La ecuación del péndulo

 $\ddot{\phantom{a}}$ 

٠.

ž

$$
\frac{d^2\theta}{dt^2} + \omega^2 \operatorname{sen} \theta = 0
$$

es equivalente al sistema de dos equaciones diferenciales de primer orden

$$
\dot{x}_1 = x_2
$$
  

$$
\dot{x}_2 = -\omega^2 \operatorname{sen}(x_1)
$$

introduciendo las nuevas variables  $x_1 = \theta$  y  $x_2 = \frac{d\theta}{dt}$ .

## Existencia y Unicidad de Soluciones

Dado un problema de valores iniciales, antes de buscar la solución, primero es necesario saber si ésta existe y de ser así, que se pueda garantizar que está bien determinada por sus condiciones iniciales,

Para discutir este tema, necesitamos algunas definiciones y algunos resultados de la teoría de ecuaciones diferenciales.

**Definición:** Sea  $D \subset \mathbb{R}^n$  y considérese  $f(t, x)$  definida en  $G = [t_0 - a, t_0 + a] \times$ D. Se dice que  $f(t, x)$  satisface la condición de Lipschitz en G respecto a x si existe una constante L tal que

$$
\| f(t, x_1) - f(t, x_2) \| \le L \| x_1 - x_2 \| \tag{3.7}
$$

para todo t,  $x_1, x_2 \in G$ . A L se le conoce como constante de Lipschitz.

En lugar de decir que  $f(t, x)$  satisface la condición de Lipschitz a menudo se usa la expresión: " $f(t, x)$  es Lipschitz continua en  $x$ ".

**Teorema de Existencia y Unicidad:** Sea  $G = \{t_0 - a, t_0 + a\} \times D$  donde  $D = \{x \in \Re^n \text{ tal que } ||x - x_0|| \le d\}$ . Si  $f(t, x)$  es continua en G y es Lipschitz continua respecto a x en G, entonces el problema de valor inicial

$$
\dot{x} = f(t, x), \qquad x(t_0) = x_0
$$

tiene una y solo una solución definida para  $|t-t_0| \leq \inf \left( a, \frac{d}{M} \right)$  con

$$
M=\sup_G\|f\|
$$

## *SISTEMAS AUTÓNOMOS* 38

Las condiciones suficientes (pero no necesarias) para la existencia y unicidad de una aolución son que f sea. continua en *G* y sea continuamente diferenciable en  $D$  con respecto a  $x$ .

# Sistemas Autónomos

l:.os *.sütema.s autónomos* tienen Ja forma

$$
\frac{dx}{dt} = \dot{x}(t) = f(x) \tag{3.8}
$$

donde la función  $f$  que determina el miembro derecho de la ecuación no depende explícitamente de *t.* 

Cualquier sistema  $n$ -dimensional de la forma  $(3.4)$  es equivalente a un sistema autónomo de dimensión *n* +l. La equivalencia se observa al introducir una nueva variable  $x_{n+1}$  que sustituya al tiempo en el lado derecho de la ecuación y agregando la ecuación  $\frac{dx_{n+1}}{dt} = 1$ . Los sistemas de la forma (3.4) son llamados no autónomos.

#### Espacio de Fases y Campo Vectorial

El conjunto abierto  $D \subset \mathbb{R}^n$  en el cuál evoluciona el vector de variables de estapo *x,* se llama espacio de fases. Consideremos la ecuación (3.8)

$$
\frac{dx}{dt} = \dot{x}(t) = f(x)
$$

definida para  $x = (x_1, x_2, ..., x_n) \in D \subset \mathbb{R}^n$ , entonces el conjunto D es el espacio de fases. Las imágenes de las soluciones constituyen curvas es este espacio llamadas *curvas integrales o trayectorias en el espacio de fases del sistema.* Nótese que la gráfica de las soluciones, entendiendo las soluciones como funciones de  $\mathbb{R} \to \mathbb{R}^n$ . se encuentra en el espacio  $\mathbb{R} \times \mathbb{R}^n$  (espacio producto entre el tiempo y el espacio de fases). El teorema de existencia y unicidad garantiza que por cada punto de este espacio producto pasa una única solución y por lo tanto, que sus gráficas no pueden cortarse. Lo anterior se muestra en el siguiente teorema.

Teorema: Las proyecciones en el espacio de fases de las gráficas de las di*ferentes soluciones del sistema autónomo son curvas que no se cortan en ningún punto.* 

**Demostración:** Si  $\varphi(t)$  es una solución y

$$
F_{\varphi} = \{ \varphi(t+c) \text{ tal que } c \in \Re \}
$$

entonces a las gráficas de todas las soluciones que pertenecen a la familia *Fip* les corresponde la misma proyección en el espacio de fases. Por otra parte si  $\varphi_1(t)$  $y \varphi_2(t)$  son soluciones tales que  $F_{\varphi_1} \neq F_{\varphi_2}$  entonces  $\varphi_1(t)$   $y \varphi_2(t)$  no se cortan en ningún punto, pues de lo contrario:  $\varphi_1(t_1) = \varphi_2(t_2) = (x_0, y_0)$  y entonces considerando a  $\varphi(t) = \varphi_2(t + t_2 - t_1)$  tendríamos que  $\varphi_1(t_1) = \varphi(t_1)$  pero como  $\varphi$  es solución, por el teorema de existencia y unicidad  $\varphi_1(t) = \varphi(t)$  $\forall t \in \mathcal{P}$ que es lo mismo  $\varphi_1(t) = \varphi_2(t+c)$  con  $c = t_2 - t_1$ , de donde  $F_{\varphi_1} = F_{\varphi_2}$ , contrario a lo que supusimos.<sup>1</sup>

Otra consecuencia que el teorema de existencia y unicidad tiene sobre los sistemas autónomos es:

**Teorema:** La proyección en el espacio de fases de la gráfica de una solución del sistema autónomo, o no se corta o es cerrada.

**Demostración:** Llamémosle  $\varphi(t)$  a la solución en consideración y supongamos que  $\varphi(t^*) = \varphi(t^* + c)$  para algún  $t^*$ , entonces la función  $\varphi_1(t) = \varphi(t + c)$ es una solución que cumple que  $\varphi_1(t^*) = \varphi(t^*)$  y por el teorema de existencia y unicidad  $\varphi_1(t) = \varphi(t)$   $\forall t$ , de ahí que  $\varphi(t) = \varphi(t+c)$   $\forall t$ .

Desde el punto de vista de las aplicaciones, es conveniente pensar en las trayectorias del sistema en el espacio de fases porque si el sistema (3.8) representa algún sistema físico caracterizado por las variables de estado  $x_1, x_2, ..., x_n$ , entonces cada punto  $(x_1, x_2, ..., x_n)$  del espacio de fases representa un estado del sistema y en cada tiempo tal correspondiente estado del sistema le corresponde un punto de este espacio. Si nos fijamos en el punto del espacio de fases que representa al sistema en distintos tiempos consecutivos, veremos que la evolución del sistema quedará representada por una curva, la correspondiente travectoria del sistema.

# Métodos numéricos para la solución de ecuaciones diferenciales

Cuando un científico se enfrenta con problemas que involucran resolver un sistema de ecuaciones diferenciales ordinarias, como ya hemos visto, en el caso lineal existen un buen número de métodos de solución, pero no así en el caso no lineal, para ello se han creado una serie de métodos que buscan una aproximación discreta de la solución, a dichos métodos se les llama métodos de integración.

Con la creación de las computadoras de alta velocidad, con las que se pueden hacer cientos o miles de cálculos por segundo, se facilita el uso de métodos numéricos para resolver los problemas con valores iniciales. Muchos problemas que eran difíciles de resolver analíticamente y que requerían de años para resolverse por cálculo manual, pueden hacerse ahora en cuestión de minutos, usando computadoras de alta velocidad. Por otra parte, no todas las preguntas que pueden hacerse sobre la solución de ecuaciones diferenciales pueden responderse usando métodos numéricos. Por ejemplo, puede ser difícil contestar preguntas tales como saber en que forma depende una solución de la condición inicial (lo cual a menudo es de interés) o cómo depende de otros parámetros del problema. Tales preguntas serían más sencillas si se conociera la solución analítica.

Los métodos de integración que se discutirán, son útiler para encontrar soluciones aproximadas de sistemas de ecuaciones diferenciales que tienen la forma del sistema 3.4

 $\bullet$ 

## Soluciones Discretas

La soluciones aproximadas que se construyen por métodos de integración numérica no son continuas, sino que constan de una sucesión discreta  $\{x_i\}_{i=0}^N$  de aproximaciones de los valores de la solución en los puntos de otra sucesión  $\{t_i\}_{i=0}^N$ <br>llamados puntos de red, donde cada  $t_i \in [a, b]$ . A partir de la succsión de aproxi $m_{\text{acciones}}$ , es posible obtener una aproximación continua de  $x(t)$  utilizando alguna técnica de interpolación. Asociaremos a cada aproximación  $x_i$  el valor  $x(t_i)$  que corresponde a la solución exacta de x(t) en el punto *t,.* 

Asumiremos que los puntos de red están distribuidos uniformemente. Por ejemplo, la uniformidad de una sucesión de  $N$  puntos en el intervalo  $[a, b]$  se tiene si hacemos  $t_i = a + ih$  con  $h = \frac{b-a}{N}$ ,  $i = 0, \ldots, N$ . La norma o distancia *h;* =1 t•+l - t¡; 1 ae llama *tamaño de paso* en la i-ésima iteración. Si los puntos de red están uniformemente distribuidos, el tamaño de paso es *fijo* y lo denotaremos por h. En otro caso, el tamaño de paso es *variable*  $y h = \max_i \{h_i\}$ .

Los métodos de integración que nos interesan están basados en una ecuación recursiva. Para calcular la aproximación  $x_{i+1}$ , dichas ecuaciones puede depender sólo del punto anterior  $(t, x_1)$ . Es decir, se puede expresar en la forma

$$
x_{i+1}=G\left(t_{i,}x_{i}\right)
$$

dando lugar a un *método de un paso.* 

#### El método general de un paso

Obaervación:Los métodos de un paso

$$
x_{i+1}=G\left(t_{i},x_{i}\right)
$$

para aproximar las soluciones de la ecuación diferencial (3.4) se pueden escribir de la forma

$$
x_{i+1} = x_i + h\psi(t_i, x_i, h) \tag{3.9}
$$

donde  $\psi$  está determinada por  $f$  y está dada por  $\psi = \frac{G(t_i, x_i) - x_i}{h}$ 

Definición: *Se dice que el 171étodo* (3.9) *tiene orden p si p es el mayor entero*  para el cual se cumple:

$$
d_{i+1}(h) = x(t_{i+1}) - x_{i+1}
$$
  
=  $x(t_{i+1}) - x(t_i) - h\psi(t_i, x(t_i), h)$   
=  $O(h^{p+1}), \forall i$ 

donde *x (t)* es la. solución exacta de la ecuación (3.4)

Formahnente, podernos definir la convergencia. para. métodos de un paso como: **Definición:** *El método de un paso* (3.9) *es convergente si* max  $|x_i - x(t_i)|$   $\rightarrow$ O cuando  $h = \max |t_{i+1} - t_i| \rightarrow 0$  para alguna ecuación diferencial  $\dot{x} = f(t, x(t))$ *la cual satisface una condición de Lipschitz* en *x.* 

# Métodos de Taylor

Un ejemplo de métodos de un paso son los métodos de Tuylor. De hecho constituyen la idea fundamental sobre la cual se construyen la mayoría de los métodos de un paso y multipaso. Dado el problema de valor inicial  $3.4$ , para. encontrar la solución  $x(t)$ , supongamos que ésta tiene derivadas al menos de orden  $n + 1$ . Entonces, la solución se puede expandir en términos de su polinomio de Taylor de n-ésimo grado alrededor de  $t_i$ :

$$
x(t_{i+1}) = x(t_i) + h x^{'}(t_i) + \frac{h^2}{2} x^{''}(t_i) + \dots + \frac{h^n}{n!} x^n(t_i) + \frac{h^{n+1}}{(n+1)!} x^{(n+1)}(\xi_i)
$$
 (3.10)

donde  $\xi_i$  es algún punto del intervalo  $(t_i, t_{i+1})$ . Un método de Taylor de orden p se obtiene despreciando el último término que involucra a  $\xi_i$ . Entonces, el algoritmo que determina un método de Taylor de orden  $p$  queda expresado como sigue:

$$
x_0 = x(t_0)
$$
\n
$$
x_{i+1} = x_i + h x_i' + \frac{h^2}{2} x_i'' + \dots + \frac{h^p}{p!} x_i^{(p)}
$$
\n(3.11)

donde

 $\sim$   $\sim$ 

$$
x'_{i} = f(t_{i}, x_{i})
$$
  

$$
x_{i}^{(p)} = \frac{d^{p-1}f(t, x)}{dt^{p-1}}|_{t=t_{i}}
$$

Por ejernplo, el método de Taylor de segundo orden estará dado por

$$
x_{i+1} = x_i + h f(t_i, x_i) + \frac{h^2}{2} \left[ f_t(t_i, x_i) + f_x(t_i, x_i) f(t_i, x_i) \right]
$$

donde  $f_t$  y  $f_x$  denotan las derivadas parciales  $\frac{\partial f}{\partial t}$  y  $\frac{\partial f}{\partial x}$  respectivamente.

## Método de Euler

El único método de Taylor de primer orden es el Método de Euler o Método de las Tangentes. A continuación consideraremos el caso de un sistema de dimensión uno para interpretar geométricamente el procedimiento de dicho método.

Corno se conocen *to* y x(to). también se conoce la pendiente de la tangente en  $t = t_0$ , esto es  $x' = f(t_0, x_0)$ . Por lo tanto, podemos trazar la tangente a la gráfica de la solución en  $t_0$  y obtener un valor aproximado  $x_1$ , de  $x(t_1)$ , moviéndose a lo largo de la tangente hacia t<sub>1</sub>. Dado que  $x_1 \approx x(t_1)$ , entonces podernos decir que la tangente a la solución en el punto  $(t_1, x_1)$  tiene una pendiente aproximada de  $x' = f(t_1, x_1)$ . Así, procediendo como antes, es posible trazar la tangente a la solución en  $t_1$  para obtener un valor aproximado  $x_2$  para  $x(t_2)$ . Si repetimos este proceso para los siguientes puntos del intervalo en que se definió a. *t,* obtenemos el método de Euler:

$$
x_0 = x(t_0) \t(3.12)
$$
  

$$
x_{i+1} = x_i + h f(t_i, x_i)
$$

## Métodos de Runge-Kutta

Los Métodos de Runge-Kutta constituyen otro ejemplo de métodos de un paso. Se pensaron con el objetivo de contar con métodos que tuvieran orden p mayor o igual que 2 sin tener que conocer las derivadas de  $f$ . Pero,  $i$ Cómo garantizar que realmente tales métodos fueran de orden  $p$  tal como éste se definió? La respuesta es: proponiendo una forma para dichos métodos y después tratar de hacer coincidir tal expresión con la serie que define al método de Taylor de orden p. En lo que resta de ésta sección se profundiza en dicha idea.

Se propone que un método de *Runge-Kutta de orden 2* tenga la siguiente forma.:

$$
x_{i+1} = x_i + a_1 k_1 + a_2 k_2 \tag{3.13}
$$

en donde,

$$
k_1 = hf(t_i, x_i)
$$
  
\n
$$
k_2 = hf(t_i + \alpha_1 h, x_i + \beta_1 k_1)
$$

Para que el orden de convergencia del método sea efectivamente dos, se escogen las constantes  $a_1, a_2, \alpha_1, \beta_1$  de manera que la ecuación 3.13 coincida con la ecuación 3.11 hasta el término que contiene a  $h^2$ , es decir

$$
x_i + a_i k_1 + a_2 k_2 = x_i + h f(t_i, x_i) + \frac{h^2}{2} f'(t_i, x_i)
$$

# MÉTODOS DE RUNGE-KUTTA 43

Como el término *x,* se encuentra. en ambos lados puede omitirse. Tendremos entonces que ambas ecuaciones tienen el factor común  $h$ , por lo que el problema. se reduce a resolver la igualdad

$$
a_1 f(t,x) + a_2 f(t + \alpha_1 h, x + \beta_1 h f(t,x)) = f(t,x) + \frac{h}{2} f'(t_i, x_i)
$$
 (3.14)

Por la regla. de la cadena,

 $\sim$ 

$$
f'(t,x) = \frac{d}{dt} (f(t,x)) = \frac{\partial f}{\partial t} + \frac{\partial f}{\partial x} (t,x) \frac{dx}{dt}
$$

<sup>y</sup>como

 $\ddot{\phantom{a}}$ 

 $\bullet$ 

$$
\frac{dx}{dt}=f(x,t)
$$

Sustituyendo en la ecuación 3.14,

$$
a_1 f(t,x) + a_2 f(t + \alpha_1 h, x + \beta_1 h f(t,x))
$$
\n
$$
= f(t,x) + \frac{h}{2} \frac{\partial f}{\partial t}(t,x) + \frac{h}{2} \frac{\partial f}{\partial x}(t,x) f(t,x)
$$
\n(3.15)

Expandiendo el miembro izquierdo de la última ecuación en su polinomio de Taylor en dos variables de grado 1, alrededor de *(t,* x) tenemos:

$$
a_1 f(t,x) + a_2 f(t + \alpha_1 h, x + \beta_1 h f(t,x))
$$
  
=  $a_1 f(t,x) + a_2 f(t,x) + a_2 \alpha_1 h \frac{\partial f}{\partial t}(t,x) + a_2 \beta_1 h \frac{\partial f}{\partial x}(t,x) + O(h^2)$ 

Sustiuyendo este valor en el primer miembro de la. ecuación 3.15 y despreciando el término  $O(h^2)$ , nos queda

$$
a_1 f(t,x) + a_2 f(t,x) + a_2 \alpha_1 h \frac{\partial f}{\partial t}(t,x) + a_2 \beta_1 h \frac{\partial f}{\partial x}(t,x)
$$
  
= 
$$
f(t,x) + \frac{h}{2} \frac{\partial f}{\partial t}(t,x) + \frac{h}{2} \frac{\partial f}{\partial x}(t,x) f(t,x).
$$

Dado que el polinomio de Taylor es único, necesariamente,

$$
a_1 + a_2 = 1
$$
  
\n
$$
a_2 \alpha 1 = \frac{1}{2}
$$
  
\n
$$
a_2 \beta 1 = \frac{1}{2}.
$$

the control of the second state and the control of

Estas ecuaciones tienen infinidad de soluciones , en particular cuando

$$
\begin{array}{rcl}\na_1 & = & a_2 = \frac{1}{2} \\
\alpha 1 & = & \beta 1 = 1\n\end{array}
$$

tendremos el método de Euler Mejorado. De la misma forma cuando

$$
a_1 = 0
$$
  
\n
$$
a_2 = 1
$$
  
\n
$$
\alpha 1 = \beta 1 = \frac{1}{2}
$$

tendremos el método del Punto Medio y, con

$$
a_1 = \frac{1}{4}
$$
  
\n
$$
a_2 = \frac{3}{4}
$$
  
\n
$$
\alpha 1 = \beta 1 = \frac{2}{3}
$$

resulta el Método de Heun.

Análogamente, para obtener un método de Runge-Kutta de orden 3 se buscan valores para  $a_1, a_2, a_2, \alpha_1, \alpha_2, \beta_1, \beta_2$  tales que

$$
x_{i+1} = x_i + a_1 k_1 + a_2 k_2 + a_3 k_3
$$

coincida la ecuación recursiva 3.11 hasta el término que contiene a  $h^3$ . Los métodos de cuarto orden son los más frecuentemente utilizados.

Deducir un método de Runge-Kutta de cuarto orden consiste en determinar  $a_1, a_2, a_2, \alpha_1, \alpha_2, \beta_1, \beta_2$  tales que

$$
x_{i+1} = x_1 + a_1k_1 + a_2k_2 + a_3k_3 + a_3k_3 + a_4k_4
$$

donde,

 $\cdot$ 

$$
k_1 = hf(t_i, x_i)
$$
  
\n
$$
k_2 = hf(t_i + \alpha_1 h, x_i + \beta_1 k_1),
$$
  
\n
$$
k_3 = hf(t_i + \alpha_2 h, x_i + \beta_2 k_1 + \beta_3 k_2),
$$
  
\n
$$
k_4 = hf(t_i + \alpha_3 h, x_i + \beta_4 k_1 + \beta_5 k_2 + \beta_6 k_3)
$$

coincida con la ecuación recursiva 3.11 hasta el término que contiene a *h* <sup>4</sup> • La deducción del método es totalmente análoga a la correspondiente para orden 2,

# $MÉTODO DE EULER MEIORADO$   $45$

pero el álgebra necesaria es demasiada por lo que se omite y solamente se darán los 2 métodos de RK-4 más usados.

El primero está dado por las ecuaciones:

$$
w_0 = \alpha
$$
  
\n
$$
k_1 = h f(t_i, x_i)
$$
  
\n
$$
k_2 = h f(t_i + \frac{1}{2}h, x_i + \frac{1}{2}k_1),
$$
  
\n
$$
k_3 = h f(t_i + \frac{1}{2}h, x_i + \frac{1}{2}k_2),
$$
  
\n
$$
k_4 = h f(t_{i+1}, x_i + k_3),
$$
  
\n
$$
w_{i+1} = w_i + \frac{1}{6}(k_1 + 2k_2 + 2k_3 + k_4)
$$

El segundo:

$$
w_0 = \alpha
$$
  
\n
$$
k_1 = h f(t_1, x_1)
$$
  
\n
$$
k_2 = h f(t_1 + \frac{1}{3}h, x_1 + \frac{1}{3}k_1),
$$
  
\n
$$
k_3 = h f(t_1 + \frac{2}{3}h, x_1 + \frac{1}{3}k_1 + \frac{1}{3}k_2),
$$
  
\n
$$
k_4 = h f(t_{i+1}, x_1 + k_1 - k_2 + k_3),
$$
  
\n
$$
w_{i+1} = w_i + \frac{1}{8}(k_1 + 3k_2 + 3k_3 + k_4)
$$

## Método de Euler Mejorado

Con este método se busca mejorar la aproximación obtenida por el método de Euler. Para encontrar la aproximación  $x_{i+1}$ , utiliza la aproximación anterior  $x_i$  y obtiene una aproximación  $x_E$  de Euler para  $x(t_{i+1})$ , por lo que se pueden trazar las rectas tangentes a la solución en los puntos  $(t_i, x_i)$  y  $(t_{i+1}, x_E)$  y dibujar una recta más que pase por el punto donde se intersectan las otras dos pero cuya pendiente es el promedio de éstas, es decir, estará exactamente en medio. Finalmente, se traza una recta paralela a la recta promedio que pase por el punto  $(t_i, x_i)$  y se desplaza hacia  $t_{i+1}$ , obteniendo así, una mejor aproximación  $x_{i+1}$  de  $x(t_{i+1})$ .

De ahí que el método de Euler Mejorado queda expresado como sigue:

$$
x(0) = x(t_0)
$$
  

$$
x_{i+1} = x_i + \frac{h}{2} (f(t_i, x_i) + f(t_{i+1}, x_E))
$$

# COMENTARIOS ADICIONALES

donde

 $\ddot{\phantom{0}}$ 

٠

ä,

$$
x_E = x_i + h f(t_i, x_i)
$$

# Comentarios adicionales

En el apéndice A, se presenta el código fuente de los algoritmos de los tres métodos numéricos presentados. Euler, Euler Mejorado y Runge-Kutta.

# Capítulo 4

# PROGRAMACION EN VVINDOVVS

# **Breve introducción**

En esta sección se describen los elementos del API (Application Prograxnming Interface) de Microsoft Windows que se usan para crear y usar ventanas; manejar relaciones entre ventanas¡ y dimensionar, mover y desplegar ventanas. Además se da una. descripción del conjunto de rutinas de Object Windows Library (OWL) de Borland, las cuales permiten que Ja programación en \Vindows sea. más fácil que si se estuviera programando en C estructurado. Igualmente se analiza como se programa el conjunto de características de Windows llamado GUI (Graphical User Interface) mas usada en computadoras personales, tales como ventanas, cajas de diálogo, íconos, menús, y parte de las características que proporciona. Windows <sup>y</sup> que fueron útiles para el desarrollo de  $INTEGRA++$ .

#### **Vent&.1ias**

Una. ventana. es una aplicación escrita para el sistema operativo Microsoft \Vindows, es un área rectangular de la pantalla donde la aplicación despliega salidas y recibe entradas del usuario. Una ventana comparte la pantalla con otras ventanas, incluyendo aquéllas que pertenecen a otras aplicaciones. Solamente una ventana a Ja vez puede recibir alguna entrada del usuario. El usuario puede usar el ratón, teclado o cualquier otro dispositivo de entrada para interactuar con esta ventana y la aplicación que le pertenece.

Las ventanas son los medios primarios que una aplicación gráfica basada en Windows tiene para intenectuar con el usuario y realizar tareas, de esta manera una de la primeras tareas de una aplicación en \Vindows es la ri.e crear una ventana.

# Características de 'Windows

\Vindows tiene las siguientes ventajas

l. *Apariencia común.* Todas las aplicaciones tienen la misma apariencia básica. Una vez que se conoce una o dos aplicaciones de Windows, es fácil aprender otra..

 $\alpha$  is a non-corresponding to the obtaining contribution of  $\alpha$  ,  $\alpha$  ,  $\beta$  ,  $\beta$  ,  $\beta$  ,  $\alpha$ 

# *APLICACIONES PARA WTNDOlVS* 48

- 2. *Independencia de los dispositivos.* Windows presenta una interface independiente de los dispositivos para aplicaciones. Una aplicación no esta limitada por los dispositivos de hardware tales corno ratón, teclado o monitor.
- Windows se responsabiliza de Jos dispositivos. La aplicación solo tiene que comunicarse con el API de Windows para manipular los dispositivos.
- 3. *Multitarea.* Windows proporciona soporte a multitarea. Los usuarios pueden tener diversas aplicaciones en progreso a la vez. Cada aplicación puede estar activa en una ventana separada.
- 4. *Manejo de memoria.* Windows además proporciona manejo de memoria que rompe con el limite de los 640K de DOS. Una aplicación tiene la habilidad para usar la memoria extendida, compartir segmentos de datos e intercambiar segnientos no deseados a disco.
- 5. *Soporte para aplicaciones de DOS existentes.* Windows permite que la mayoría de las aplicaciones de DOS, se ejecuten en él directamente.
- 6. Interacción con diversos dispositivos, ratón, impresoras, plotters, módems, diversas tarjetas de video y de sonido.
- *7. Un API (Application Programrning Interface),* la cual es una interface de programación que encapsula un grupo de funciones que permiten a cualquier programador escribir aplicaciones para \Vindows, sin tener que accesar a un nivel muy bajo en la arquitectura de \Vindows. Con el A.PI se logra. que Windows sea un sistema operativo abierto. Cabe aclarar aquí, que dicha. apertura es en relación a que el fabricante crea un conjunto de funciones las cuales permiten que las aplicaciones sobre \Vindows no sean solo las del fabricante o las de programadores expertos o mas aún en lenguaje ensamblador.
- 8. Datos compartidos. Windows permite transferir datos entre aplicaciones usando el "Clipbuurd". Cualquier tipo de datos puede ser transferido de una ventana a otra con el Clipboard, si la aplicación lo ha implementado.
- g, Hay una. similitud con el paradigma. orienta.do a. objetos, pero aclarando que sólo en la interfaz con el usuario, porque todas las funciones del API, fueron desarrolladas bajo el paradigma de la programación estructurada. Para adaptarlas a. paradigma orientado a objetos, se tienen que encapsular en grupos de clases con la misma funcionalidad.

# Aplicaciones para Windows

Toda aplicación basada en Windows crea al menos una ventana. llamada la ventana principal, que sirve como la ventana principal para la nplicación. Esta ventana sirve como la interface primaria entre el usuario y la aplicación. La mayoría de las aplicaciones también crean otras ventanas, directa o indirectamente, para ejecutar tareas relacionadas a la ventana principal. Cada ventana participa. en el desplegado de salida y en la entrada. que se recibe del usuario.

Cuando iniciarnos una aplicación, el sistema también asocia un botón de la barra. de tareas con la aplicación. El botón de la barra de tareas contiene el icono del programa y su título.

# Componentes de una Aplicación para Windows

Una ventana de la aplicación incluye elementos tales como

l. Barra de título

٠

- 2. Barra de menú,
- 3. Menú de la ventana (anteriorernente conocido corno el menú del sistema),
- 4. Botón de minimizar, maximizar, restaurar, cerrar y tamaño.
	- 5. Are& cliente
	- 6. Elevador horizontal
	- 7. Elevador vertical

La ventana principal de una aplicación en \Vindows generalmente incluye todos esos componentes

# Soporte a la orientación a objetos

Para crear objetos en la pantalla tal como ventanas, el desarrollador de la aplicación define una clase especificando las características necesarias. Instancias de la clase ventana pueden entonces ser creadas. Diversas aplicaciones pueden compartir las mismas definiciones de ventana simultáneamente. Para comunicarse con instancias de una clase ventana, los mensajes son enviados y recibidos por una función especial de la clase TWindow. Esa función de TWindow maneja todos los mensajes tales corno redibujar la pantalla., desplegar íconos o. menús y cambiar los contenidos del "área cliente" que indica el área de memoria en la que estamos trabajando. Como mencionamos anteriormente la comunicación entre ventanas se lleva a cabo mediante el paso de mensajes entre una ventana y otra, no corno áreas de memoria sino como dos aplicaciones que "se entienden", en forma similar corno lo harían dos objetos en la programación orientada a objetos.

# CREANDO UN CICLO DE MENSAJES 50

and companies are

 $\ddot{\phantom{0}}$ 

## Creando un Ciclo de Mensajes

Windows automáticamente crea una cola de mensajes para cada." thread" *(hilo de control).* Si un "thread" crea una. o mas ventanas, un ciclo de mensajes debe ser proporcionado¡ este ciclo de mensajes recupera. mensajes desde la cola. de mensaje del "thread" y los despacha a los procedimientos de la ventana apropiados.

Como Windows envía mensajes a ventanas individuales en una aplicación, un "thread" debe crear al menos una ventana antes de comenzar su ciclo de mensajes. La mayoría de las aplicaciones de '\Vindows contienen un solo "thread" que crea las ventanas. Una aplicación típica registra la clase de ventana para su ventana principal, crea y muestra la ventana principal, y entonces inicia su ciclo de mensajes, todo en la. función WinMain.

Creamos el ciclo de mensajes usando las funciones GetMessage y DispatchMessage. Si nuestra aplicación debe obtener entrada de caracteres del usuario, debernos incluir la función TranslateMessage en el ciclo. TranslateMessage traduce mensajes de teclas virtuales en mensajes de carácter. El siguiente ejemplo muestra el ciclo de mensajes en la función WinMain de una aplicación de Windows simple.

```
HINSTANCE hinst; 
HWND hwndMain: 
int PASCAL WinMain(HINSTANCE hinstance, HINSTANCE 
                       bPrevinstance. LPSTR 1pszCmdLine. int 
                       nCmdShov) 
{ 
 MSG msg; 
 WNDCLASS vc:
 UNREFERENCED_PARAMETER(1pszCmdLine); 
 11 Registrar 1a c1ase de 1a ventana para 1a ventana principa1 
.if (!hPrevInstance)
 { 
     VC.style = 0:
     vc.lpfnWndProc = (WNDPROC) WaldProc;vc.cbC1sExtra = 0;vc.cbWndExtra = 0;
      vc.hInstance = hInstance:vc.hIcon = LoadIcon(HINSTANCE) NULL, IDI_APPLICATION);wc.hCursor = LoadCursor((HINSTANCE) NULL, IDC_ARROW);
      wc.bbrBackground = GetStockObject(WHITE_BRUSH); 
      vc.\nIpszMenuName = ''MainMenu'';
      vc.lpszClassName = ''MainWndClass'';
```

```
\mathbf{r}i~ (1RegisterC1ass(*wc)) 
          return FALSE: 
     hinst = hinstance; // sa1var e1 manejador de 1a instancia 
     // Crear 1a ventana principal. 
hwndMain = CreateWindow(''MainWndClass'', ''Sample'',
 WS_OVERLAPPEDWINDOW. CW_USEDEFAULT. CW_USEDEFAULT.
 CW_USEDEFAULT, CW_USEDEFAULT, (HWND) NULL, 
} 
 HMENU) NULL, hinst, (LPVOID) NULL); 
 11 Si 1a ventana no puede crearse 
 // finalizar la aplicación.
     if ( !hwndMain)
         return FALSE; 
     // Mostrar 1a ventana y pintar sus contenidos. 
     ShowWindow(hwndMain, nCmdShow);
     UpdateWindow(hwndMain): 
 // Iniciar e1 cic1o de mensajes 
     while (GetMessage(&msg, (HWND) NULL, 0, 0))
     { 
     } 
          TranslateMessage(&msg);
          DispatchMessage(&msg);
 // Regresar e1 código de sa1ida a Windows. 
     return msg. wParam;
```
EXAMINANDO LA COLA DE MENSAJES

# Examinando la Cola de Mensajes

Ocasionalmente, una aplicación necesita examinar los contenidos de la cola de mensajes del "thread" desde fuera de su ciclo de mensajes. Por ejemplo, si

51

### EXAMINANDO LA COLA DE MENSAJES 52

¡; j

un procedimiento de la aplicación de la ventana ejecuta una operación de cálcu- $\log$  pesada, se quisiera que el usuario sea capaz de interrumpir la operación. A menos de que periódicamente la. aplicación examine la. cola. de mensajes durante la operación por mensajes de ratón o teclado, ésta no responderá a entradas del usuario después de que la operación se haya completado. La razón de esto es que la función DispatchMessage en el ciclo de mensajes del "thread" no regresa hasta. que el procedimiento finaliza el procesamiento de un mensaje.

Podemos usar la función PeekMessage para examinar un mensaje de la cola durante una operación. PeekMessage es similar a la función GetMessage; ambos checan un mensaje de la cola para un mensaje que coincida con un criterio de filtro y entonces copia. el mensaje en un estructura MSG. La principal diferencia. entre las dos funciones es que GetMessage no regresa hasta que un mensaje que coincida. con un filtro sea puesto en la cola, mientras que Peek.Message regresa inmediatamente de que hay un mensaje en la cola.

El siguiente ejemplo muestra corno usar PeekMessage para examinar un mensaje de la cola, para el ratón y teclado durante una operación.

```
llWND hwud ; 
BOOL :fDone; 
M.SG msg; 
fDone = FALSE;
while (!fDone){
 1Done = DoOperation():
 .while (PeekMessage(&msg, hwnd, O, O, PM_REMOVE)){
  } 
 } 
      switch(msg.message){ 
          case WM_LBUTTONDOWN:
          case WM_RBUTTONDOWN: 
          case WM_KEYOOWN: 
      } 
               fDone = TRUE:
         11 Puede continuar toda 1a serie de mensajes que tiene 
         11 Windows.
```
Un ciclo corno el anterior se encuentra. en la mayoría. de las aplicaciones para Windows y es el que se recomienda usar para examinar la cola de mensaje.

# Object Windows Library(OWL)

OWL es una biblioteca de clases para Windows. Encapsula la funcionalidad de Windows en un conjunto de clases. Hay que hacer notar que el API de Windows esta escrito en C estructurado por lo que OWL lo que realiza es agrupar el API estructurado en un conjunto de clases.

Las clases que describiremos son las básicas para crear un programa en Windows. Además se esbozan brevemente las clases que se utilizaron en *INTEGRA++*.

## El punto de entrada a una aplicación en OWL

O\.VL fue diseñado para hacer posible la creación de una aplicación en Windo- ws escribiendo un mínimo de código. El programa. más pequeño requiere solamente una función con una lmea. de código. Aquí un corto pero completo programa. en OWL.

```
#include <owl/applicat.h>
int OwlMain(int argc, char **argv)
\epsilonreturn TApp1ication().Run(): 
J.
```
La función OwlMain() es el equivalente de OWL de la función main() de DOS. Este es el punto de entrada en una aplicación OWL. OWL llama Ov1Main() pasando dos parámetros: argc y argy. El primero es el número de argumentos en la. línea de comando y el segundo un arreglo de cadenas con los argumentos de la. línea. de comando.

Aún cuando OwlMain()es el punto de entrada de un programa en OWL, se puede usar también la función del API de Windows WinMain() ,realmente los programas en OWL derivan de la clase TApplication y agregan código para crear sus propias ventanos especializadas. El progrania siguiente muestra como usar WinMain() en un programa de OWL.

```
#inc1ude <ow1/app1icat .h> 
int PASCAL WinMain(HINSTANCE hInstance.HINSTANCE
                         hPrevlnstance. LPTR cmdLine. int cmdShow ) 
\epsilonreturn TApp1ication(''Mi App1icaci6n en Windows''• 
                                  hInstance, hPrevInstance, cmdLine,
                                  cmdShow).Run():
<sup>1</sup>
```
El objeto TApp1ication muestra el nombre del programa. en la. línea de mensaje de la ventana principal.

## Definición de la ventana principal

La mayoría de los programas tienen una ventana principal, OWL maneja muchos de los detalles de establecimiento de funciones para la ventana principal. Cuando corremos un programa OWL, debemos instanciar un objeto de una clase derivada de TApplication. La clase base TApplication entonces involucra la función virtual miembro TApplication:: InitMainWindow(), la cuál es sobrecargada en nuestra clase aplicación para crear una instancia del objeto ventana que servirá como la ventana principal de nuestra aplicación. Enseguida se muestra un programa para. definir la ventana principal.

```
// Programa que demuestra el funcionamiento de la definición
// de una ventana con SetMainWindow() 
#inc1ude <ow1/ow1pch.h> 
#inc1ude <ow1/app1icat.h> 
#include <owl/framewin.h>
// Definición de la clase TIntegraApp, que herada
// de la c1ase base TApplication. los comportamientos 
~/ para generar una ap1icaci6n en Windows 
class TIntegraApp : public TApplication{
 public: 
}; 
            TIntergraph(): TApplication():
             void InitMainWindow(); 
            // Aqui es donde se define la ventana principal de
            // la aplicación 
            SetMainWindov(new TFrameWindow(O. ''Ejemplo de un 
            programa ObjectWindows'')); 
int Ov1Main(int argc, cbar •argv []) 
f. 
} 
             return TIntegraApp().Run();
```
# *CREACIÓN DE CAJAS DE DIÁLOGO* 55

 $\ddot{\phantom{a}}$ 

## Creación de cajas de diálogo

Las cajas de diálogo son una parte estándard de toda aplicación en Windows, <sup>y</sup>O\NL permite que el programador las cree con una gran facilidad. Solo se tiene que derivar de la clase TDia1og, proporcionando el encapsulamiento con funciones miembro para trabajar con controles "hijo" y con estos enviar los mensajes que se necesitan para la creación de la ventana de diálogo.

Enseguida. se muestra un programa para crear una caja de diálogo

```
*include <sub>co</sub>1/framevin.h>#include <owl/dialog.h>
   *include < < owl/applicat.h>
   // Definición de la clase TintegraAbout. la cual
   \dot{V} crea una caja de diálogo. Hereda de la clase
   11 base TDialog los métodos y mecanismos
   // de construcción de las cajas de diálogo.
   class TIntegraAbout: public TDialog{
   publ.ic: 
                TintegraAbout():TDia1og(NULL.''INT_ABOUT'') {} 
   }; 
// Definición de la clase TintegraApp. la cual
   11 crea una ap1icaci6n en Windows. Hereda de 1a c1ase 
   11 base TApplication loa m6todoe y mecanismos 
   // de construcción de una aplicación.
   c1ass TintegraApp: pub1ic TApp1ication{ 
                virtual void InitMainWindow(); 
  \mathbf{r}11 Crea 1a ventana principal de 1a ap1icaci6n 
   void TIntegraApp::InitMainWindow()
   { 
  } 
               MainWindow = new TFrameWindow(NULL.''Integra++
                                      About''.nev TintegraAbout,TRUE):
```
*11* Función principal. para 1a cr•ación de 1a ap1icaci6n

```
int OwlMain(int.char **)
€
             return TintegraApp().Run():
h,
```
# Un ejemplo de cajas de diálogo completo

Veamos como construir el diálogo de la figura 5.4.

```
#include <owl\owlpch.h>
#include <oul\applicat.h>
#include <oul\framewin.h>
#include <oul\static.h>
#include <oul\listbox.h>
#include <owl\inputdia.h>
#include <owl\validate.h>
#include <owl\edit.h>
#include <string.h>
#ifndef DGRAPH H
#define DGRAPH_H
// Inicio de diálogo para Graphics
// Definición del buffer que utilizará el diálogo
struct TransfBuffGraphics{
 TransfBuffGraphics():
 BOOL graphic_3d:
 BOOL xy_projection;
 BOOL xz_projection;
 BOOL yz_projection;
 BOOL select_color_3d;
 BOOL select_color_xy:
 BOOL select_color_xz;
 BOOL select_color_yz;
 TColor color_3d;
 TColor color_xy;
'TColor color xz:
 TColor color vz:
э.
// Clase TransfDialGraphics que heredará los
// comportamientosde TDialog, de esta se
// creará una instancia y es precisamente
// la caja de diálogo que se visualizará.
```
 $\ddot{\phantom{a}}$ 

```
class TransfDialGraphics: public TDialog(
public:
TransfDialGraphics(TWindow* parent.int resId.
                       TransfBuffGraphics& ts):
 void EvDestroy(); // Sobrecargar
 void CloseWindow(int ret): // Sobrecargar
 void CmColor3d():
 void CmColorXY():
 void CmColorXZ():
 void CmColorYZ():
 TColork getColor3d() freturn color 3d:}
TColor& getColorXY() {return color_xv:}
 TColor& getColorYZ() {return color_vz;}
 TColor& getColorXZ() {return color_xz;}
 BOOL get3d() {return graphic_3d;}
 BOOL getXY() {return xy_projection;}
 BOOL getXZ() {return xz_projection;}
 BOOL getYZ() {return vz_projection;}
<sub>privata</sub>:</sub>
 BOOL graphic_3d;
 BOOL xy_projection:
 BOOL xz projection:
 BOOL vz_projection:
 BOOL select_color_3d;
 BOOL select color_xv:
 BOOL select color xz:
 BOOL select_color_vz:
 TColor color_3d:
 TColor color_xy:
 TColor color xz:
 TColor color_vz:
 DECLARE_RESPONSE_TABLE(TransfDialGraphics);
\mathbf{F}Mondif
// Definicion de la tabla de respuestas a los eventos
// de la caja de diálogo.
DEFINE_RESPONSE_TABLE1(TransfDialGraphics, TDialog)
 EV_WM_DESTROY.
 EV_COMMAND(IDC SELECT COLOR_3D.CmColor3d).
  EV_COMMAND(IDC_SELECT_COLOR_XY.CmColorXY).
 'EV_COMMAND(IDC_SELECT_COLOR_XZ.CmColorXZ).
  EV_COMMAND(IDC_SELECT_COLOR_YZ,CmColorYZ),
```
57

#### UN EJEMPLO DE CAJAS DE DIÁLOGO COMPLETO

```
END RESPONSE TABLE:
// Constructor del buffer, para inicialización
// de los datos que inicialmente requiere tener
11 el diálogo
TransfBuffGraphics::TransfBuffGraphics()
£.
 graphic 3d = 1:
 xy-projection = 0;
 xz projection = 0;
 yz\_projection = 0;self.cot color 3d = 0:
 select_{color\_xy} = 0;
 \texttt{select\_color\_yz} = 0;
 select color xz = 0:
  color_3d = TColor:LtRed:color\_xy = TColor::LtGreencolor:xx = TColor:LtYellow:
 h,
 // Constructor del diálogo.
 // Es muy importante hacer notar que todos los controles se
 //deben crear en el mismo orden que se definieron con el
 //Resource Workshop
 TransfDialGraphics::TransfDialGraphics(TWindow* parent.int
                            resId.TransfBuffGraphics&ts)
  : TDialog(parent.resId).TWindow(parent)
  £.
   new TCheckBox(this, IDC_3D_GRAPHIC, 0):
   new ICheckBox(this, IDC_XY_PROJECTION, 0);
   new TCheckBox(this, IDC_XZ_PROJECTION, 0);
   new TCheckBox(this. IDC_YZ_PROJECTION. 0):
  'new TButton(this. IDC SELECT COLOR 3D. 0):
   new TButton(this, IDC_SELECT_COLOR_XY, 0);
   new TButton(this. IDC_SELECT_COLOR_XZ. 0):
   new TButton(this, IDC_SELECT_COLOR_YZ, 0);
   color:3d = TColor::LtRed:color\_xy = TColor::Ltfreen:color:relaxleftline{ \dots} = TColor::LtBlue:
   color:rel:letValueSetTransferBuffer(&ts):
   ъ.
   void
```
58

*UN EJEMPLO DE CAJAS DE DIÁLOGO COAIPLETO* 

```
Trans~Dia1Graphics::CmCo1or3d() 
  { 
   TChooseColorDia1og::TData colora: 
   atatic TColor custColors[16] =
    { 
   Ox010101L. Ox101010L. Ox202020L 1Ox303030L, 
   Ox404040L, OxSOSOSOL, Ox606060L, Ox707070L, 
  ,Ox808080L, Ox909090L, OxAOAOAOL, OxBOBOBOL, 
   OxCOCOCOL, OxDODODOL, OxEOEOEOL, OxFOFOFOL 
   >: 
   co1ors.F1ags = CC_RGBINIT; 
   colora.Color = co1or_3d; 
   colora.CustColors = custColors; 
   if (TChooseColorDialog(this, colors).Execute() == IDOK)
   color_3d = colora.Color; 
  } 
  void 
. TransfDialGraphics::CmColorXY()
  { 
  TChooaeCo1orDia1og::'IData colora; 
  atatic TColor custColors[16] =
   { 
 •Ox010101L, Ox101010L, Ox202020L, Ox303030L, 
  Ox404040L, OxSOSOSOL, Ox606060L, Ox707070L, 
  Ox8080SOL, Ox909090L, OxAOAOAOL, OxBOBOBOL, 
  OxCOCOCOL, OxDODODOL, OxEOEOEOL, OxFOFOFOL 
  }; 
 } 
  colora.F1ags = CC_RGBINIT; 
  colora.Color = color_xy; 
  colors.CustColora = custColors; 
  if (TChooseColorDialog(this, colors).Execute() == IDOK)
  color_xy = colora.Color; 
 void 
 TransfDialGraphics::CmColorXZ()
 { 
  TChooseColorDia.l.og::TData co1ors; 
  'atatic TCo1or custCo1ors[16] =
  { 
  Ox010101L, Ox101010L, Ox202020L, Ox303030L, 
  Ox404040L, Ox505050L, Ox606060L, Ox707070L, 
  Ox8080SOL, Ox909090L, OxAOAOAOL, OxBOBOBOL,
```
59

المنادي وأنبس وواديس والمعارية فعقعته فالمترفعين

IN EIEMPLO DE CAJAS DE DIÁLOCO COMPLETO

```
OxCOCOCOL, OxDODODOL, OxEOEOEOL, OxFOFOFOL
   \mathbf{F}:
   colors.Flase = CC_RGBINIT:
   colors. Color = color xz:
   colors. CustColors = custColors:
   if (TChooseColorDialog(this, colors).Execute() == IDOK)color.xz = colors.Color:'n.
  void
  TransfDialGraphics::CmColorYZ()
  Æ.
   TChooseColorDialog:: TData colors;
   static TCalc custColors[16] =\cdot f
  0x010101L. 0x101010L. 0x202020L. 0x303030L.
  0x404040L, 0x505050L, 0x606060L, 0x707070L,
  Ox808080L. 0x909090L. 0xA0A0A0L. 0xB0B0B0L.
  OxCOCOCOL, OxDODODOL, OxEOEOEOL, OxFOFOFOL
  \mathbf{F}colors.Flags = CC_RGBINIT;colors.Color = color_excolors.CustColors = custColors:
  if (TChooseColorDialog(this, colors). Execute() == IDOK)
  color_yz = colors.Color:X
 ^{\prime\prime}// Transferir los datos aunque no se haya cerrado
 \prime\primevoid
 TransfDialGraphics::CloseWindow(int ret)
 £.
 TransferData(tdGetData);
 TDialog::CloseWindow(ret);
n,
void
TransfDialGraphics::EvDestroy()
£
 // Hay que decirle a la aplicacion que el diálogo se va a
\prime\prime cerrar
 Parent->SendMessage(WM_DIALOG_CLOSED_GRAPHICS);
 TDialog::EvDestroy();
٦.
```
the company and an experience

60

## *GENERACIÓN DE MENÚS* 61

#### // Fin de diilogo para 30 grapbics

La definición de la estructura TransfBuffGraphics es para guardar en un buffer los valores de las entradas de la caja de diálogo. Este buffer es necesario que lo conozca TransfDialGraphics porque de otra manera esta clase no tendría una área de memoria para guardar los datos que se van introduciendo. La forma de guardarse esta dentro de unu caja negra que *solo* TDia1og conoce, a Trans:tOia1Graphics sólo le resta enviarle ese'' *buffer''.* 

Windows es un sistema de manejo de ventanas por eventos, es por eso que después de definir el buffer y Ja clase, nosotros definirnos una tnhla. de respuesta a eventos. Esta tabla será la que procesará cada mensaje que le llegue al Kernel de Windows de acuerdo a esta definición.

La forma de crear un diálogo se hará de acuerdo aJ siguiente mensaje

void

```
Tinteg:raWindov::CmUti1itiesGraphics() 
{ 
} 
     TransDialogGraphics = new TransDialGraphics(this,DGrapbics.TransfBufferGraphics); 
     TransfDialogGraphics->Create();
     Trans~Oia1ogGraphics->ShowWindow(SW_SHOW);
```
Primeramente se crea la ventana padre en donde vivirá el diálogo y de acuerdo a un evento que se dispara desde la tabla de respuesta a eventos de esta ventana, se crea una instancia de la clase TransfDialGraphics.en donde se genera la serie de eventos para. procesar la caja de diálogo.

## Generación de menús

Para generar un menú en una aplicación de Windows, la forma mas sencilla es utilizar el Resource Workshop (RW) de Borland. Con el Resource Workshop se captura el menú, utilizando el grupo de opciones de  $\text{RW}$ , el cual contiene una. opción para la creación de menús. Una vez que se ha hecho esto, la parte siguiente es agregar dicho menú en nuestra aplicación. Esto se hace con una llamada a la función AssignMenu(), que recibe como parámetro el nombre del menú que definimos en RW. Esto se debe hacer en la llamada a la función miembro de Twindow: : SetMainWindow() porque el menú tiene una asociación directa con la ventana que se esta creando. En otras palabras el menú va a ocupar espacio de la ventana principal. Aquí un ejemplo de como crear un menú suponiendo que se ha creado con RW un menú llamado INTEGRA.

#include <owl/framewin.h>

```
*include <math>\langle \text{ov1/dialor.h} \rangle#inc1ude <ov1/app1icat.h> 
// Definición de la clase TIntegraAbout, la cual
// crea una caja de diálogo. Hereda de la clase
// baae TOial.og 1oe m6todos y mecanismos 
// de construcción de 1as cajas de di6.1ogo. 
class TIntegraAbout: public TDialog{
pub1ic: 
             TInterableout() : TDialog(NULL. ' 'INTABOUT' ' ) {}
}; 
// Definición de 1a c1ase TintegraApp. 1a cua1 
// crea una ap1icaci6n en Windovs. Hereda de 1a c1ase 
// base TApp1ication 1os m6todos y mecanismos 
11 de construcción de una ap1icación. 
c1ass TintegraApp: pub1ic TApp1ication{ 
             virtual void InitMainWindow(); 
}; 
YI Cre& 1a ventana principa.1 de 1a ap1icaci6n 
// además agrega un menú a la ventana principal
void TIntegraApp::InitMainWindow()
\mathbf{f}} 
             MainWindov = new TFrameWindow(NULL, ''Integra++
                             About'', new TIntegraAbout, TRUE);
             11 Aqui es donde se asigna e1 mend. e1 
            11 mend se 11ama INTEGRA. 
             AssignMenu(''1NTEGRA''); 
// Programa principa1. crea 1a ap1icaci6n y 1a ejecuta 
int Ov1Main(int, char **)f. return TintegraApp().Run(); 
}
```
## *FUNCIONALIDAD DE LA GRAPHICS DEVICE INTERFACE (GDI)* 63

#### Funcionalidad de la Graphics Device Interface (GDI)

Bajo las operaciones gráficas de Windows, tan básicas como dibujar un punto, una línea, un circulo, polígonos, hasta las más especializadas como trazar una curva de Bézier {una clase de curva suave) o cargar en pantalla un bitmap, eJ *API*  de Windows cuenta con la Graphics Device Interface (GDI). En el corazón del sistema GDI está el device context (contexto del dispositivo), comúnmente abreviado simplemente DC. Bajo Windows, antes que algo pueda ser dibujado sobre la pantalla. Ja aplicación debe comenzar obteniendo un munejador DC.

Preguntar a Windows por un  $DC$ , es el equivalente a preguntar por el permiso de uso de salida de tal DC, dada Ja caructerfstica de Windows de poder compartir Jos DC's. Después de obtener permiso, el manejador es incluido corno un parámetro a *las funciones* de salida de los GDI, diciéndole a Windows cual DC se necesita.

Para *el* manejo de GDI, O\VL ha encapsulado su funciona.miento en una *clase*  Uam·ada TDC, en la cual cada TDC hereda un manejador de TCdiBase y *le* hace una conversión de tipo a Handle a un (Handle Device Context) HDC usando el operador HDC. Las funciones Win API que toman un argumento HDC pueden por *lo* tanto ser llamadas por su correspondiente función miembro de TDC sin su manejador DC explícito.. Los objetos DC pueden ser creados directamente con constructores TDC, o vía los constructores de subclases especializadas (tales como TWindowOC, TMemoryDC. TMetaFileDC. TDibDC, y TPrintOC) para obtener un comportamiento especifico. Los objetos DC pueden ser construidos con un manejador HDC existente o uno prestado. Además puede ser creado supliendo *la.* información del manejador· de dispositivos, como con *:* :CreateOC. La *clase*  TCreateOC toma mucho del trabajo de creación y eliminación de TDC. *TDC* tiene cuatro manejadores como dat06 miembro protegidos:

- l. OrgBrush.
- 2: OrgPen.
- 3. OrgFont:.

٠

4. DrgPa1ette

Esos manejadores mantienen el stock de objects GDI seleccionados en cada *DC.* Como *los* nuevos objetos GOI son seleccionados con SelectObject: o SelectPalette, esos datos miembro guardan los objetos previos. Mas tarde pueden ser restablecidos individualmente con RestoreBrush, RestorePen, etcétera, o ellos pueden ser restablecidos con RestoreObjects. Cuando un objeto TDC es destruido (vía  $TDC::\sim TDC$ ), todos los objetos seleccionedos criginalmente son restablecidos.. Los datos miembro TDC: :Shou1dDe1ete controlan la elúninación del objeto TOC.

Enseguida se presenta un programa ejemplo de como utilizar un objeto TDC.  $E$ l funcionamiento del programa es mandar a imprimir en la ventana principal las coordenadas del punto en el que se encuentra. el ratón cuando se presiona el botón izquierdo y elimina lo que se imprimió en pantalla cuándo se presiona el derecho:

```
#inc1ude <ow1/ow1pch.h> 
   #1nc1ude <ow1/app1icat.h> 
   #inc1ude <ow1/rramevin.h> 
   #inc1ude <ow1/dc.h> 
   $include ~</math>cstring.h<math>></math>// Definición de la clase TDibEjemTDCWindow.
   11 J.a cua1 hereda de TWindow sus comportamientos 
  // y sobrecarga algunas funciones de la clase TWindow.
  class TDibEjemTDCWindow : public TWindow {
  public:
  protected:
  \mathbf{r}:
               TDLiemTDCWindow(TWindow * parent = 0);
               // Sobrecarga la funcion miembro de TWindow
               bool CanClose():
               // Funciones de respuesta a los mensajes 
              // Respuesta al. botón izquierdo 
               void EvLButtonDown(uint, TPoint&);
              // Respuesta a1 botón derecho 
              void EvRButtonDown(uint.TPoint&); 
              DECLARE_RESPONSE_TABLE(TDibEjemTDCWindow);
 // Tab1a de respuesta a 1os mensajes de 1a ventana 
 // TDibEjemTDCWindow
```

```
DEFINE_RESPONSE_TABLE1(TDibEjemTDCWindow. TWindow)
// Mensaje al. bot6n izquierdo 
 EV_WM_LBUTTONDOWN.
0 // Mensaje al. botón derecho 
 EV_WM_RBUTTONDOWN.
ENO_RESPONSE_TABLE;
```
//Función que inicializa la ventana principal. Constructor TDibEjemTDCWindow::TDibEjemlDCWindow(TWindow• parent) { .

```
FUNCIONALIDAD DE LA GRAPHICS DEVICE INTERFACE (GDI)
                                                                     65
    Init(parent. 0. 0):x
   // Función sobrecargada para respuesta
   \frac{1}{4} al cierre de la ventana
   boo<sup>1</sup>
   TDibEiemTDCWindow::CanClose()
   \mathbf{f}return.
                 MessageBox(''Deseas salvar?'', ''Ventana modificada''.
   \ddot{\phantom{a}}MB_YESNO | MB_ICONQUESTION) == IDNO;
   Y.
   // Función sobrecargada para respuesta
   // al presionar el botón izquierdo
   void
   TDibEjemTDCWindow::EvLButtonDown(uint, TPoint& point)
   £.
                 char s[16]:TClientDC dc(*this):
                 wsprintf(s, ''(%d,%d)'', point.x, point.y);
                 dc.TextOut(point, s, strlen(s));
    \mathbf{r}// Función sobrecargada para respuesta
    // al presionar el botón derecho
    void
    TDibEjemTDCWindow::EvRButtonDown(uint. TPoint&)
    €
                 Invalidate():
    \mathbf{r}// Definición de la clase TDibEjemTDCApp,
    // la cual hereda de TApplication sus
    // comportamientos y sobrecarga algunas
    // funciones de la clase TApplication.
    class TDibEjemTDCApp : public TApplication{
    public:
                 TDibEjemTDCApp() : TApplication() {}
                 void InitMainWindow()
```
 $\Delta$ 

```
\mathbf{r}{ 
              SetMainWindow(new TFrameWindow(0, ''Ejemplo de
             Uso de TDC ObjectWindovs Program''• 
             new TDibEjemTDCWindow)); 
              } 
// Programa principa1. crea una aplicación 
// TDibEjemTDCApp y 1a ejecuta 
int OwlMain(int , char* [])
\cdot<sup>\cdot</sup>
             return TDibEjemTDCApp().Run(); 
}
```
Unas notas acerca del programa de arriba son pertinentes. Hay que darse ·cuenta de que en la clase TDibEjemTDCWindow, es donde se define la ventana principal y ahí se declara también una tabla de respuesta a los mensajes del botón izquierdo y derecho del ratón. En esta tabla se pueden declarar cualquier mensa je de Windows que pueda ser atrapado por la aplicación y que se desee una acción en particular.

En la función miembro de TDibEjemTDCWindow: :EvLBut'tonDown contiene la siguiente declaración

TClientDC dc(•this);

el funcionamiento de la anterior declaración es definir un DC en la ventana principal ya que this trae como valor la referencia de esta ventana. Una vez creado el DC se puede mandar a llamar cualquier función miembro del GDI. En nuestro caso  $m$ andamos llamar a TextOut $()$ , pero puede ser cualquiera, tal como E11ipse $()$ , Line(), Rectangle(), cumbiar la "brocha" con SelectObject(), etc. Todo acceso a las funciones gráficas del API de Windows, se tiene que hacer a través de la clase TDC.

## Creación de ventanas decoradas

Para crear un menú decorado, es decir un menú con barras de herramientas <sup>y</sup> barra de estado, O\VL hace uso de las clase IDecorated.Frame. TDecoratedFrame automáticamente se posiciona en su ventana cliente(debemos suplir una ventana cliente) esta tendrá el mismo tamaño que el rectángulo del cliente. Podemos agregar decoraciones adicionales tales como barras de herramientas y líneas de estado a una ventana. Podemos crear un objeto TDecoratedFrame siu barra de titulo borrando todos los bits en el dato miembro style de la estructura TwindowAttr.

## *CREACIÓN DE VENTANAS DECORADAS*

El siguiente listado es un ejemplo de como crear un menú decorado.

```
// Ejemp1o de una ap1icaci6n con un menú decorado 
e1a.sa TEjemOecoratedApp : pub1ic TApp1ication { 
publ.ic: 
\ddot{\ }TEjemDecoratedApp() : TApp1ication() {} 
            void rnitHainWindow(); 
void TEjemDecoratedApp::InitMainWindow() 
{ 
 .<br>// Construir la ventana del marco decorado
    The corated Frame * frame = new The corated Frame(0. ''E+embedde una Ventana Decorada''• new TEjemDecoratedWindow. true); 
// Construir una barra de estado 
TStatusBar* sb = new TStatusBar(frame, TGadget::Recessed);
11 Construir una barra de control. 
TControlBar* cb = new TControlBar(frame):cb-> Insert C •new 
TButtonGadget(CM_FILENEW,CM_FILENEW.TButtooGadget::Command)); 
cb->Insert(•new TButtonGadget(CM_FILEOPEN, CM_FILEOPEN, 
            TButtonGadget::Command)); 
cb->Insert(•new TButtonGadget(CM_FILESAVE, 
            CM_FII..ESAVE, TButtonGadget::Command)); 
cb->Insert(•new TButtonGadget(CM_FILESAVEAS, 
            CM_FILESAVEAS. TButtonGadget::Command)); 
cb->Insert(•new TSeparatorGadget); 
cb->Insert(•nev TButtonGadget(CM_PENSIZE, 
            CM_PENSIZE, TButtonGadget::Command)); 
cb->Insert(•new TButtonGadget(CM_PENCOLOR, 
            CM_PENCOLOR, TButtonGadget::Command)); 
~b->Insert(•new TSeparatorGadget); 
cb->Insert(•new TButtonGadget(CH_ABOUT, 
            CM_ABOUT, TButtonGadget::Command)); 
11 Insertar 1a barra de estado y 1a barra de contro1 
// en 1a ventana 
frame->Insert(*sb, TDecoratedFrame: :Bottom);
frame->Insert(*cb, TDecoratedFrame::Top);
// Definir la ventana y su menu
SetMainWindow(frame);
GetMainWindow()->AssignMenu(' 'COMMANOS' ');
```

```
} 
int OwlMain(int argc. char * argv [])
{ 
            return TEjemDecoratedApp().RWl.(); 
}
```
Es importante saber que se pueden agregar o eliminar características de la ventana en forma dinámica.

## Notas finales

El ambiente de programación de Windows es muy extenso, OWL contiene una gran cantidad de clases que incluyen casi toda la funcionalidad de Windows, clases para ventanas, elevadores, impresoras, etc. Se ha tratado de mencionar las partes que fueron más importantes en la construcción de *INTEGRA++.* Aunque se usaron casi todas las capacidades de programación de OWL, no se hizo énfasis en cuanto a la Programación con O\VL, ya que las versiones de Windows están cambiando, en consecuencia también OWL. Además que la funcionalidad arriba mostrada es en gran medida la parte mas importante que se necesita para. comenzar a prograznar y crear aplicaciones bastante robustas en Winclows.

# Capítulo 5

# $INTEGRA++$

## Antecedentes

El diseño objetual de *INTEGRA++* fue hecho de acuerdo a las necesidades que se definieron al inicio de este provecto. las cuáles fueron basadas en una versión anterior de *INTEGRA++*. Como ya existía lo que podríamos considerar un prototipo de *INTEGRA++,* no se tuvo que realizar un análisis detallado de las características del sistema, ello implicó que las etapas siguientes de desarrollo se facilitaran de alguna manera. Enseguida se muestran las diferencias más notables que hay entre esta versión y la anterior

1. Cambio de plataforma de DOS a Windows 95

2. Cambio de metodología de programación estructurada a orientada a objetos

3. Cambio de lenguaje de programación de C a C++.

Aunque podría pensarse que las diferencias anteriores son pocas en relación a una actualizac;ión de versión en cualquier sistema de software, esto no es verdad, a continuación, se analizaran las diferencias anteriores.

Primero, el carnbio de platarforma de DOS a Windows 95 es muy importante ya que Windows a venido a reafirmarse como el estándar de los sistemas operativos en las computadoras personales, además de tener la interfaz gráfica mas usada a nivel mundial, razón por la cuál nuestras expectativas de dar a conocer nuestro producto crecen. agregando que la calidad de visualización e interfaz con el usuario son mejores que en DOS porque Windows ofrece herramientas para accesar su funcionalidad.

Segundo, la programación estructurada ha llegado a su fin (al menos para el desarrollo de sistemas de mediana y gran escala), el que la programación orientada a objetos se haya convertido en modo. no quiere decir que sea la mejor ni la más correcta, pero si se considera que bajo este enfoque podernos construir sistemas complejos en una forma más natural, es decir, que podernos tener la contraparte de su funcionalidad del mundo real, si fuera el caso; el enfoque orientado a objetos no solo se considera útil en la construcción de software sino también en las etapas posteriores del ciclo de vida del software, es decir en el mantenimiento y la expandibilidad. Finalmente, el que una versión anterior a *INTEGltA* ++ se haya desarrollado con el lenguaje C facilitó el trabajo de programación de algunas funciones disponibles, ya que el lenguaje C es un subconjunto de  $C++$ . Es evidente

ţ

t,

que el lenguaje de programación esta ligado a la. metodología que apoya, en este caso C++ apoya Ja orientación a objetos, y como se realizó un cambio de metodología de desarrollo esto nos forzó a cambiar de lenguaje de programación, el cuál contiene muchas ventajas sobre el lenguaje C, como se analizó en el capítulo dos.

## Clases de *INTEGRA++*

J.Jna aplicación para '\Vindows como hemos visto en el capítulo 4, en principio debe contener dos clases básicas, la clase para Ja aplicación y In clase para la ventana de trabajo, estas clases en OWL se llaman TApplication y TWindow o TFrameWindov, a partir de estas dos nosotros podemos a.ña.dirle las clases que hayamos definido para nuestra aplicación. Enseguida. se muestran las clases que usa  $\text{INTEGRA++ }$ y su funcionalidad e interacción entre ellas.

- l. GraphDC. Esta clase encapsula la funcionalidad de un objeto gráfico. Realiza la funcionalidad de dibujar puntos, líneas, fijar los intervalos de la ventana de trabajo, realiza toda la parte gráfica.. Además tiene una interfaz con los métodos del Integrador de funciones, donde encapsula el comportamiento de los métodos de integración que se usan para. resolver los sistemas dinámicos. Los métodos que incluye son Runge-Kutta, Euler y Euler mejorado.
- 2. FunctionHo1der. Esta realiza el manejo de las funciones de los sistemas dinámicos que van a ser analizados. Esta clase es muy importante porque permite la creación y evaluación de sistemas de orden  $n$  (por ahora la interfaz sólo permite introducir sistemas de orden 3). Por razones de diseño se planteó desde un principio sólo trabajar con sistemas de tres dimensiones.
- 3. GeomGr. Implementa la geometría que se utiliza: manejo de los ejes, es decir, la rotación y traslación, además de la definición de los límites de los ejes con los que se trabaja.
- 4. TIntegraWindov. IIcreda de la clase TWindow sus comportamientos y se le agrega la funcionalidad deseada para *INTEGRA++*, en este caso se necesitó incluir los objetos anteriormente mencionados.
- 5. TIntegraApp. Tiene como clase base TApplication sus comportamientos y se le agrega la clase TIntegraWindow de forma que realiza el trabajo pertinente.
- 6. Transf0ia1Craphi es. Encapsula las variables y comportamientos de la caja de diálogo de Graphics.
- 7. TransfDialMoveTo. Encapsula las variables y comportamientos de la caja de diálogo de Move To.

### *RECORRIDO A TRAVÉS DE INTEGRA++*  $71$

- 8. TransfDialTmpCourses. Encapsula las variables y comportamientos de la caia de diálogo de Temporal Courses.
- 9. TransfDialVFParameters. Encapsula las variables y comportamientos de la caja de diálogo de Vector Field Parameters.
- 10. TransfDialScreenPars. Encapsula las variables y comportamientos de la caja de diálogo de Screen Parameters.
- 11. TransfDialNumerics. Encapsula las variables y comportamientos de la caja de diálogo de Numerics.
- 12. TransfDia1ChgSys. Encapsula las variables y comportamientos de la caja. de diálogo de ChgSys.

Los objetos descritos son los más importantes en el desarrollo de  $\text{INTE}-$ *GRA++,* estas conforman el núcleo de la aplicación en relación al desarrollo de la. misma. Es pertinente aclarar que todos los diálogos necesitan que sea declarada una clase por cada caja de diálogo como se vio en el capítulo 3. La. implemen tación y diseño de las cajas de diálogo y menús necesitaron de mucho esfuerzo, esto es trivial en el diseño de la caja de diálogo, pero contiene una serie de trucos en la. implementación, que hacen su programación muy peculiar y en cierta forma. iterativa. De hacer notar algún punto malo en OWL es precisamente en la programación de las cajas de diálogo y su manejo de eventos.En el apéndice B aparece el diagrama de clases de *INTEGRA.++* y en el apéndice C se muestra. el diagrama. de módulos de *INTEGRA++*. Se utiliza un diagrama de módulos para mostrar la asignación de clases y objetos a módulos en el diseño físico de un sistema.. En el apéndice D aparece el diagrama de clases de *INTERFAZ++* y en el apéndice E se muestra el diagrruna. de módulos de *INTERFAZ++.* Una nota. acerca de los diagramas de clases es que los nombres de las clases de los diálogos son muy largos, por eso se convino en eliminar el sufijo Transt'Dia1 de los nombres de la.s clases en los diagramas.

## Recorrido a través de *INTEGRA++*

Cuándo se trabaja con *INTEGRA++*, lo primero que se tiene que conocer es el grupo de sistemas de ecuaciones con los que va trabajar, en esta primera versión se restringió a cuatro el número máximo de sistemas a. introducir. Para la captura de los sistemas de ecuaciones se construyó un programa intermedio llamado *IJ'tlTERFAZ++.* La función de *INTERFAZ++* es precisamente capturar el conjunto de sistemas de ecuaciones y dárselos a. conocer a *INTEGRA.++,* utilizando el compilador de Borland C++ 4.5. ¿Porque utilizar el compilador de Borland y no construir algún equivalente?. La respuesta a la pregunta anterior tiene que ver con la rapidez y la reusabilidad de código. Primero, si nosotros construyéramos un

والرابط القوار والمتحدث والمرادة

## *RECORRIDO A TRAVÉS DE INTEGRA++* 72

intérprete, este no sería tan rápido corno el código generado por el compilador de Borland. Segundo, la reusabilidad de sus bibliotecas de funciones matemáticas.es muy importante, por qué nos permite usar todas éstas sin implementarlas. En el apéndice F, dentro del manual del usuario de *INTEGRA++,* se incluye el manual del usuario de *INTERFAZ++*.

## *INTERFAZ++*

Veamos ahora como capturar un conjunto de sistemas y estudiarlos. Primero hay que ejecutar desde la línea de comandos INTEGRA si se esta dentro de Windows o desde el Administrador de Programas. Enseguida. aparecerá la ventana. de trabajo que se muestra en la figura 5.1

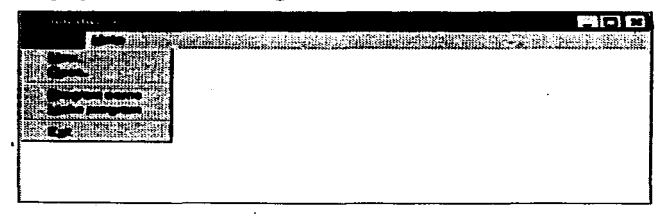

 $Figure 5.1: Ventana Principal de INTERFAZ++$ 

## Capturando un conjunto de sistemas de ecuaciones diferenciales

Como ejemplo tomentos el oscilador lineal armónico y el péndulo no amortiguado. Los cuales puede ser modelados con los siguientes sistemas de ecuaciones

$$
\frac{dx_1}{dt} = x_2
$$
  

$$
\frac{dx_2}{dt} = -x_1
$$

para. el oscilador <sup>y</sup>

$$
\begin{array}{l}\n\frac{dx}{dt} = y\\ \n\frac{dy}{dt} = -\left(\frac{g}{l}\right) \operatorname{sen} x\n\end{array}
$$

## *RECOR.RIDO A TRAVÉS* DE *INTEGRA++* 73

para el péndulo.

Para capturar este conjunto de ecuaciones, haremos el siguiente proceso.

Desde el menú Project de INTERFAZ++ elegir la opción New. Esta opción ha sido generada para capturar un nuevo conjunto de sistemas de ecuaciones diferenciales. Enseguida aparece la caja de diálogo de la gráfica 5.2

La caja. de diálogo de la figura. 5.2 consta de cuatro secciones:

1. Project.

2. System.

3. Equations

4. Parameters

Enseguida. se describe brevemente la. función de cada uno de ellos.

#### Project

Aquí se captura el nombre del proyecto y una descripción de este. Está pensado para que el usuario, registre información acerca del grupo de sistemas con el que está trabajando.

#### **System**

En esta sección de la pantalla., está. unn. lista de datos, que es en donde se van a almacenar los nombres de los sistemas. El sistema se guarda con el comando Toggle de esta sección. Es importante notar que el usuario tiene que apuntar con el ratón la región del sistema que desea capturar. Lo anterior es porque en la sección de **Equations** necesita conocer el sistema que se está capturando, para asociarle el grupo de ecuaciones.

#### **Equations**

Aquí se capturan las ecuaciones diferenciales del sistema dinámico que se vaya a analizar. Además permite que se introduzca información relacionada con dicho sistema. Como los sistemas que varnos a trabajar pueden ser tridimensionales, entonces necesitamos introducir los miembros derechos de las ecuaciones de x', y', ::'.

#### Parameters

Algunos sistemas de ecuaciones contienen entre sus términos algunas constantes, 'consideraremos a estas como parámetros del mismo. Estos se capturan en una lista de datos, la primera sección de captura es para el nombre del parámetro

## **RECORRIDO A TRAVÉS DE INTEGRALL**

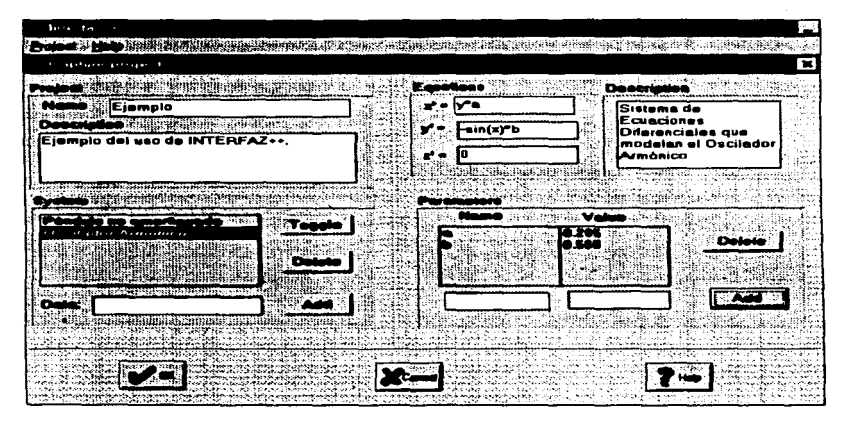

Figura 5.2: Caja de Diálogo para Capturar un Proyecto Nuevo

y la segunda para el valor del mismo. Los nombres de los parámetros en esta lista deben de tener su contraparte en la sección de ecuaciones.

## Generando un sistema

Una vez que se ha capturado toda la información que INTERFAZ++ solicita, se tiene que presionar el botón de <OK> para aceptar el sistema y ligarlo a  $INTEGRA++$ . El presionar dicho botón tiene la acción de crear un programa ejecutable con el nombre que se le hava indicado, en la caja de edición del nombre del proyecto. Si todo ha salido bien se podrá ejecutar  $INTEGRA++$  y comenzar el estudio de los sistemas dinámicos que se definieron con  $INTERFAZ++$ .

## *FUNCIONAMIENTO GENERAL DE INTEGRA++*

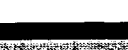

75

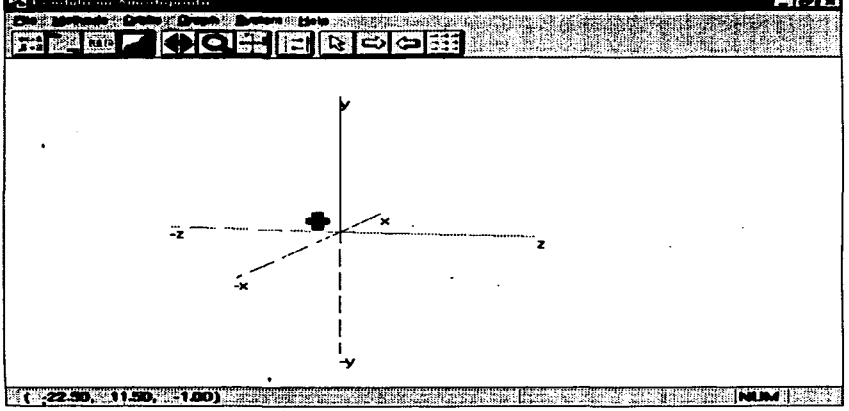

Figura<sup>-5.3:</sup> Ventana Principal de Trabajo de INTEGRA++

## Funcionamiento general de *INTEGRA++*

## Ventana de trabajo de *INTEGRA++*

La ventana principal de INTEGRA++ es el área de trabajo principal y es también nuestro espacio de visualización. Es aqui donde se realizará. el análisis interactivo de los sistemas dinámicos. Esta ventana aparece como en la figura 5.3

Veamos que la ventana de trabajo por default dispone de un sistema de coordenadas tridimensional, el cual se puede modificar dinámicamente a través del la serie de menús que presenta *INTEGRA++.* Es importante saber que la parte punteada corresponde a su segmento negativo.

## Menú de *LN°TEGRA++*

*INTEGRA++* tiene los siguientes menús.

## *:MENÚ DE INTEGRA++*

- 1. File. Establece las funciones de archivos.
	- {a.) *New.* Abre un nuevo archivo
	- (b) Open. Abre un archivo existente
	- {e) Save. Salva el archivo actual
	- (d) Save as. Salva el archivo actual con otro nombre.
	- (e) *Print.* Imprime el sistema actual.
	- (f) Page setup. Establece las opciones de impresión del tipo de papel.
	- (g) *Printer* setup. Establece las opciones de la impre;ora.
	- $(h)$  Exit. Terminar el programa
- 2. Methods. Establece qué tipo de método de integración se va a usar, para encontrar las soluciones del sistema. dinánlico. Solo un de los tres siguientes puede estar activado a la vez. Es decir son mutuamente excluyentes. Por default el método es Runge-Kutta.
	- {a) Runge-Kutta. Fija. como método de intep-ación el de Runge-Kutta.
	- (b) Euler. Fija como método de integración el de Euler.
	- (e) Lnproved Euler. Fija. corno método de integración el de Euler Mejora.do.
- 3. Orbits. Calcula y gráfica las órbitas del sistema dinámico en uso.
	- {a) Forward. Calcula la órbita con tiempo positivo. las condiciones 1n1 ciales del sistema son las del cursor, en el momento que se manda a ejecutar esta opción.
	- (b) Bnckward. Igual que la. opción anterior sólo que la. órbita se calcula. con tiempo negativo.
- 4. *Graph.* Este es un grupo de herramientas de trabajo que *INTEGRA++* proporciona al usuario.
	- (a) Axis. Establece que tipo de sistema coordenado se quiere para trabajar.
		- i. *Default* View. Fija como sistema coordenado el espacio XYZ.
		- ii. *Xy Plane View.* Fija como plano de visión XY.
		- iii. xZ Plane *View.* Fija corno plano de visión XZ.
		- iv. Yz *Plane View.* Fija corno plano de visión YZ.
		- v. Move Origin. Mueve el origen del sistema de coordenadas actual.
		- vi. Grade *Axis.* Graduar los ejes.
		- vii. *Near/Far View.* Acercar o alejar al observador.
- viii. Rotations. Rotaciones del sistema coordenado que se esté utili $z$ ando actualmente. Todo lo que se haga con el cursor y con las flechas de movimiento de aquí en adelante o hasta que se cambie de opción, será rotar los ejes de coordenadas.
- (b) *Set Axis Colors.* Establece los colores para cada. eje de coordenadas.
	- i. X *axis.* Fija el color para el eje X.
	- ii. *Y axis.* Fija el color para. el eje Y.
	- iii. Z *axis.* Fija el color para el eje Z.
- (e) Cursor. Opciones del cursor.
	- i. Move *to.* Mover el cursor hacia una posición especifica el espacio xyz.
	- ii. *Origin*. Mover el cursor hacia el origen de coordenadas (0,0,0).
	- iii. *Step.* Tamaño de paso del cursor.
	- iv. See coordinates. Ver las coordenadas en la barra de estado.
- (d) Tmp courses. Cursos temporales del sistema dinámico.
- (e) *Vector Field.* Grafica. el campo vectorial del campo vectorial actual.
	- i. Parameters. Parámetros para la graficación del campo vectorial.
	- ii. Vector Field. Grafica el campo vectorial.
	- iii. *Clear Screen.* Borra. el contenido del la ventana principal. Esta operación también se puede conseguir presionando el botón derecho del ratón.
- (f) Text. Define un texto para la ventana principal.
- 5. System. Establece las condiciones del sistema dinámico...
	- (a) System Parameters. Fija los valores de los parámetros del sistema, si este contiene ulguno.
	- (b) Screen Parameters. Fija la dimensión de los ejes coordenados.
	- {c) *Nun1erics.* Fija. el método numérico con el que se van a. calcular las soluciones del sistema.
- (d) Change System. Cambia el sistema dinámico de trabajo, si existe otro en el proyecto.
	- {e) Integra. Ca.ja de diálogo acerca. de *INTEGRA++.*
- 6. Help. Ayuda para *INTEGRA++.* 
	- (a) *About.* Acerca de *INTEGRA++.*

## Trabajando con un proyecto

Debido a que se consideró que al usuario le es muy familiar la interfaz de Windows, solo se describen la.s opciones más usuales al analizar un sistema dinámico. Las demás se pueden inspeccionar a criterio del usuario.

Tomemos de ejemplo el péndulo y el oscilador armónico, que se capturaron con *IN'TERFAZ++* en la segunda sección. Al entrar a *INTEGRA.++,* se inkia con la ventana de la figura 5.3

En dicha figura aparece, la ventana principal de *INTEGRA++*. Aquí es donde se va. a realizar el análisis interactivo del sistema. Este será a través de los menús o de los íconos que se pueden ver en la barra. de control. Cada. icono de la barra de control, es una orden para *INTEGRA*  $++$ , para saber que comando es, se despliega en la barra de estado de que operación se truta, al señalarla con el ratón.

#### **\_Movimiento del cursor**

El cursor se puede mover con las teclas de movimiento. En la barra de estado se pueden ver las coordenadas en  $(x, y, z)$ . Los movimientos del cursor son los siguientes

 $\rightarrow$ : Mueve el cursor sobre el eje X positivamente.

 $\leftarrow$ : Mueve el cursor sobre el eje X negativamente.

1: Mueve el cursor sobre el eje *Y* positivamente .

!: Mueve el cursor sobre el ej~ *Y* negativamente.

 $PdUp:$  Mueve el cursor sobre el eje Z.positivamente

 $PgDn:$  Mueve el cursor sobre el eje  $Z$  negativamente.

Por default el cursor está en el origen.

## Establecer los colores de los ejes de coordenadas

Para establecer los ejes de coordenadas hay que ir al menú *Graph* y seleccionar la opción *Axis y* después Set *Axis Colors* como se puede ver en la figura 5.4, dependiendo del eje que se desee establecer el color.

Fijándonos en la figura 5.4, vemos que tiene opciones para activar uno de los planos de visualización, *XY Z, XY, XZ*, o *YZ*. Estos se fijan haciendo "click" con el ratón sobre la opción deseada. Las demás opciones se activan de una manera similar.

## Graficación del campo vectorial

El campo vectorial se puede graficar con una opción del menú Graph. Esta opción evidentemente se llama Vector *Field*. Vector Field contiene tres opciones:

## TRABAJANDO CON UN PROYECTO

79

# **ESTA TESIS NO DEBE SALIR DE LA BIBLIOTECA**

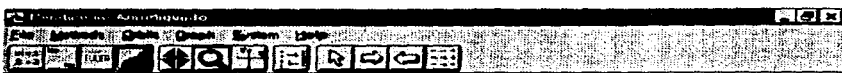

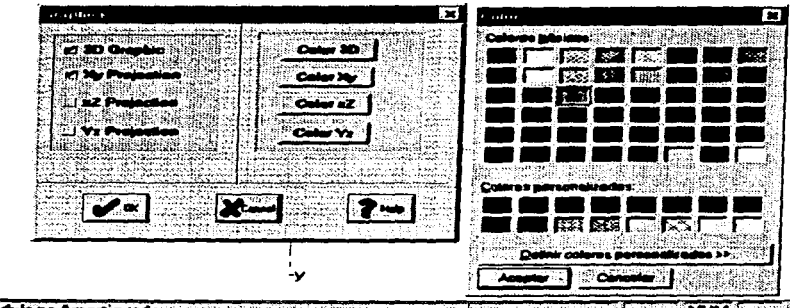

Pendulo no Americuado **Section Installation** 

Figura 5.4: Caja de Diálogo para Establecer los Colores de los Ejes de Coordenadas

#### TRABAJANDO CON UN PROYECTO 80

#### Parameters

Fija los parámetros del campo vectorial *tal* como se muestra en la. figura 5.5. Los parámetros son el número de vectores en el eje *X* y en el *Y.* Así como fijar el tamaño del vector. *Fixed Field* en la opción que gra.ficu el campo vectorial con una valor predeterminado por *INTEGRA++*.

#### Vector Ficld

Tiene la acción de graficar el campo vectorial una vez que se ha presionado el botón izquierdo del ratón.

#### Clear Screen

Elimina las gráficas que estén en la ventana principal.

#### Ejemplo

Un ejemplo de graficación del campo vectorial se puede ver en la figura 5.6. que muestra el campo vectorial del oscilador armónico.

### Modificación de los parámetros

Si se desearan modificar los parámetros del sistema tenemos que ir al menú System y elegir la opción System Parameters. Si el sistema tuviera parámetros entopces aparecería una caja de diálogo como el de la figura 5. 7.

Esta caja de diálogo contiene los parámetros que se introdujeron con  $\text{INTER-}$ *FAZ++.* Recuérdese que *las* ecuaciones del oscilador arrnónko fueron capturadas como sigue

$$
x' = y * a
$$
  
\n
$$
y' = -\operatorname{sen}(x) * b
$$
  
\n
$$
z' = 0
$$

*IN'TEGRA++* toma. a. *a* y a *b* como parámetros. en consecuencia. estos son los que aparecen en la lista de parámetros de la caja de diálogo *Parameters*. Los valores que fueron capturados en *INTERFAZ++*, pueden ser modificados ahí.

#### Límites de Jos ejes de coordenadas

Los límites de los ejes de coordenadas se pueden fijar en el submenú de Sys*tem,en la opción Screen Parameters.* Aquí podemos fijar los valores mínimos y l.

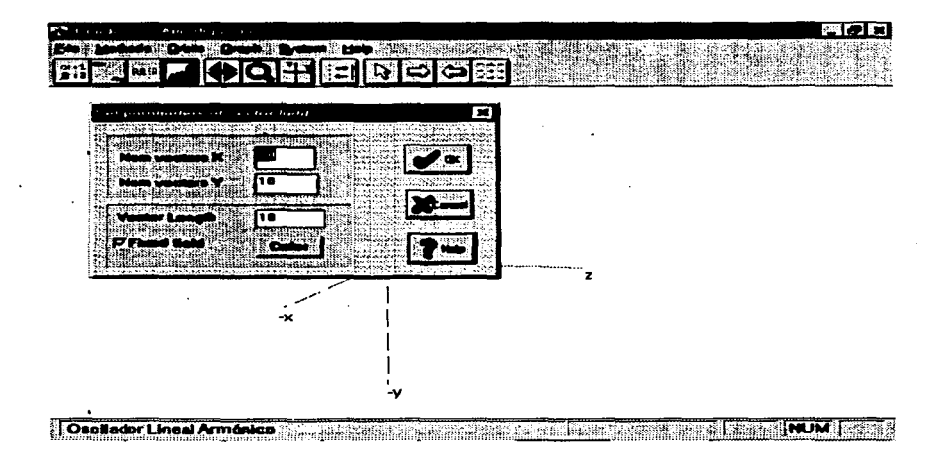

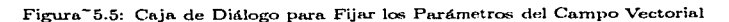

 $\bullet$ 

 $\ddot{\phantom{a}}$ 

| consideration of the constitution of the |  |         |      |      |   |  | $\sim$ 0 $\sim$                                                                                           |
|------------------------------------------|--|---------|------|------|---|--|----------------------------------------------------------------------------------------------------|
|                                          |  | 9b<br>S | en m | ી કે | 霵 |  | aller<br>樂體<br>9<br>$\frac{1}{2}$ , $\frac{1}{2}$ , $\frac{1}{2}$ , $\frac{1}{2}$<br>ुधील<br><b>THE R</b> |
|                                          |  |         |      |      |   |  |                                                                                                    |
|                                          |  |         |      |      |   |  |                                                                                                    |
|                                          |  |         |      |      |   |  |                                                                                                    |
|                                          |  |         |      |      |   |  |                                                                                                    |
|                                          |  |         |      |      |   |  |                                                                                                    |
|                                          |  |         |      |      |   |  |                                                                                                    |
|                                          |  |         |      |      |   |  |                                                                                                    |
|                                          |  |         |      |      |   |  |                                                                                                    |
|                                          |  |         |      |      |   |  |                                                                                                    |
|                                          |  |         |      |      |   |  |                                                                                                    |
|                                          |  |         |      |      |   |  |                                                                                                    |

Figura<sup>-5.6</sup>: Graficación del Campo Vectorial

82

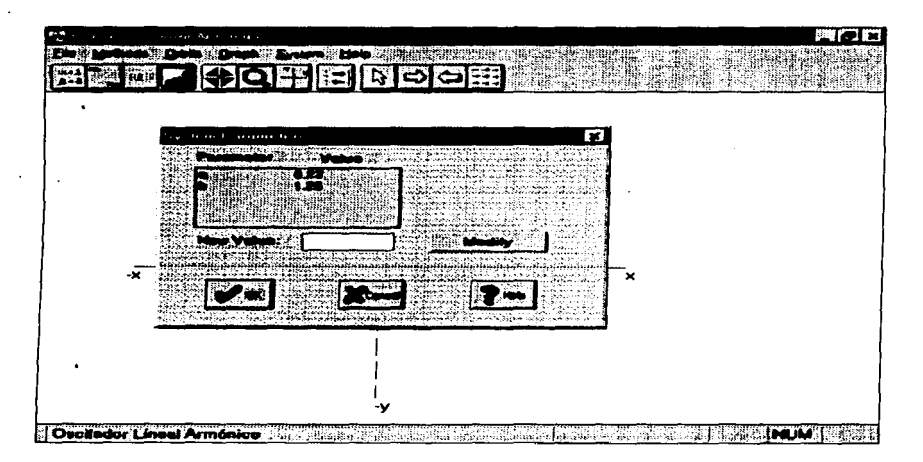

Figura<sup>-5</sup>.7: Caja de Diálogo para Modificar los Parámetros del Sistema

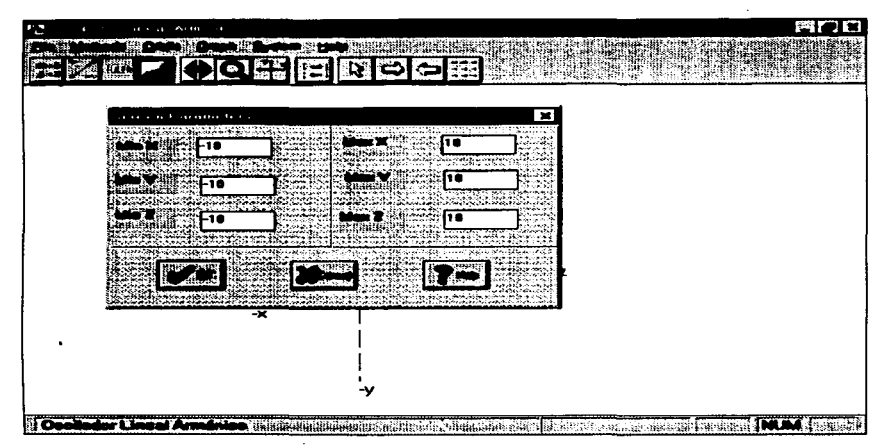

Figura<sup>-5.8:</sup> Caja de Diálogo para Establecer los Límites de los Ejes de Coordenadas

máximos de los ejes. Un ejemplo de esto está en la. figura 5.8.

## Parámetros de los métodos de integración

Los métodos de integración necesitan diversos parámetros. Estos se ya se trataron en el capitulo anterior. Los que *ll'lTEGRA++* considera. son el *tamaño del* paso y el número *de iteraciones* . Un ejemplo de ello se puede ver en la figura 5.9, en esta caja de diálogo también podemos capturar cada cuanto deseamos una cabeza de flecha sobre las órbitas, el método numérico y el color con que se grafica. la. órbita.

## TRABAJANDO CON UN PROYECTO **85** and 85

l,

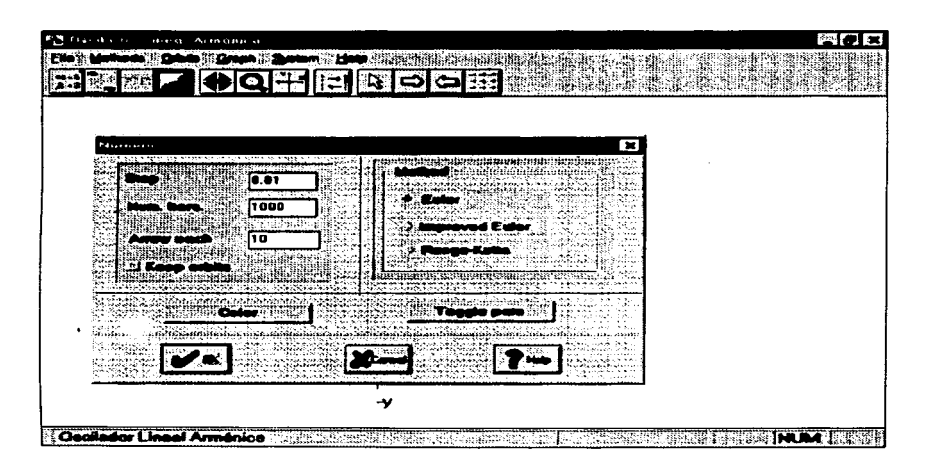

Figura<sup>-5.9:</sup> Caja de Diálogo para Fijar los Parámetros de los Métodos de Integración

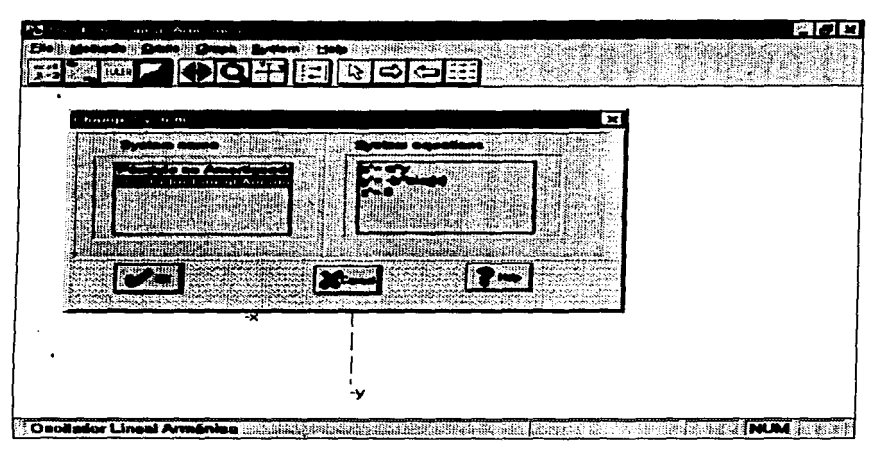

Figura-5.10: Caja de Diálogo para Cambiar de Sistema

## Cambiando de sistema

Si nuestro proyecto couliene más de un sistema entonces lo que tenemos que hacer es seleccionar algún sistema ya que no podemos trabajar simultáneamente con todos. Para esto tenemos que entrar a la opción *Change System* del menú System. Al ingresar aquí si hay más de un sistema aparecerá una lista con los sistemas correspondientes al proyecto. En la figura 5.10 se muestra un ejemplo de esto.

## Graficación de las órbitas

La graficación de las órbitas del sistema dinámico se hace activando el menú *Orbits. INTEGRA++* cuenta con la opción de que se grafique la órbita con tiempo positivo (Forward) o tiempo negativo (Backward). Un ejemplo de uparece en la figura 5.11 en la cual se grafican las orbitas del péndulo simple en  $H^2$ .

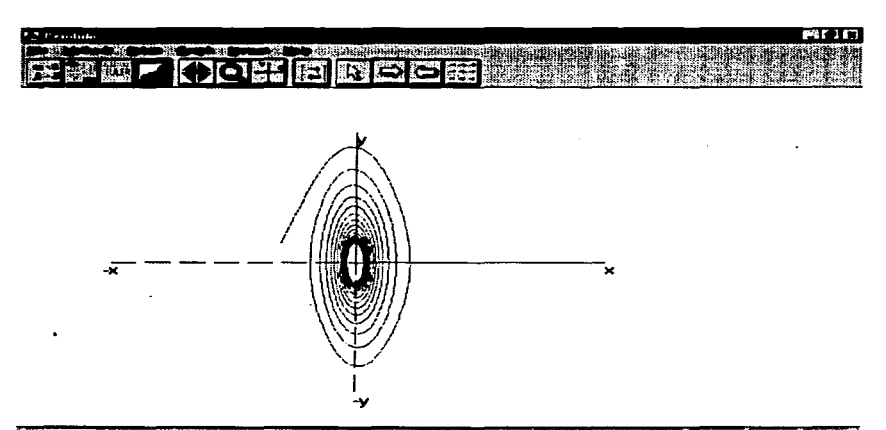

the contract of the continues and complete and complete the approaches

87

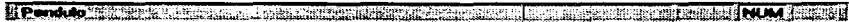

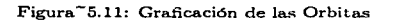

 $\ddot{\phantom{a}}$ 

TRABAJANDO CON UN PROYECTO

## *COMENTARIOS ADICIONALES* 88

 $\ddot{\phantom{0}}$ 

ý

## **Corn.entarios adicionales**

Para tener mayor información acerca de *INTEGRA++* e *INTERFAZ++*, se ha. elaborado un manual de ayuda para el usuario que se encuentra. en el apéndice F. Este manual se puede usar corno complemento de este capítulo.

# **Conclusiones**

La construcción de sistemas de software utilizando la metodología orientada a objetos fué el área principal de aprendizaje en este trabajo, además de la programación en Windows con OWL; sin duda estos representan dos de los mejores beneficios obtenidos. INTEGRA $+$ + forma parte del esfuerzo del equipo de trabajo del Laboratorio de Dinámica No Lineal, para construir herramientas de software propias, orientadas para asistir el análisis y la enseñanza de los sistemas dinámicos que se modelan con ecuaciones diferenciales. Indudablemente vale la pena construir este tipo de herramientas debido la carencia de ellas en nuestro país.

Ciertamente existen un gran número de herramientas de análisis de sistemas dinámicos, por mencionar algunas Phaser, Dynamics, ODE, etc. Pero contar con una herramienta propia tiene como ventaja poder adicionarle funcionalidad de la manera que mejor convenga, o como lo desee el usuario y evitar la espera de que se libere alguna herramienta con las características que necesita el problema que se esté trabajando.

La rapidez con que crece la industria del software es tal, que apenas concluida la construcción de INTEGRA $++$ , se liberó toda una serie de productos para el desarrollo rápido de aplicaciones orientadas a objetos en Windows, usando  $C++$ . por tanto la perspectiva a corto plazo de INTEGRA++ es extenderla con  $C++$ Builder de Borland.

# **Apendices**

```
A. Código fuente de los métodos numéricos
 // Mátodo de Fuler
 void
 GraphDC::Euler(float xe, float ye, float ze,
                    float n. float h.int sw)
  vector v:
  plane p:
  float dx.dy.dz.ax.ay.az.x1.y1.z1;
  char buffer[80]:
  if ( sv ifxe = o1dx:
     ye = o1dy;
     ze = oldz:
 ŀ.
 x1 = xa:
 y1 = yez1 = ze;, primero = 1;
 while(n = -3plot(xe,ye,ze,TColor::LtRed);
     primero = 0;dx = f_{nx}.run(efx, xe, ye, ze);dy = fny.run(efy, xe, ye, ze):
     dz = fnz.run(efz, xe, ye, ze):
     ax = xe, ay = ye, az = ze;
     xe = ax + (dx * h);
     ye = ay+(dy*h);ze = az + ( dz * h );
\mathbf{r}oldx = xe, oldy = ye, oldz = ze;
ŀ
```

```
} 
 11 M4todo de Euler Mejorado 
 void 
 GraphDC::improvedEuler(float xi, float vi, float zi,
                                  float n, float h, int sw)
 { 
      bool keep = FALSE:
      float dx \cdot dy \cdot dz \cdot dx1 \cdot dy1 \cdot dz1 \cdot ax \cdot av \cdot az;
       if f av ifxi = oldx;
           vi = oldv:
           zi = oldz; 
      } 
      orbitArrov(OFF,o.o,o.o,o.o); 
      primes = 1:
      vhile(n-1)f
     } 
          p1ot( xi, yi, zi,TColor::LtRed); 
          orbitArrow(OFF, xi. yi, zi); 
          dx = fnx.run(efx, xi,yi,zi);
          dy = fny.run(ofy, xi, yi, zi);
          dz = fnz.run(efz, xi, yi, zi);
          dx1 = fnx.run(efx, xi+( dx*h ), vi+( dv*h ),
                             zi+(dz•h)); 
          dy1 = fny.run(efy, xi+( dx*h ), yi+( dy*h ),zi+(dz•h)); 
          dz1 = fnz.run(efz, xi+( d<i>x</i>*h ), yi+( d<i>y</i>*h ),zi+(dz•h)); 
          ax = xi, ay = yi, az = zi;
          xt = ax+( ( dx+dx1 )/2. ) = h;vt = av+( ( dv+dv1 )/2. ) \div h:
          z_1 = az + ( (dz + dz_1) / 2, ) = h:
         primero = O; 
     oldx = xi, oldy = vi, oldz = zi;
// M•todo de Runge-Kutta 
void 
GraphDC::rungeKutta(float xk, float yk, float zk,
: float n, float h, int sw)
     if( su )ix^k = o1dx;
         yk = o1dy:
```

```
zk = ol.dz; 
 } 
 orbitArrow(OFF.o.o.o.o.o.o); 
 primero = 1; 
 whichle(n--){
} 
       plot( xk, yk, zk, TColor::LtRed);
       primero = O; 
       orbitArrov(OFF1 xk, yk, zk); 
       dx = ~nx.ru.nCerx. xk, yk. zk )•h; 
       dy = fny.run(efy, xk, yk, zk) *h;dz - ~nz.ru.n(erz, xk, yk, zk )•h; 
      dx1 = fnx.run(efx, xk+h/2., yk+dy/2., zk+h/2.dyl = rny.run(efy, xk+h/2 .• yk+dy/2. 1zk+h/2. 
      dzl = fnz.ru.n(efz, xk+h/2., yk+dy/2., zk+h/2. 
      dx2 = fnx.run(efx, xk+h/2., yk+dy1/2., zk+h/2.dy2 = fny.run(efy, xk+h/2., yk+dy1/2., zk+h/2.dz2 fnz.ru.n(efz. xk+h/2., yk+dyl/2., zk+h/2. 
      dx3 = fnx.run(efx, xk+h, yk+dy2, zk+h) *hdy3 = fny.run(efy, xk+h, yk+dy2. zk+h )•h 
      dz3 = fnz.run(efz, xk+h, yk+dy2, zk+h )•h 
      ax = xk, ay = yk, az = zk;
      \mathbf{a} \times \mathbf{x} = \mathbf{x} \times \mathbf{a}, \mathbf{a} \times \mathbf{b} = \mathbf{b} \times \mathbf{c}, \mathbf{a} \times \mathbf{c} = \mathbf{b} \times \mathbf{c}, \mathbf{b} \times \mathbf{c} = \mathbf{b} \times \mathbf{c}, \mathbf{b} \times \mathbf{c} = \mathbf{b} \times \mathbf{c}, \mathbf{b} \times \mathbf{c} = \mathbf{b} \times \mathbf{c}, \mathbf{b} \times \mathbf{c} = \mathbf{b} \times \yk = ay + e dy + 2.•dyl + 2.•dy2 
+ dy:3 )/ 6. 
      zk = az + e dz + 2.•dzl + 2.•dz2 
dz:3 )/ 6. 
oldx = xk, oldy = yk, oldz = zk;
                                                                            )•h: 
                                                                            )•h; 
                                                                            )•h; 
                                                                             )•h 
                                                                             )•h 
                                                                           )•h
```

```
\ddot{\phantom{0}}
```
.

ä,

#### Diagramas de clases de INTEGRA++ в.

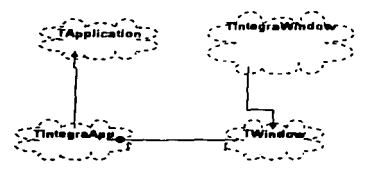

#### 1. Diagrama de Clases de TintegraApp

De la figura 3 a la 6, las relaciones que se describen por medio de la figura 2

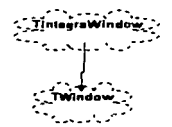

#### 2. Diagrama base de TintegraWindow

para la clase TintegraWindow, son las mismas clases para todos los diagramas de clases. Se hizo por razones de espacio y claridad.

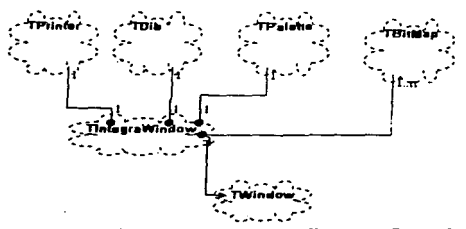

3. Diagrama de Clases de TintegraWindow. Parte l

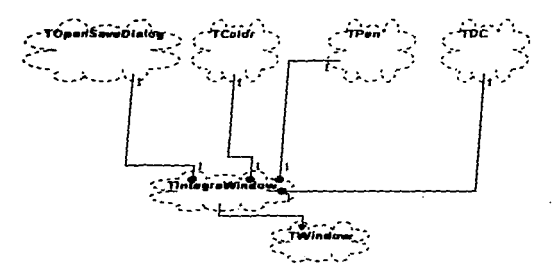

## 3. Diagrama de Classe de TintegraWindow. Parte I

4. Diagrama de Clases de TintegraWindow. Parte II

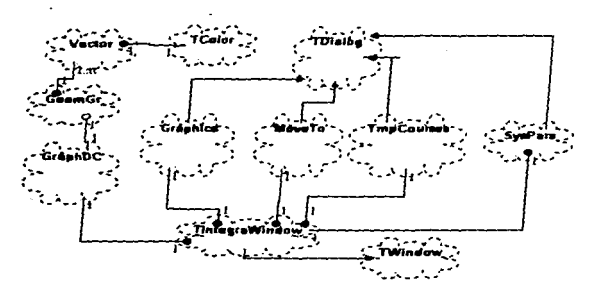

5. Diagrama de Clases de TintegraWindow. Parte III

## B. Diagrama de Clases de INTEGRA++

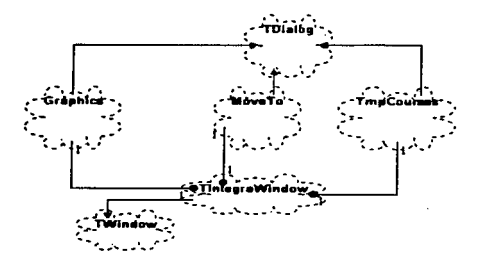

#### 6. Diagrama de Clases de TintegraWindow. Parte IV

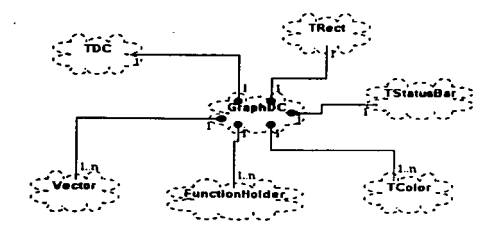

7. Diagrama de Clases de GraphDC

#### Diagrama de Módulos de INTEGRA++  $\mathbf{c}$ .

En los diagramas de módulos de las figuras 2,3 y 4 se repite el siguiente diagrama

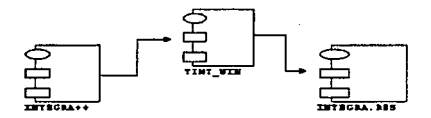

1. Diagrama de módulos base de INTEGRA++

el significado es el mismo para los dos diagramas.

 $\overline{a}$ 

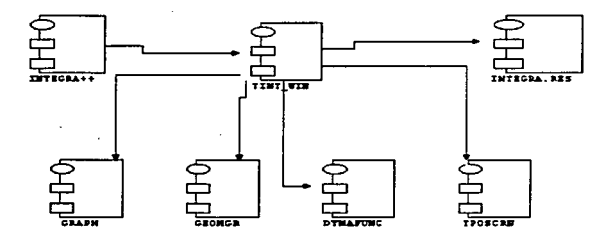

2. Diagrama de módulos de INTEGRA++. Parte I

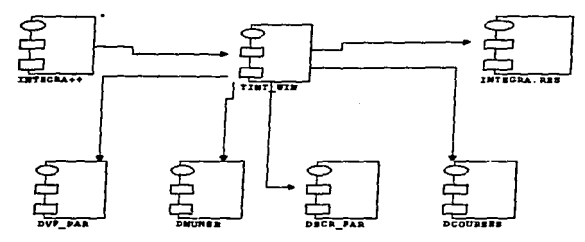

3. Diagrama de módulos de INTEGRA++. Parte II

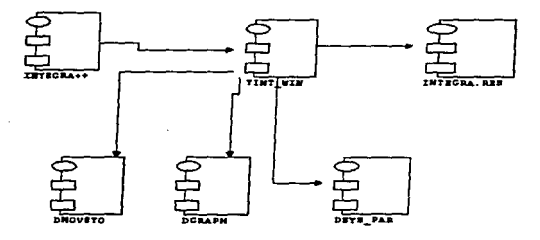

3. Diagrama de módulos de INTEGRA++. Parte III

#### D. Diagrama de clases de INTERFAZ++

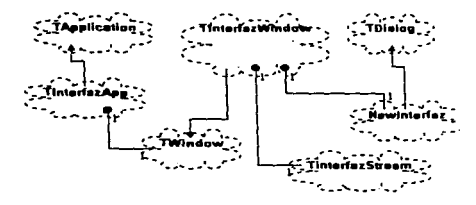

1. Diagrama de clasos de INTERF  $\overline{\mathbf{z}}$ ++
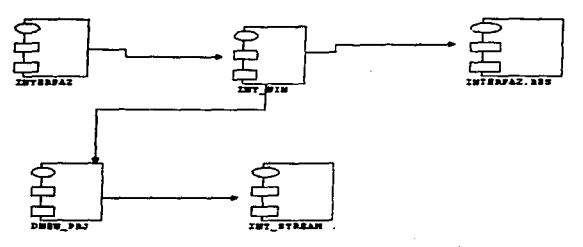

# JI:. Diapama de m6duloa de *INTERl'AZ++*

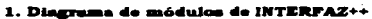

 $\mathcal{L}$ 

.<br>Matikati 1990 menjadi melatika merika melataran dan Kurata Matar Sa

a decorações a que em construções

 $\bullet$ 

# **F. MANUAL DEL USUARIO**

# **INDICE DEL MANUAL DEL USUARIO**

# Primera Parte: INTRODUCCION

**J. Componentes y Requerimientos de Hardware y Software** 

1. Programas que Componen INTEGRA++

1.1. INTERFAZ.EXE 1.2. Biblioteca de Clases

 $\ddot{\phantom{0}}$ 

- **1. Requerimientos del Sistema** 
	- **1. 1. Requerimientos de hardware** 
		- **1.2. Requerimientos de software**
- 11. Descripción Panorámica de las Funciones de INTEGRA++
- 1. Iconos de Acción e Iconos de Cajas de Diálogo
	- 1.1. Iconos de Acción<br>1.2. Iconos de Cajas d
	- Iconos de Cajas de Diálogo
- 2. Los Menús de INTEGRA++
	- 2.1. Barra de menús

# Segunda Parte: OPERACION DE INTEGRA++

- l. El Escenario Gráfico de Entrada
- 1. La Pantalla de Trabajo
	- 1.1. Nombre del Sistema<br>1.2. La barra de menus
	- La barra de menus
	- 1.3. La barra de iconos<br>1.4. El área de mensaje
	- 1.4. El área de mensajes<br>1.5. Los ejes de coordena
	- 1.5. Los ejes de coordenadas
	- El cursor
- 2. Control del Cursor<br>3. Selección de Cond
- **3. Selección de Condiciones iniciales.**
- 11. Submenus *y* Cajas de Diálogo
- 1. Operación de una Caja de Diálogo.<br>2. Caja de Diálogo de Systems.
- 2. Caja de Diálogo de Systems<br>3. Caja de Diálogo de Paramete
- 3. Caja de Diálogo de Parameters
- 4. Submenus *y* Caja de Diálogo de Cursor
	- 4.1. Move to<br>4.2. Origin
	- 4.2. Origin
	- 4.3. Step<br>4.4. See 0
	- See Coordinates
- 5. Caja de Diálogo de Screen Parameters<br>6. Menus y Caja de Diálogo de los Fies Co
- 6. Menus *y* Caja de Diálogo de los Ejes Coordenadas
	- 6.1. Projections<br>6.2. Move Origin
	- 6.2. Move Origin
	- Grade Axis
	- 6.4. Zoom in/out
	- **Rotations**
	- 6.6. Axis Name
	- Change Color
- 7. Submenu *y* caja de dialogo de Vector Field Parameters (del campo vectorial)
	- 7.2. Vector Field<br>7.3. Clear Screen
	- Clear Screen
- 8. Caja de Diálogo de Numerics<br>8.1. Method
	- 8.1. Method<br>8.2. Step
	- 8.2. Step<br>8.3. Num

 $\ddot{\phantom{a}}$ 

- 8.3. Num. Iters<br>8.4. Keep Orbits
- 8.4. Keep Orbits
- 9. **Acceso directo a algunas funciones de INTEGRA++.**

# Tercera Parte : INTERFAZ++

- l. Qué es INTERFAZ++ ?
- 11. Componente de INTERFAZ++
- 111.Cómo ejecutar INTERFAZ++
- IV.Ventana de Entrada
- V. Project

 $\ddot{\phantom{a}}$ 

- 1. Descripción panorámica de Project
- 2. Descripción detallada de Project<br>2.1. New  $\sim$ 
	- $2.1.$ 
		- 2.1.1. Project
		- 2.1.2. System
		- 2.1.3. Equations
		- 2.1.4. Parameters
		- 2.1.5. Generar el archivo ejecutable
	- 2.2. Open
	- 2.3. Program name
	- 2.4. Make program
- VI. Help

 $\bullet$ 

# APÉNDICE DEL MANUAL DEL USUARIO

Funciones Matemáticas

.<br>Na historia da kasa kasa na historia da kasa na historia na historia da kasa na historia da kasa na historia d

# Primera parte: INTRODUCCIÓN

# l. Componentes y Requerimientos de Software y Hardware

# 1. Programas que componen INTEGRA++

El sistema INTEGRA++ está compuesto por Jos siguientes programas:

# 1.1. INTERFAZ.EXE

El programa INTERFAZ++ es un módulo del sistema INTEGRA++ que permite al usuario generar programas ejecutables que constituyen proyectos. Cada proyecto contiene una colección de sistemas de ecuaciones que pueden ser analizadas 80separada o comparativamente. Los archivos ejecutables que se generen con Ja INTERFAZ++ son independientes de ella, estos, al ser ligados a los diversos módulos del sistema INTEGRA++, generan los programas ejecutables que pueden ser utilizados para el estudio de los sistemas dinámicos de interés.

El número máximo de sistemas de sistemas de ecuaciones diferenciales que pueden incluirse en un proyecto está limitado por Ja capacidad del manejador de memoria de Windows.

# 1.2. Biblioteca de Clases

La biblioteca de clases la conforman :

- L• biblioteca de m6todoa num6rlcoa. Es el conjunto de clases de métodos numéricos que manipulan internamente los sistemas de ecuaciones diferenciales. Esta parte del sistema no es visible al usuario por que es un encapsulamiento de la modelación de los sistemas dinámicos.
- La biblioteca de interfaz gráfica de INTEGRA++. Es el conjunto de funciones que permiten el manejo del escenario gráfico de INTEGRA++.

# 2. Requerimientos de Herdware y Software del Sistema

Esta versión de INTEGRA++ Windows / C++ 1 ha sido desarrollada con el lenguaje de programación C++ 4.5 de Bor/and, tiene los siguientes requerimientos:

# 2.1. Requerimientos de hardware

- Un procesador 486 o superior con coprocesador matemático  $\blacksquare$
- $\blacksquare$ Monitor VGA o SVGA.
- 8MB de RAM.  $\blacksquare$
- 5 MB en disco fijo libres, para el programa y 30 MB \_para el compilador de Borland y sus bibliotecas de funciones.
- Mouse de dos botones

# 2.2. Requerimlentoe de software

- Sistema Operativo Windows 3.xx o 95 ٠
- Compilador de Borland C++ 4.5 o superior.  $\overline{\phantom{a}}$

# 11. Descripción Panor6mlca de las Funciones de INTEGRA++

# 1. Menús, Submenús e Iconos

En INTEGRA++ el usuario tiene acceso a un menú de opciones. Al activar alguno de los títulos del menú se despliega una caja de diálogo o, altemativamente, ofrecen un submenú. En las cajas de diálogo el usuario puede escoger opciones o introducir varios tipos de parámetros {activando subcajas de edición dentro de la caja de diálogo). Los submenús, a su vez, contienen opciones que pueden \levar a cabo alguna acción y otras que abren una caja de diálogo.

Para su comodidad el usuario de INTEGRA++, además de los menús, tiene acceso a íconos que permiten de una forma más directa accesar algunas de las cajas de diálogo de los menus o submenús. También exis-

 $\mathcal{F}^{\mathcal{A}}$  , and the same constraints are considered in the first state of the same constraints

# INTEGRA++. MANUAL DEL USUARIO *IOS*

ten algunos iconos que sirven para realizar una acción {de uso frecuente) de una forma inmediata.

Así tenemos dos tipos de íconos:

- Los que al presionarlos ejecutan un proceso (acción)
- Los que llaman a una caja de diálogo

#### 1.1. Icono• de Acción

Integra en Tiempo Positivo

Al presionar este icono el sistema integrará. en tiempo Positivo, tomando en cuenta el método *y* las condiciones iniciales actuales.

Integra en Tiempo Negativo

El sistema integrará, en tiempo negativo, tomando en cuenta el método y las condiciones iniciales actuales.

 $\blacktriangleright$ 

~~Limpia la Pantalla

Se limpiará la ventana de trabajo.

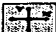

Selecciona la Provección XY.

Cambiará el escenario de visualización pasando al espacio bidimensional XY.

# 1.2. Iconos de Caias de Diálogo

Al presionar este tipo de íconos se despliega una caja de diálogo (perteneciente a algún menú o submenú). Estas contienen opciones que se pueden seleccionar usando directamente el botón iz-

# INTEGRA++. MANUAL DEL USUARIO

quierdo del mouse. En estas cajas también se pueden hacer cambios numéricos activando cajas de edición con el mouse. Una vez hechos los cambios deseados, para cerrar esta caja aceptándolos, se presiona el botón izquierdo del mouse sobre el icono de aceptar

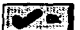

Si no se desean aceptar estos cambios, presionamos el

ícono de cancelar

Este tipo de iconos son los siguientes :

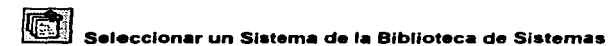

La caja de diálogo permite escoger, en la biblioteca de sistemas, el sistema de ecuaciones con que se desea trabajar.

z

J.

# Cambiar los Parámetros del Sistema Seleccionado

la caja de diálogo despliega *y* permite modificar los valores de los parámetros del sistema actual.

# Cambiar las dimensiones de la Pantalla

La caja permite modificar la escala de la pantalla de visualización.

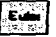

**2008**<br>**Marco Metodos Numéricos** 

Aquí se selecciona el método numérico que se desea usar.

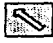

Fija las Condiciones iniciales y controla el movimiento del<br>cursor

En esta caja de diálogo permite teclear (modificar numéricamente) las condiciones iniciales actuales. También permite trasladar *y* modificar el paso del cursor.

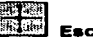

# ~ Eacenarloa GrAflcoa

Permite escoger el escenario gráfico de trabajo *y* el tipo de curvas que se desean graficar en él.

# Campo Vectorial

Ofrece elementos que permiten dibujar el campo vectorial.

# 2. Loa Manúa de INTEGRA++

Los íconos sirven constituyen una vía de acceso directa para el usuario. INTEGRA++ cuenta además con una colección de menús con títulos literales que sirven al usuario que no está familiarizado con el simbolismo de los íconos, para encontrar las funciones deseadas. Estos menús pueden ser accesados con el apuntador del mouse de la forma acostumbrada en Windows o, alternativamente, presionando la tecla [ALT] junto con la letra clave del titulo del menú. Al ser activados estos menús provocan el despliega de un submenú o de una caja de diálogo.

# 2.1. La Barra de Menús

Esta contiene los siguientes títulos:

Menú File

Con este menú se visualiza la descripción del proyecto, graba imagen actual, lee una imagen previamente grabada, edita archivo, visualiza archivo *y* termina el programa.

#### Menú Svatems

Este permite seleccionar el sistema a trabajar y visualizar la descripción del sistema

# Manú Paramaters

Permite visualizar *y* cambiar los parámetros del sistema.

#### Menú de Auxiliary Functions

Permite generar, editar *y* gráficar las funciones auxiliares definidas por el usuario.

# Menú Cursar

 $\ddot{\phantom{a}}$ 

.

Ayuda a posicionar el cursor dentro de Jos ejes coordenados moviendo a una posición indicada por el valor X. Y, Z, mover el cursor al origen, modificar el tamaño del paso del cursor al utilizar las flechas, así como ver o ocultar las coordenadas dentro del área de mensajes.

#### Menú Screen

Modifica las dimensiones de la pantalla de trabajo, *y* redibuja la pantalla de trabajo.

#### Menú Graphs  $\bullet$

Permite seleccionar el escenario de graficación, las proyecciones a graficar, mover el origen, graduar los ejes coordenados, acercar o alejar los ejes coordenados. rotaciones de los ejes *y* cambio de color de estos.

# Menú Vector Fleld

Permite dibujar el campo vectorial en dos dimensiones, fijar la longitud del vector a visualizar dentro del campo vectorial, el número de vectores por cada eje en el campo vectorial, el plano en el que se visualizará el campo vectorial, color de la proyección a graficar *y* limpiar la pantalla de trabajo.

 $\Delta$ 

 $\bullet$ 

# Menú Temporal Courses

Gráfica los cursos temporales de las funciones componentes del sistema.

#### **Menú Numerics** ٠

Selecciona el método de integración, el paso de integración, el número de iteraciones por cada integración, y permite guardar en memoria el resultado del cálculo de las órbitas.

÷.

# Segunda parte: OPERACIÓN DE INTEGRA++

# l. El Escenario Gráfico de Entrada

#### 1. La Pantalla de Trabaio

 $\ddot{\phantom{a}}$ 

Al correr un programa ejecutable, generado con el programa INTERFAZ++, de entrada, aparecerá la siguiente pantalla:

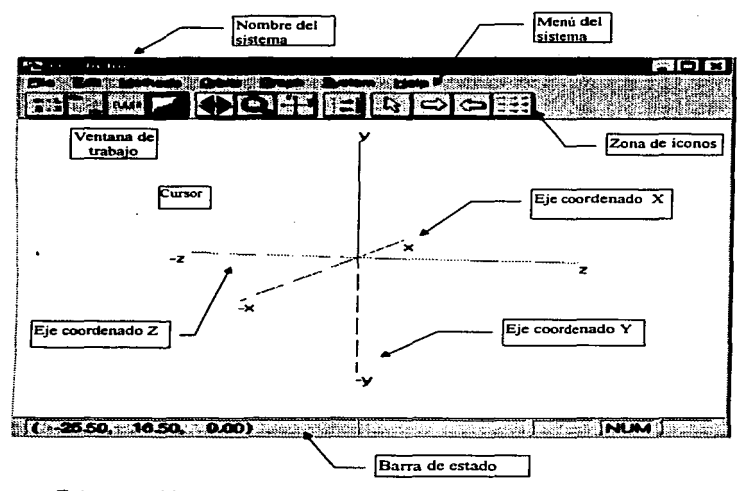

Esta nos ubica en un escenario (espacio de estados) tridimensional. El sistema activo será el que aparece en primer Jugar en la biblioteca de

sistemas. En este espacio se podrán visualizar órbitas o proyecciones del sistema dinámico.

En ésta pantalla se pueden distinguir los siguientes elementos:

#### 1.1. Nombre del Slateme

Aparece el nombre del sistema activo aparece en la barra de titulo, encabezando la parte superior de la pantalla.

#### 1.2. Le berre de menús

Una colección de menús se muestra en la parte superior de la pantalla. Estos se puede accesar oprimiendo el botón izquierdo del  $m$ ouse sobre ellos o usando las teclas  $f$ Alt $i$  +  $f$ Letra indicada).

#### 1.3. Le berre de Iconos

Una colección de iconos se muestra tambbién en la parte superior de la pantalla, debajo de la barra de menús. Estos se activan al presionar el botóri izquierdo del mouse sobre ellos. Al posicionar el apuntador del Mouse sobre el icono, la descripción de su función aparecerá desplegada en el área de mensajes.

# 1.4. El área de mensajes

 $\bullet$ 

 $\bullet$ 

El área de mensajes está localizada en la parte inferior de la pantalla. Como hemos dicho, al posicionar el mouse sobre alguno de los íconos en esta área se deplegará una explicación de su función, también en ella aparecerá un reporte de actividad del sistema.

# 1.5. Loa ejes coordenedoa

El escenario tridimensional tiene tres ejes de coordenadas; cada uno de ellos tiene un color diferente, el segmento punteado de cada uno corresponde a su parte negativa, también se visualizará el nombre (x,y o z) de cada uno de los tres ejes de coordenadas.

# 1.6. El cursor

Dentro de este espacio se encuentra una pequefia flecha de color magenta, que llamamos el cursor y con el cual se pueden escoger visualmente las condiciones iniciales para cada órbita que se desea graficar, desplazándolo con las teclas de movimiento (ver la siguiente sección).

# 2. Control del Cursor

El cursor puede ser desplazado en la pantalla con las siguientes teclas:

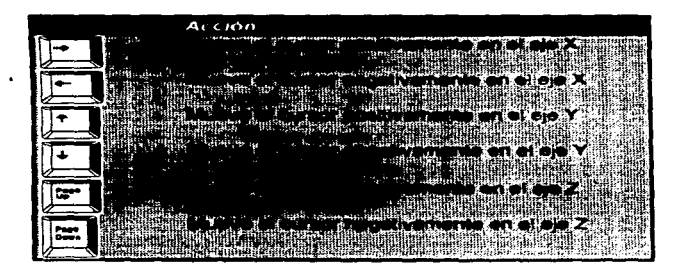

# 3. Selección de Condiciones Iniciales

Las condiciones iniciales pueden seleccionarse visualmente con el cursor. Habiéndolo desplazado a la posición deseada al realizar una integración, esta se llevará a cabo tomando como condiciones iniciales las que señala la punta del cursor. Cada vez que el cursar se desplace el sistema actualiza las condiciones iniciales.

También éstas pueden seleccionarse de manera precisa (numéricamente hablando) posicionando al cursor en un punto de coordenadas (X, Y. Z). Para esto se recurre a la función que permite este tipo de desplazamiento del cursor (ver ícono de cursor).

# II. Submenús y Cajas de Diálogo

Como explicamos anteriormente los títulos del menú de INTEGRA++, al activarse, abren un submenú o una caja de diálogo. A continuación explicaremos la forma de trabajar con cada uno de Jos correspondientes Submenús o cajas de diálogo.

# 1. Operación de un Caia de Diálogo

Toda caja de diálogo tiene un ícono de aceptar. Para aceptar los cambios realizados, presionamos al botón izquierdo del mouse sobre este ícono.

Para cancelar los cambios se presiona el botón izquierdo del mouse sabre este ícono.

Icono de Ayuda

 $\bullet$ 

En una caja de diálogo se puede uno desplazar a través de las diferentes opciones usando la tecla [Tab], o alternativamente presionando el botón Izquierdo del mousa sobre el área correspondiente. Si nos hemos posicionado con la tecla [Tab] sobre una opción que tiene caja de edición, inmediatamente se pueden alimentar los correspondientes datos. Si nos posicionamos sobre ella con el mause entonces se activará al presionar sobre ella el boton izquierdo.

# 2. Caja de Diálogo de Systems.

La caja de diálogo que despliega Systems permite seleccionar un sistema dinamice de la Biblioteca de Sistemas *y* visualizar las ecuaciones que lo definen.

Ň,

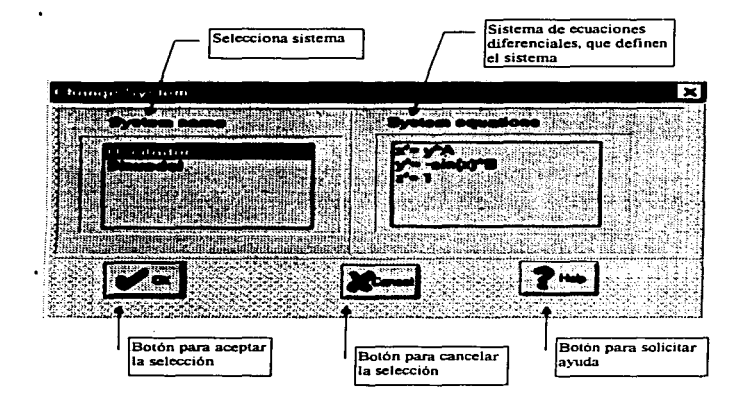

Para seleccionar un sistema dinámico señalamos con el botón izquierdo del mouse el área del título del sistema *y* presionamos sobre el fcono de aceptar. para realizar la selección.

# 3. Caja de Diálogo de Parameters

Esta permite leer y cambiar los parámetros del sistema.

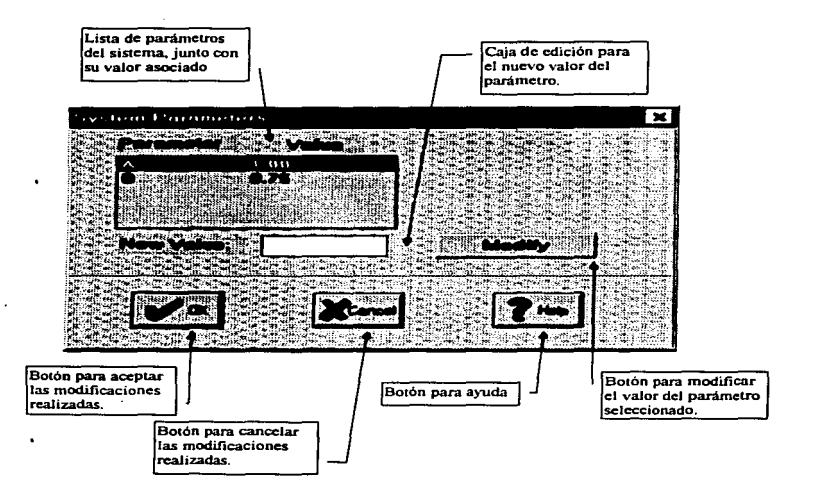

En esta caja de diálogo aparece la lista de parámetros definidos para el sistema dinámico activo.

# 4. Submenú y Caja de DIAiogo de Cursor

Este titulo del menú abre el siguiente submenú.

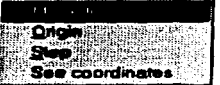

# 4.1. Move to...

Al seleccionar esta opción aparece la siguiente caja:

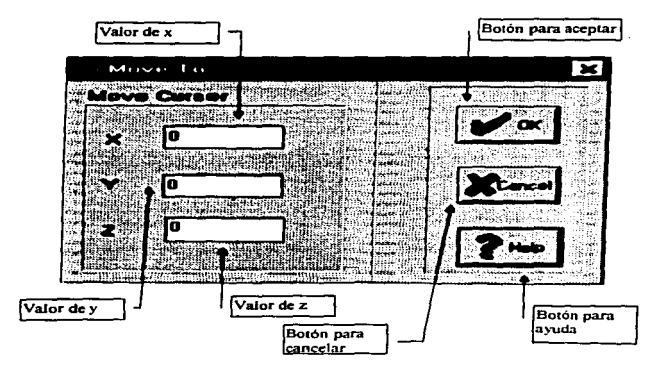

En ella se muestran los valores de las coordenadas de la actual condición inicial, teclee Jos valores para X, Y, *y* z.

- <sup>X</sup>es la caja de edición para el nuevo valor de la coordenada X.
- Y es fa caja de edición para el nuevo valor de la coordenada Y.
- Z es la caja de edición para el nuevo valor de la coordenada Z

# INTEGRA++. MANUAL DEL USUARIO 117.

# 4.2. Origin

Al seleccionar esta opción manda el cursor de condiciones iniciales al origen de los ejes coordenados.

# 4.3. Step

 $\bullet$ 

Al seleccionar esta opción aparece la siguiente caja de diálogo.

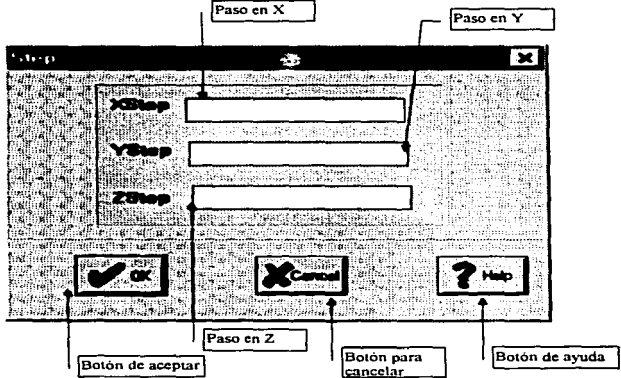

En ella se muestran los valores del paso del cursor para los ejes X, Y, z.

XStep: Caja de edición para el valor del paso de la coordenada X.  $\bullet$ YStep: Caja de edición para el valor del paso de la coordenada Y. ZStep: Caja de edición para el valor del paso de la coordenada Z.

 $\label{eq:nonlinear} \mathcal{L}^{\text{in}} = \mathcal{L}^{\text{in}} \mathcal{L}^{\text{out}} = \mathcal{L}^{\text{out}} \mathcal{L}^{\text{out}} + \mathcal{L}^{\text{out}} \mathcal{L}^{\text{out}} + \mathcal{L}^{\text{out}} \mathcal{L}^{\text{out}} + \mathcal{L}^{\text{out}} \mathcal{L}^{\text{out}} + \mathcal{L}^{\text{out}} \mathcal{L}^{\text{out}} + \mathcal{L}^{\text{out}} \mathcal{L}^{\text{out}} + \mathcal{L}^{\text{out}} \mathcal{L}^{\text{out}}$ 

# 4.4. See Coordinates

Por omisión **se** visualizaran las coordenadas del cursor en el área de mensajes, si no desea visualizar éstas, presione la tecla **[Enter]**  o el botón izquierdo del Mouse sobre esta opción. Al hacer esto se desplegará la acción contraria en este renglón del submenú, reportando así el estado actual de esta opción.

# 5. Caja de Diálogo de Screen Parameters

Sirva para modificar las dimensiones de Ja pantalla de trabajo *y* redibujarla.

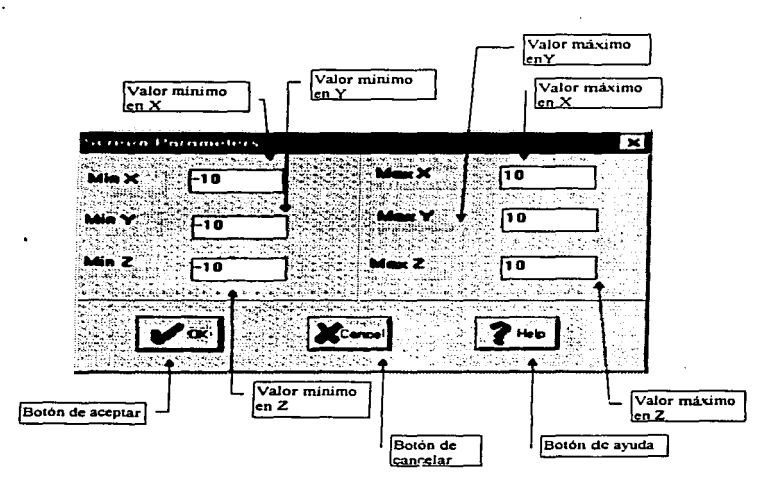

En ella se muestran los valores actuales (mínimo *y* máximo) de cada uno de los ejes coordenadas.

MlnX. Valor mínimo del eje X • MaxX. Valor máximo del eje X. MlnY. Valor mínimo del eje Y MaxY. Valor máximo del eje Y MlnZ.. Valor mínimo del eje Z MaxZ. Valor máximo del eje Z.

# 6. Menú y Caja de Diálogo Graphs

Permite seleccionar las proyecciones a visualizar (y escoger su color), mover el origen del eje coordenado, graduar los ejes coordenados, acercar o alejar los ejes coordenados, hacer rotaciones de los ejes y cambiar su color.

Para ello se ofrece el siguiente submenú:

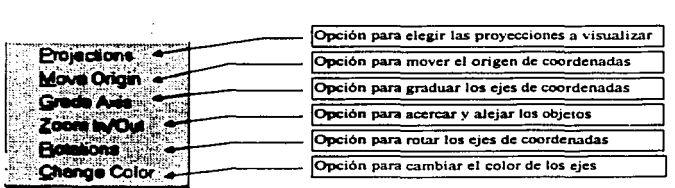

# 6.1. Projections

Al seleccionar esta opción aparece la caja de diálogo:

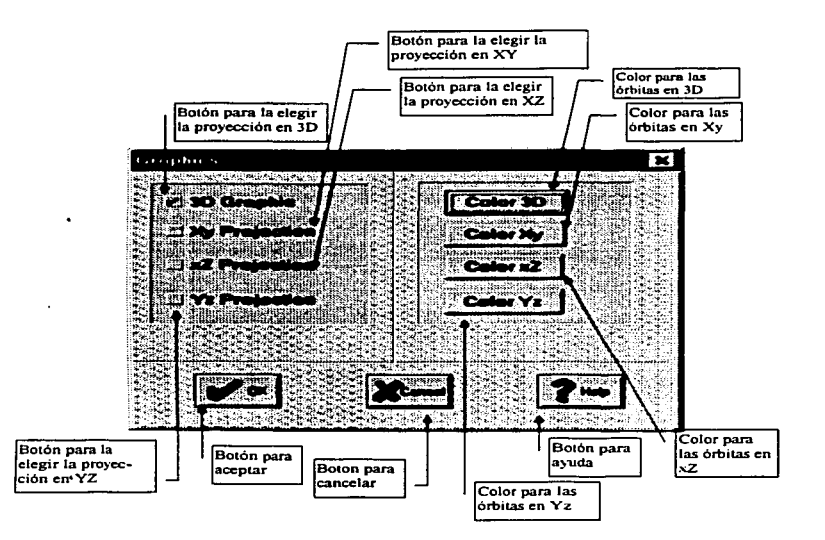

En ella se seleccionan a los ejes coordenados a visualizar, así como también las proyecciones a visualizar al gráficar las órbitas al integrar, por omisión están activos los ejes tridimensionales y la proyección tridimensional.

# 6.2. Mover el origen

Al seleccionar esta opción mueve el origen de los ejes coordena-

# INTEGRA++. MANUAL DEL USUARIO 121

dos usando las teclas :

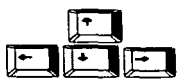

Para terminar presione la tecla (Esc).

# 8.3. Grade Axis

J.

Al seleccionar esta opción define la graduación de los ejes coordenados, estos permanecerán graduados hasta que se indique lo contrario. Por omisión no estarán graduados los ejes coordenados.

# , 8.•. Zoom In/Out

Al seleccionar esta opción permite acercar o aleja la posición del observador con respecto al origen del sistema coordenado, use la tecla [+] para acercar el origen y (-] para alejar de origen. Para terminar presione la tecla (Ese).

## 8.5. Rotatlons

Al seleccionar esta opción permite rotar los ejes coordenados (utilizando coordenadas esféricas: Teta, Fi, Ro). Use las teclas :

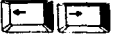

para rotar el ángulo Teta;

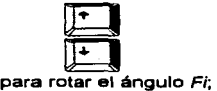

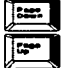

para rotar el ángulo Ro.

# Axis Name

Por omisión se visualizaran el nombre de los ejes coordenados, si no desea visualizarlos presione la tecla (Enter] sobre esta opción o el botón izquierdo del Mouse sobre esta. La opción muestra también el estado da visualizar ejes coordenados.

# 8.7. Change Color

Cambio de color de los ejes coordenados

Al seleccionar asta opción aparece un menú para elegir el eje al que se desea cambiar su color:

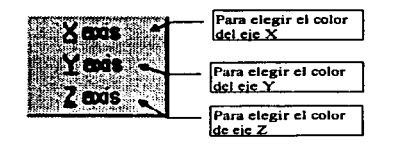

Al elegir una opción aparecerá la siguiente paleta de colores, para elegir el color deseado.

# INTEGRA++. MANUAL DEL USUARIO

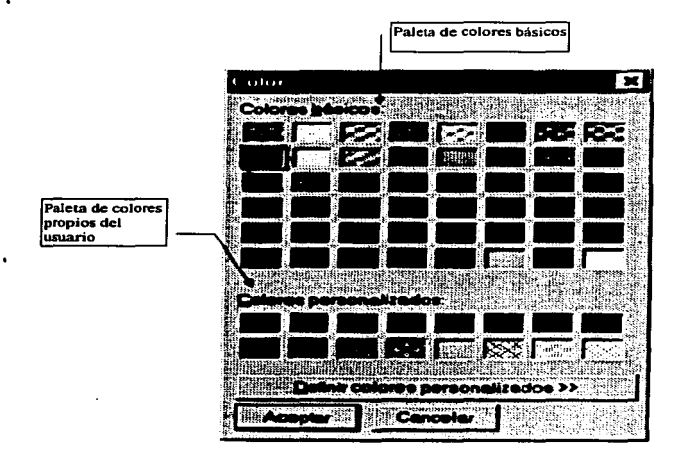

Selecciona presionado el botón izquierdo del mouse sobre el color que desea asignar al eje. También se puede generar un color propio (personalizado).

# 7. Submenú y Caja de Diálogo de Vector Field

Permite dibujar el campo vectorial en dos dimensiones, así como el plano en que se visualizará, fijar la longitud *y* el número de los vectores a dibujar por cada eje *y* limpiar la pantalla de trabajo.

123

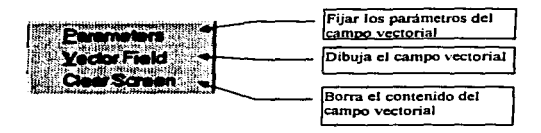

A continuación se describirá cada una de las opciones del menú.

# 7.1. Parametera (del campo vectorial)

Esta opción permite modificar los parámetros del campo vectorial. Al elegir ésta opción aparece la siguiente caja de diálogo :

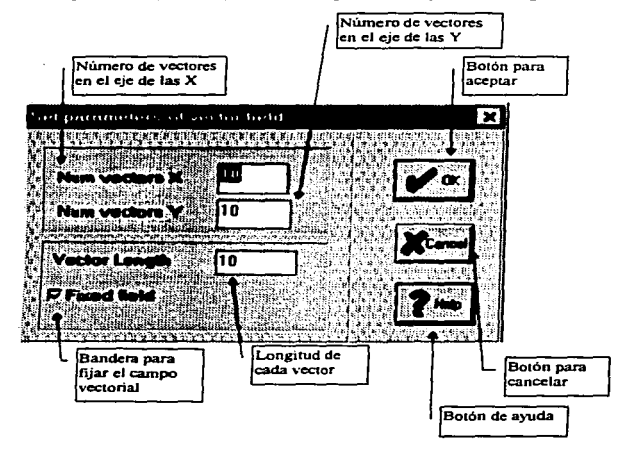

# Vector Lenght

Establece la longitud de los vectores a dibujar en el campo vectorial. teclee en nuevo valor *y* presione **[Enter] o** el ícono de aceptar.

# Num Vectors X

Campo para establecer el número de vectores en el eje de las X, teclee en nuevo valor y presione **[Enter] o** el ícono de aceptar.

# NumVectoraY

Campo para establecer el número de vectores en el eje de las Y, teclee en nuevo valor *y* presione **[Enter] o** el ícono de aceptar.

# Flxed Lenght

Bandera para establecer si todos los vectores del campo tienen una longitud fija.

# 7.2. Vector Fleld

Dibuja el campo vectorial tomando en cuenta Jos par'amatros previamente definidos. En caso de que la función no esté definida en donde se evalúa el campo vectorial, marcará un error en el programa.

# 7.3. Clear Screen

Limpia *y* redibuja la pantalla de trabajo.

# 8. Caja de Diálogo de Numerics

Esta caja de diálogo permite seleccionar el método numérico para realizar la integración de las órbitas (en tiempo positivo o negativo), el número de iteraciones por integración, cambiar el paso de integración *y* seleccionar el guardar en memoria el resultado del cálculo de las órbitas.

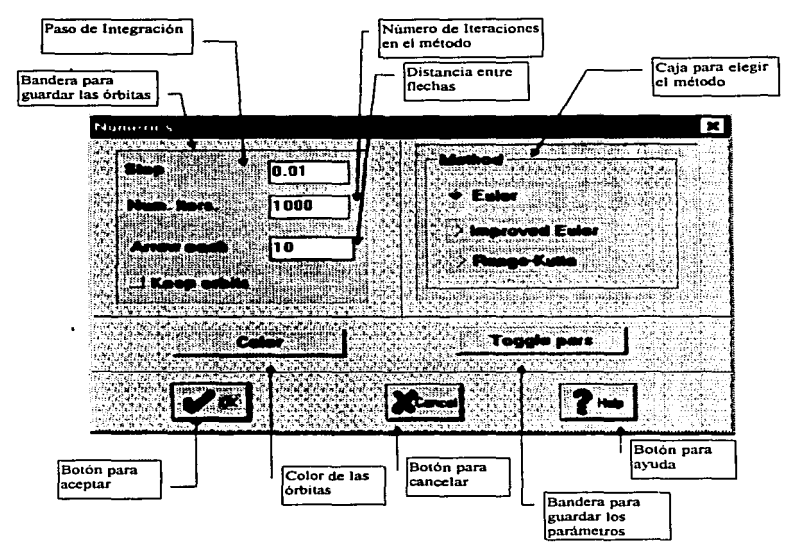

# 8.1. Method

En esta opción se muestran los métodos de integración habilitados dentro de INTEGRA++. seleccione el que usted requiera.

# 8.2. Step

Este campo muestra el actual valor del paso de integración, modifique este valor tomando en cuenta el método numérico *y* la cantidad de iteraciones a realizar.

#### 8.3. Num. lters.

Este campo muestra una ventana con el valor actual de el numero de iteraciones por integración (positiva o negativa) que van a ser realizadas.

# 8.4. Keep Orblta

Por omisión no se guardarán en memoria tas órbitas calculadas al integrar (en tiempo positivo a negativo), si desea guardar estás presione la tecla de la barra espaciadora o el botón izquierdo del Mouse sobre está opción. Se reporta el estado de la opción.

# 9. Acceso directo a algunas funciones de INTEGRA++

Por comodidad algunas funciones de uso frecuente pueden ser accesadas directamente oprimiendo una tecla específica del teclado.

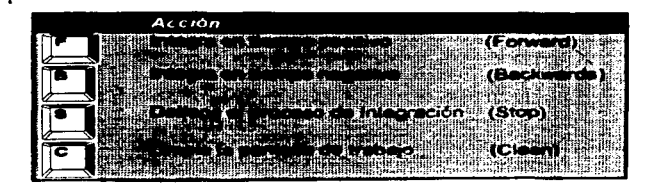

# Tercera Parte : INTERFAZ++

# l. ¿Qu6 es INTERFAZ++?

El sistema INTEGRA++ permite al usuario crear programas que contengan una biblioteca de sistemas dinámicos. para trabajar con ellos individual o comparativamente. Cada uno de estos programas constituye lo que llamamos un proyecto. Asi, cada proyecto contiene un conjunto de sistemas dinámicos.

INTERFAZ++ es un módulo del sistema INTEGRA++ por medio del cual el usuario define y crea los proyectos de su interés. Para esto, la interfaz permite :

- i) Capturar el conjunto de sistemas de ecuaciones diferenciales que definen el proyecto.
- ¡¡) Generar un programa ejecutable en el ambiente Windows.

INTERFAZ++ se encarga de enlazar otros módulos de INTEGRA++ (como la biblioteca de métodos numéricos *y* el módulo gráfico) con la librería de funciones matemáticas del compilador de Borland C y la interfaz de programación de Aplicaciones de Windows. Realizando esto, la INTERFAZ++ genera código fuente en lenguaje C++, que es ejecutable en el ambiente Windows.

# 11. Componentes de INTERFAZ++

#### • Interfaz de captura

Esta parte de la interfaz que se encarga del despliega de una caja de diálogo para permitir la captura de todos los elementos que componen el grupo de sistemas dinámicos (proyecto).

# • Generador de código ejecutable para Windows.

El generador de código es un analizador léxico que permite el reconocimiento de las funciones matemáticas. Además de la inclusión de tas librerías pertinentes para que el programa se ejecute propiamente en Windows. Se encarga de optimiza el tamaño del código objeto generado *y* la velocidad de ejecución de las instrucciones.

#### INTEGRA++. MANUAL DEL USUARIO 129

# 111. Como Ejecutar INTERFAZ++

Para ejecutar INTERFAZ++. realice los siguiente pasos :

- 1. Elija la ventana principal de Windows y posicionase en la opción de Ejecutar
- 2. Busque el programa INTERFAZ.EXE
- 3. Elfjalo *y* presione dos veces el botón izquierdo del mause.

# IV. Ventana de Entrada

Al entrar al programa nos aparece una pantalla que tiene el formato estándar de una ventana interactiva de Windows. Esta sirve para capturar el conjunto de ecuaciones y generar el código ejecutable (en el ambiente Windows).

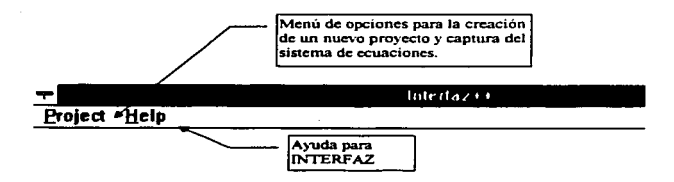

La barra superior de esta ventana tiene el aspecto que muestra la figura. En esta barra aparecen dos titulas de menús: Project *y* Help. Como en todo programa de Windows, al oprimir el botón izquierdo del mouse sobre el título se desplegará su correspondiente menú. Estos menús se manejan de la forma acostumbrada en Windows: cuando se presiona sobre el titulo de alguna opción del menú el botón izquierdo del mouse, se realiza inmediatamente una acción asignada para esa opción o alternativamente, se despliega un submenú o una caja de diálogo que requiere la alimentación de información adicional.

Como es costumbre, el titulo Help ofrece ayuda básica para el manejo de INTERFAZ++. Esta ayuda puede también obtenerse directamente oprimiendo las teclas Alt+H.

# /NTl%GRA++. MANUAL DEL USUARIO

# V. Project

Esta opción de la barra de la ventana de entrada abre el menú siguiente:

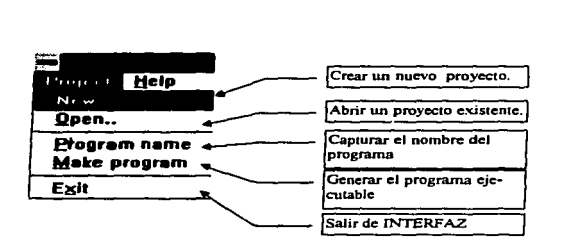

# 1. Descripción Panorámica de Project

- fllew.. Esta opción permite Ja edición de un nuevo proyecto. Captura la descripción del proyecto, Jos sistemas de ecuaciones diferenciales, los parámetros *y* sus valores. Como una opción adicional genera el programa ejecutable.
- .Qpen •• Esta opción abre un proyecto existente *y* Jo edita en la misma forma que Ja opción New.

Meke program Esta opción genera el programa ejecutable. Una nota importante es que el usuario debe tener un subdirectorio en la unidad C : llamado c :/bc45, el cuál contendrá el compilador de Borland C++.

#### 

**Erogram name**  $\frac{1}{2}$ Esta opción captura el nombre del proyecto. La extensión debe ser CPP.

INTERFAZ++.

~lliJ Esta opción finaliza la ejecución del programa

# 2. Descripción Detallada de Project

# $2.1.$  New...

Al elegir esta opción, en seguida aparecerá una ventana de tipo caja de diálogo. Se trata de una caja grande que contiene a su vez otras cajas más pequeflas (subcajas). Estas subcajas tienen un título propio y contienen algunos campos de edición. A continuación explicaremos el uso de cada una de estas subcajas:

# 2.1.1. Project.

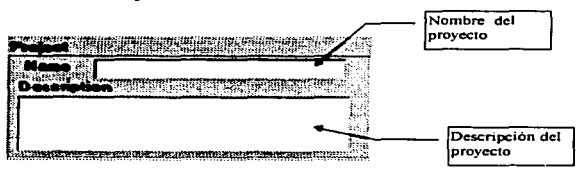

En esta ventana se capturarán el nombre del proyecto y su descripción.

#### Nombre del proyecto

Este nombre tiene que teclearse necesariamente con la extensión CPP a razón de que el compilador de Borland C++ necesita como 'entrada un programa en C++ y cuya extensión es CPP. El nombre del programa ejecutable que se creará será el mismo que se intro-

duzca aqu! (excepto por la extensión EXE). Este ejecutable es código para Windows. El nombre del proyecto deberá tener una longitud máxima de 8 caracteres, empezando con una letra y sólo se permite usar los siguientes: EL USUARIO<br>
(excepto por la extensión **EXE**). Este ejecutable es có-<br>
indows. El nombre del proyecto deberá tener una lon-<br>
a de 8 caracteres, empezando con una letra y sólo se<br>
los siguientes:<br> **A caracteres**<br> **A caracter** 

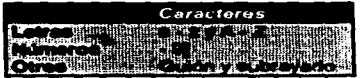

# Oeacr/pc/ón del proyecto

Esta es la información que el usuario desee anexar al grupo de sistemas dinámicos que integran el proyecto. Por ejemplo notas, algunos resultados importantes acerca de estos sistemas, teoremas, bibliografía, etc...

#### 2.1.2 System

·aparecen en la forma de una lista de texto. Su ventana es la siguiente:

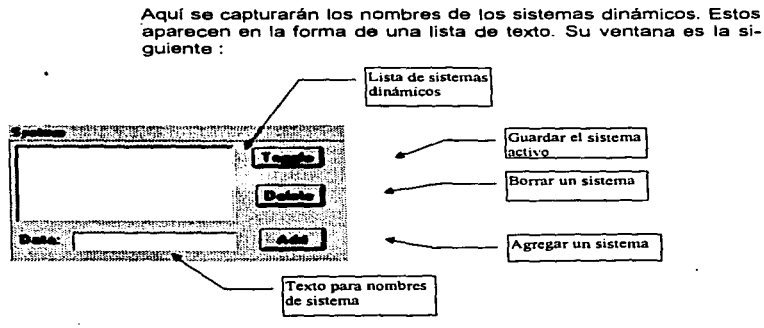

# Lista de sistemas dinámicos

Esta es el conjunto de sistemas dinámicos que conforman el proyecto. El número de sistemas dinámicas en el proyecto sólo depende de la cantidad de memoria disponible que proporcione el manejador de mamaria de Windows.

#### Caja da adición da texto

Esta caja de edición de texto, sirve para capturar el nombre de un sistema dentro del proyecto.

#### Guardar al sistema activo  $\bullet$

Este botón sirve para guardar la información asociada con el sistema actual qua se esta capturando.

#### **Borrar un sistema**  $\blacksquare$

Para borrar un sistema de la lista de sistemas dinámicos, se presiona este icono. El resultado de esta operación es que borra el nombre del sistema seleccionado y la información asociada a él.

# Agregar un sistema

Para agregar un sistema a la lista de sistemas dinámicos, se presiona este icono. El resultado de esta operación es que agrega el nombre del sistema seleccionado y la información asociada a él.

# 2.1.3. Equatlona

 $\ddot{\phantom{a}}$ 

Este grupo permite la captura del sistema de tres ecuaciones y su descripción. Estas ecuaciones son las que definen la dinámica del sistema que se desea estudiar. Su ventana es la siguiente :

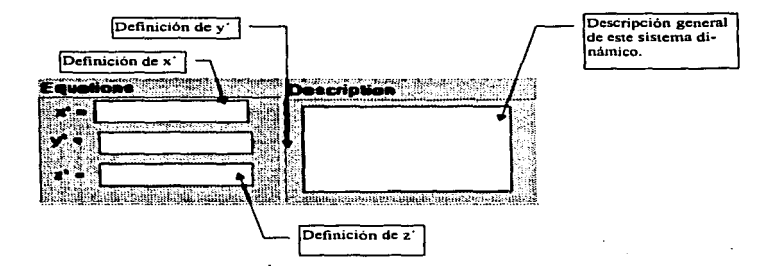

# Definición de x<sup>'</sup>.

Aqul se introduce el miembro derecho de la primera ecuación diferencial.

#### Definición de y·

Aquí se introduce el miembro derecho de la segunda ecuación diferencial.

# Definición de z•

: ..

þ,

Aquí se introduce el miembro derecho de la tercera ecuación diferencial.

#### Descripción general

En esta caja de edición de texto se captura información asociada a este sistema dinámico en particular.
### **2.1.4 .. Parameters**

Si el sistema dinámico hacen uso de algunos parámetros estos también se deben capturar en el programa de INTERFAZ++, así como sus valores de entrada (default). Para esto tenemos la ventana siguiente :

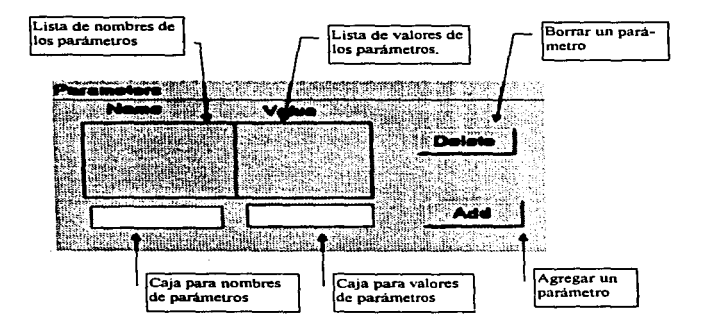

#### **Lista de Nombres de Par6rnetros.**

 $\ddot{\phantom{0}}$ 

 $\bullet$ 

Esta lista contiene los nombres de los parámetros. Estos parámetros serán reconocidos después por el Analizador Léxico de INTEGRA++.

### Lista de Valores de Parámetros

Esta lista esta asociada con los nombres de los parámetros en una relación de uno a uno *y* en el mismo orden.

### INTEGRA++. MANUAL DEL USUARIO 130

#### Caja de Introducción de loa Nombres de lo• Parámetros  $\blacksquare$

En esta caja de edición de texto. se capturará el nombre de algún parámetro.

.<br>منابع المنابع التي وين التي التي التي تتم المنابع المنابع المنابع التي تتم المنابع المنابع المنابع المنابع الم

#### Caja de introducción de los Valores de Parámetros

En esta caja de edición de texto, se capturará el valor asociado con el parámetro que esta en la caja de nombres de parámetros.

#### Borrar Parámetro

Borra el parámetro seleccionado con el botón izquierdo del mouse, de la lista de parámetros y además elimina el valor asociado a él.

#### Agregar Parámetro

Agrega el parámetro actual en la caja de edición de nombres de pará metros *y* además agrega el valor asociado a él en la caja de edición de valores.

#### 2.1.5. Generar el Archivo Ejecutable

Para generar el archivo ejecutable con las especificaciones dadas en todas las ventanas anteriores, solo tiene que presionarse el botón izquierdo

del mouse sobre el icono **fa** 

#### $2.2$   $Qpen...$

 $\bullet$ 

Este menú abre una caja de diálogo que contiene Ja biblioteca de proyectos existentes (con extensiones CPP) *y* permite:

- La creación de ejecutables a partir de ellos;
- La edición de un archivo de proyecto de la misma forma usando una caja de diálogo igual a la del menú New.

INTEGRA++. MANUAL DEL USUARIO 137

La caja de diálogo que abre es Ja siguiente :

La forma de abrir un archivo es la standard en cualquier otra aplicación de Windows.

Al abrir uno de estos archivos para ser editado, aparece Ja misma caja de dialogo de la opción New (previamente descrita).

 $2.3$   $\degree$  Program name Edita el nombre del provecto.

2.4 Make program Genera el proyecto.

 $\mathcal{L}$ 

## $\overline{a}$ Vl.Help

 $\overline{a}$ 

Este menú ofrece ayuda para el uso de INTERFAZ++.

 $\alpha = 1$  ,  $\alpha = 1$ 

# APÉNDICE DEL MANUAL DEL USUARIO

# FUNCIONES MATEMATICAS

Las funciones matemáticas validas para definir las ecuaciones diferenciales *y* las funciones auxiliares son las siguientes:

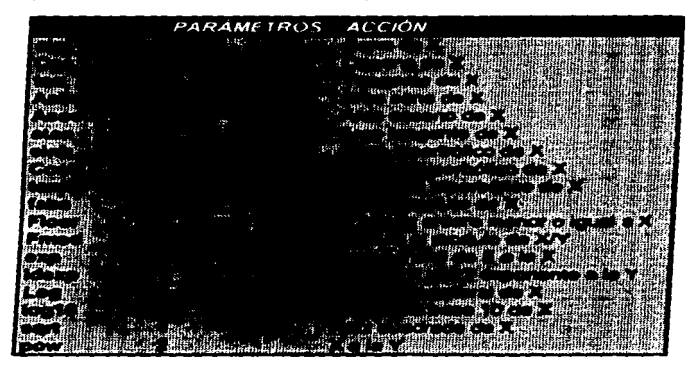

### INTEGRA++. MANUAL DEL USUARIO ll9

**Y las operaciones elementales son:** 

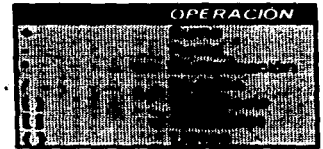

**También se tienen definidas las siguientes constantes:** 

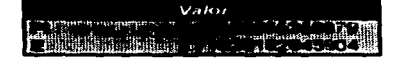

provided a series of the state of the series of the state of

المستحقق والمتعارف والمتعارف والمتألف والمتعارف والمتعارف والمتعارف والمتعارف والمتعارف

 $\mathcal{A}(\mathcal{A})$  and  $\mathcal{A}(\mathcal{A})$  are  $\mathcal{A}(\mathcal{A})$  . In the  $\mathcal{A}(\mathcal{A})$ 

 $\sigma$  , where  $\sigma$  is a set of  $\sigma$  , where  $\sigma$  is a set of  $\sigma$  is a set of  $\sigma$ 

and the second control of the second control of the second second control of the second second second second second second second second second second second second second second second second second second second second s

 $\mathcal{L}^{\mathcal{L}}(\mathcal{L}^{\mathcal{L}})$  and  $\mathcal{L}^{\mathcal{L}}(\mathcal{L}^{\mathcal{L}})$  and  $\mathcal{L}^{\mathcal{L}}(\mathcal{L}^{\mathcal{L}})$  and  $\mathcal{L}^{\mathcal{L}}(\mathcal{L}^{\mathcal{L}})$ 

 $\label{eq:1} \mathcal{L}_{\mathcal{A}} = \mathcal{L}_{\mathcal{A}} \mathcal{L}_{\mathcal{A}} \mathcal{L}_{\mathcal{A}} + \mathcal{L}_{\mathcal{A}} \mathcal{L}_{\mathcal{A}} \mathcal{L}_{\mathcal{A}} \mathcal{L}_{\mathcal{A}} \mathcal{L}_{\mathcal{A}} \mathcal{L}_{\mathcal{A}} \mathcal{L}_{\mathcal{A}}$ 

医骨膜切开术 医心包

المحمد المستقل المحمد المحمد المحمد المحمد المحمد المحمد المحمد المحمد المحمد المحمد المحمد المحمد المحمد المح<br>المحمد المحمد المحمد المحمد المحمد المحمد المحمد المحمد المحمد المحمد المحمد المحمد المحمد المحمد المحمد المحم

# **Bibliografía**

 $\bullet$ 

- $111$ 1. S. Lowry, Short course in model design. American Institute of Planners Journal, May 1965, pp. 158-66.
- $121$ A. Korzybski, Science and Sanity, Science Press, New York, 1941
- 131 **Richard Verjard Information Modelling Prentice Hall 1992**
- 141 George Wilkie, Object-Oriented Software Engineering, Addison-Wesley, 1992.
- $(5)$ Satran Khoshafian, Razmik Abnous, Object Orientation: Concepts, Languages, Databases, User Interfaces, John Wiley & Sons, 1990.
- $161$ Chris Partridge. Modelling the real world: Are classes abstractions or objects?, Nov - Dic 1994, Pag 39-45, Journal Object Oriented Programming
- Grady Booch, Object-Oriented Analysis and Design with Applications, Second Edition, Addison-Wesley Publishing  $\mathbf{m}$ Company, Inc., Reading, Massachusetts, E.U.A., 1994.
- 181 Koshafian, S. and Copeland, G. November 1986, Object Identity, SIGPLAN Notices Vol. 21 (11), p. 406
- 191 Rumbaugh, J. April 1988. Relational Database Design Using an Object-Oriented Methodology, Communications of ACM vol. 31(4), p. 417.
- $[10]$ Micallef, J. April/May 1988. Encapsulation. Reusability, and Extensibility in Ob lect-Oriented Programming Languages. Journal of Object-Oriented Programming vol. 1(1), p. 15.
- $1111$ Stroupstrup, B. November 1987, Possible Directions for C++, Proceedings of de USENIX C++ Workshop, Santa Fe, NM, p.14.
- $1121$ Stroupstrup, B. 1988. Parameterized types for C++. Proceedings of USENIX C++ Conference. Berkeley. CA: USENIX Association, p.1.
- $1131$ Jenkins, M. and Glasgow, J. January 1986. Programming Styles in Nial, IEEE Soft ware vol. 3(1), p.48.
- $1141$ Bobrow, D. and Stefik, M. February 1986. Perspectives on Artificial Intelligence Programming Science. vol. 231, p. 251.
- 1151 Dahl, O., Dijkstra, E., and Hoare, C. A. R. 1972. Structured Programming, London, England: Academic, Press, p. 83
- $1161$ Shaw, M. October 1984. Abstraction Techniques in Modern Programming Languages. IEEE Software vol. 1(4) p.10
- $[17]$ Meyer, B. 1988. Object-Oriented Software Construction. New York. NY: Prentice Hall.
- $[18]$ Coad, P. Summer 1989. OOA: Object-Oriented Analysis. Austin Texas: Object In ternational
- $[19]$ Rumbaugh, J. et al 1991. Object-Oriented Modeling and Design. Prentice Hall
- [20] Coad, P., Yourdon, E., 1991, Object-Oriented Design, Yourdon Press, Prentice Hall.
- $[21]$ Martin, R. C., 1995. Designing Object-Oriented C++ Applications Using the Booch Method, Prentice Hall.

the complete the contract of the contract of the contract of the state of the field of the field of the state of the field of the contract of the contract of the contract of the contract of the contract of the contract of

 $[22]$ Zilles, S. 1984. Types, Algebras and Modeling, in On Conceptual Modeling: Perspectives from Artificial Intelligence,<br>Databases, and Programming Languages. New York, NY, Springer-Verlag, p. 442.

Ÿ

Ý

 $\ddot{\phantom{0}}$ 

 $\ddot{\phantom{0}}$ 

 $\ddot{\phantom{0}}$ 

J.

As quoted in Hartand, D., Szypiewsky, M., and Wainwright, J. October 1985. An Alternative View of Polymorphism.<br>SIGPLAN Notices vol. 20(10),  $[23]$ 

 $\ddot{\phantom{a}}$